## DAS-1800AO Series LabVIEW<sup>®</sup> VI Driver

**USER'S GUIDE**

# **DAS-1800AO Series** LabVIEW<sup>®</sup> VI Driver **User's Guide**

Revision A – October 1994 Part Number: 93180

## **New Contact Information**

Keithley Instruments, Inc. 28775 Aurora Road Cleveland, OH 44139

Technical Support: 1-888-KEITHLEY Monday – Friday 8:00 a.m. to 5:00 p.m (EST) Fax: (440) 248-6168

Visit our website at http://www.keithley.com

The information contained in this manual is believed to be accurate and reliable. However, Keithley Instruments, Inc., assumes no responsibility for its use or for any infringements of patents or other rights of third parties that may result from its use. No license is granted by implication or otherwise under any patent rights of Keithley Instruments, Inc.

KEITHLEY INSTRUMENTS, INC., SHALL NOT BE LIABLE FOR ANY SPECIAL, INCIDENTAL, OR CONSEQUENTIAL DAMAGES RELATED TO THE USE OF THIS PRODUCT. THIS PRODUCT IS NOT DESIGNED WITH COMPONENTS OF A LEVEL OF RELIABILITY SUITABLE FOR USE IN LIFE SUPPORT OR CRITICAL APPLICATIONS.

Refer to your Keithley Instruments license agreement for specific warranty and liability information.

MetraByte is a trademark of Keithley Instruments, Inc. All other brand and product names are trademarks or registered trademarks of their respective companies.

© Copyright Keithley Instruments, Inc., 1994.

All rights reserved. Reproduction or adaptation of any part of this documentation beyond that permitted by Section 117 of the 1976 United States Copyright Act without permission of the Copyright owner is unlawful.

**Keithley MetraByte Division**

**Keithley Instruments, Inc.**

440 Myles Standish Blvd. Taunton, MA 02780 Telephone: (508) 880-3000 ● FAX: (508) 880-0179

## **Preface**

The *DAS-1800AO Series LabVIEW<sup>®</sup> VI Driver User's Guide* explains how to write LabVIEW application programs for DAS-1800AO Series boards using the Keithley MetraByte DAS-1800 Series VI Driver.

This manual is intended for LabVIEW application programmers using a DAS-1800AO Series board in an IBM<sup>®</sup> PC AT<sup>®</sup> or compatible computer. It is assumed that users have read the user's guide for the board and are familiar with the board's features, and that they have completed the appropriate hardware installation and configuration. It is further assumed that users are experienced in programming in LabVIEW and are familiar with Windows™ and with data acquisition principles.

## **Manual Organization**

The manual is organized as follows:

- Chapter 1 explains how to install the DAS-1800 Series VI Driver and how to get help, if necessary.
- Chapter 2 contains the background information needed to use the VIs included in the DAS-1800 Series VI Driver.
- Chapter 3 provides guidelines for using the DAS-1800 Series VIs.
- Chapter 4 contains detailed descriptions of the DAS-1800 Series VIs, arranged in alphabetical order.
- Appendix A describes the error codes returned by DAS-1800 Series VIs.
- Appendix B provides instructions for converting raw counts to voltage and for converting voltage to raw counts.

An index completes the manual.

## **Conventions Used in this Manual**

The following conventions are used throughout this manual:

- References to DAS-1800AO Series boards apply to the DAS-1801AO board and the DAS-1802AO board.
- All VIs supported by the DAS-1800 Series VI Driver are illustrated graphically, as shown in the example below. The name of the VI is shown beneath the DAS-1800 icon; the wires connecting the inputs to and the outputs from the DAS-1800 icon represent the data type of the parameters.

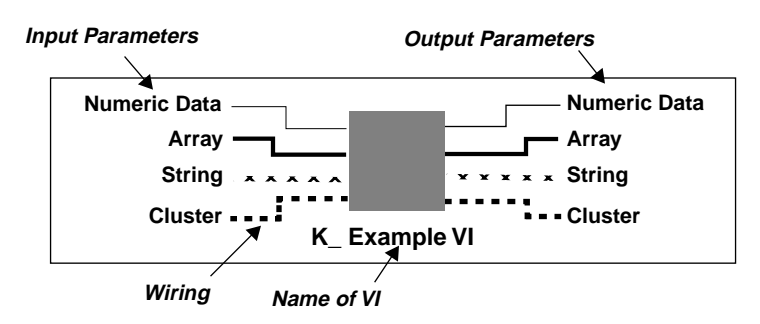

● The data types of the inputs and outputs are represented as follows:

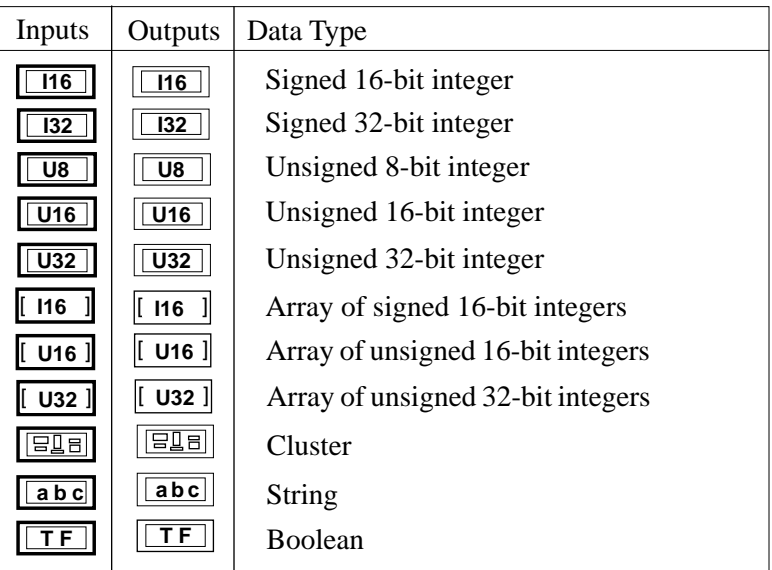

## **Related Documents**

For more information, refer to the following documents:

- *DAS-1800AO Series User's Guide*
- LabVIEW manuals

# **Table of Contents**

#### **Preface**

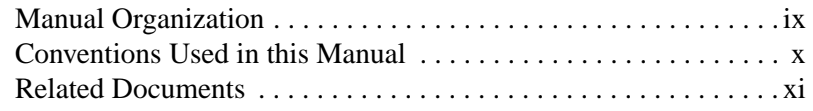

## **1 Getting Started**

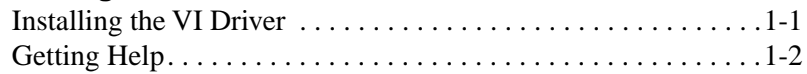

## **2 Available Operations**

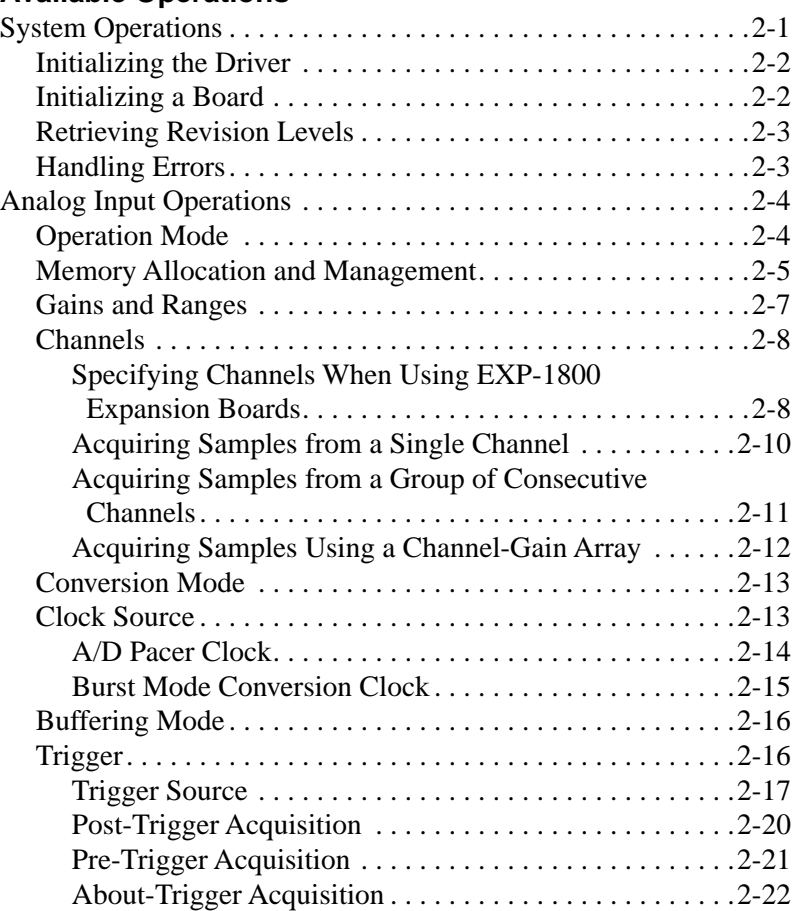

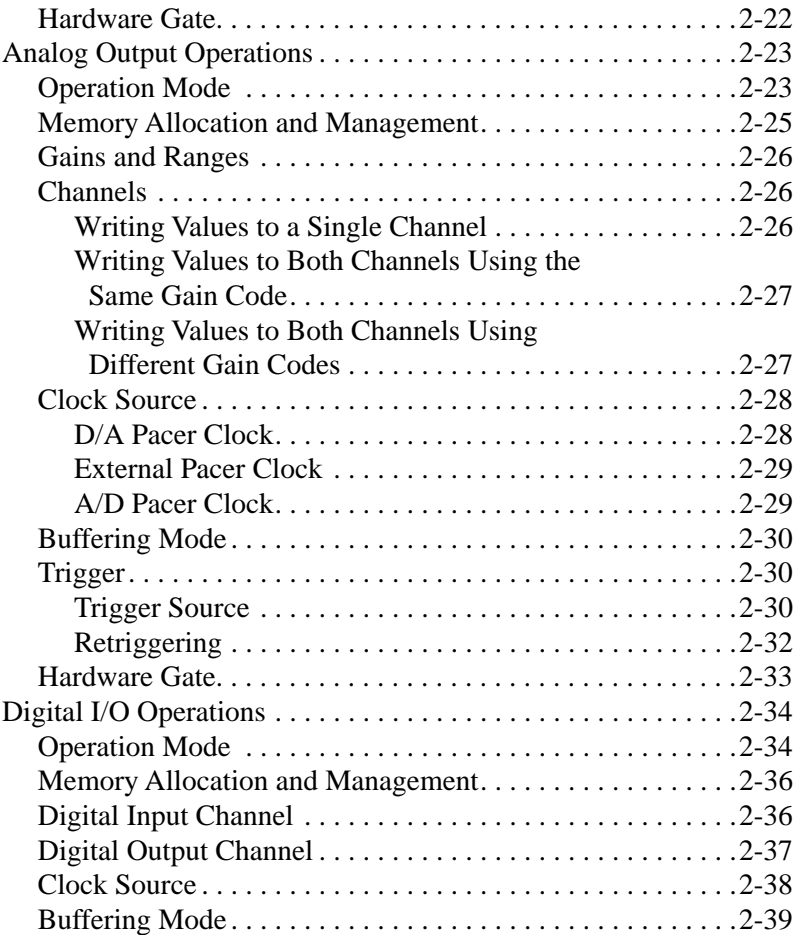

## **3 Programming with the VI Driver**

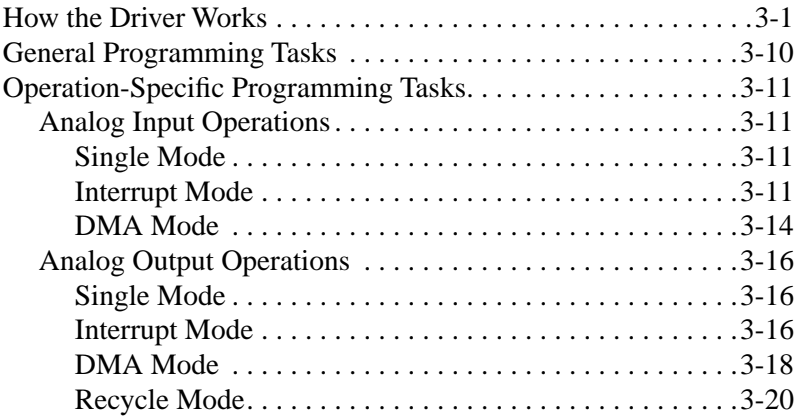

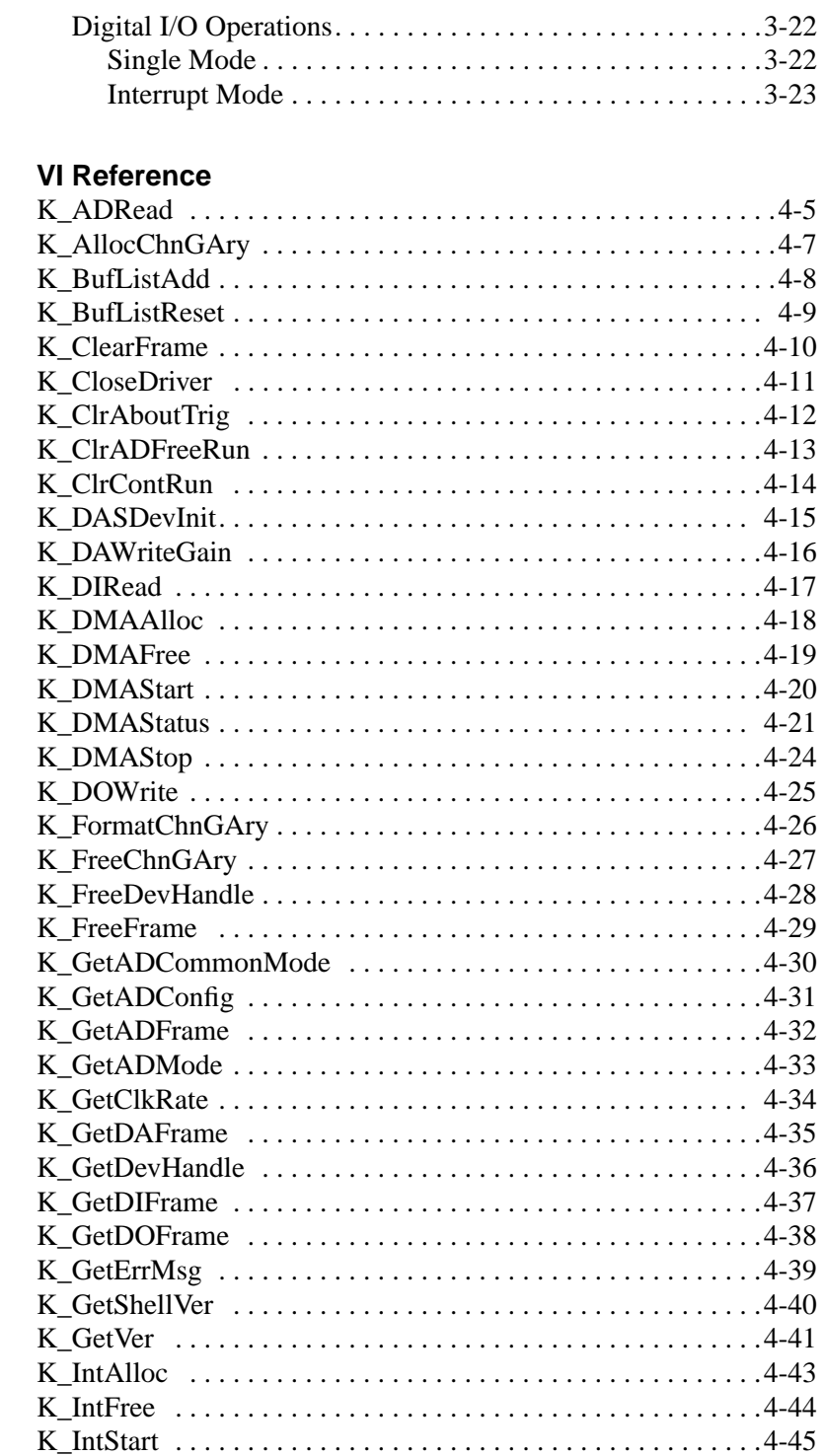

 $\overline{\mathbf{4}}$ 

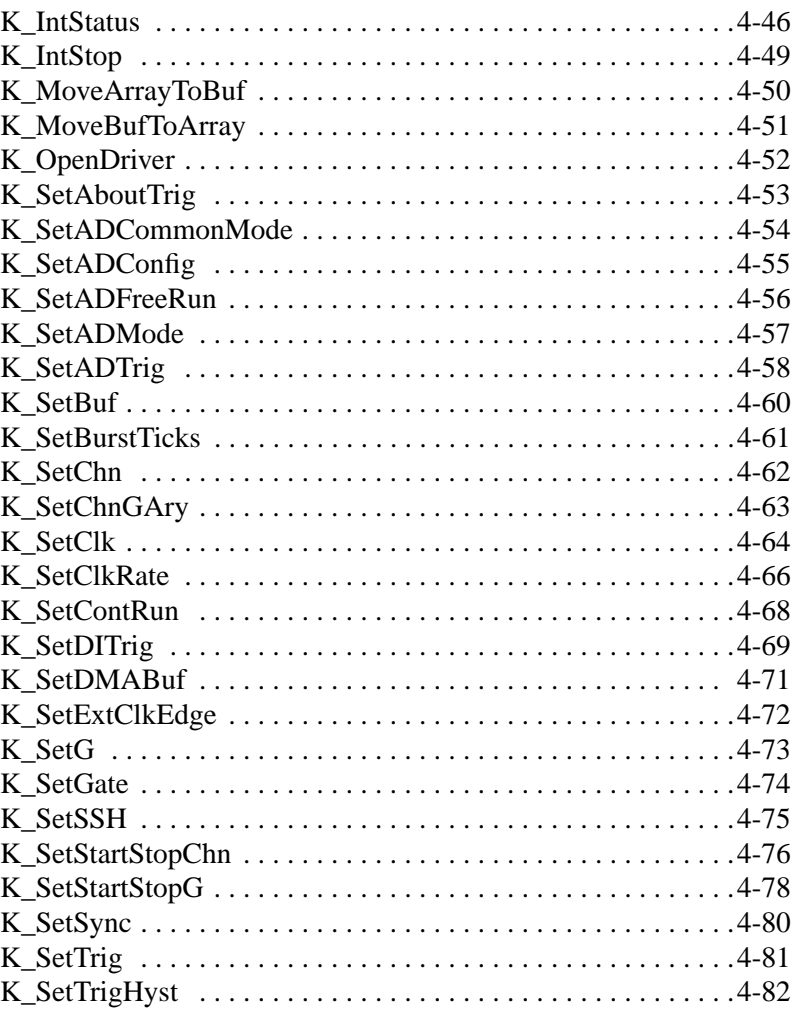

## **A Error Codes**

## **B Converting Data Formats**

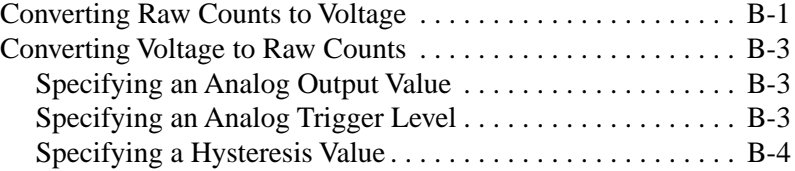

## **Index**

## **List of Figures**

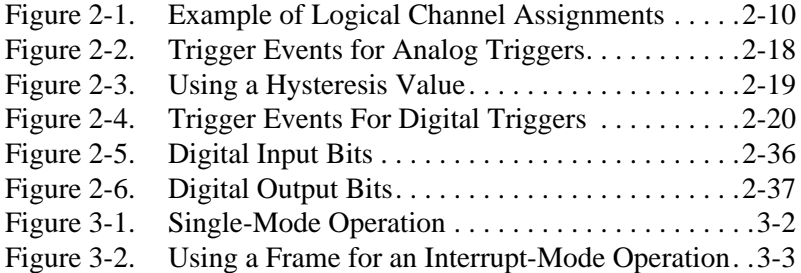

## **List of Tables**

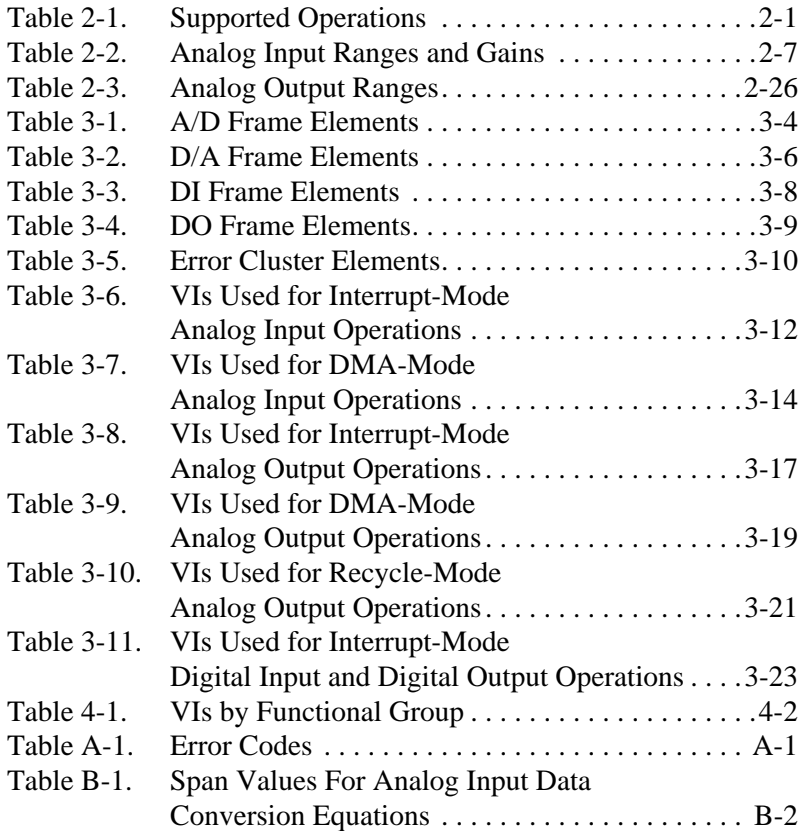

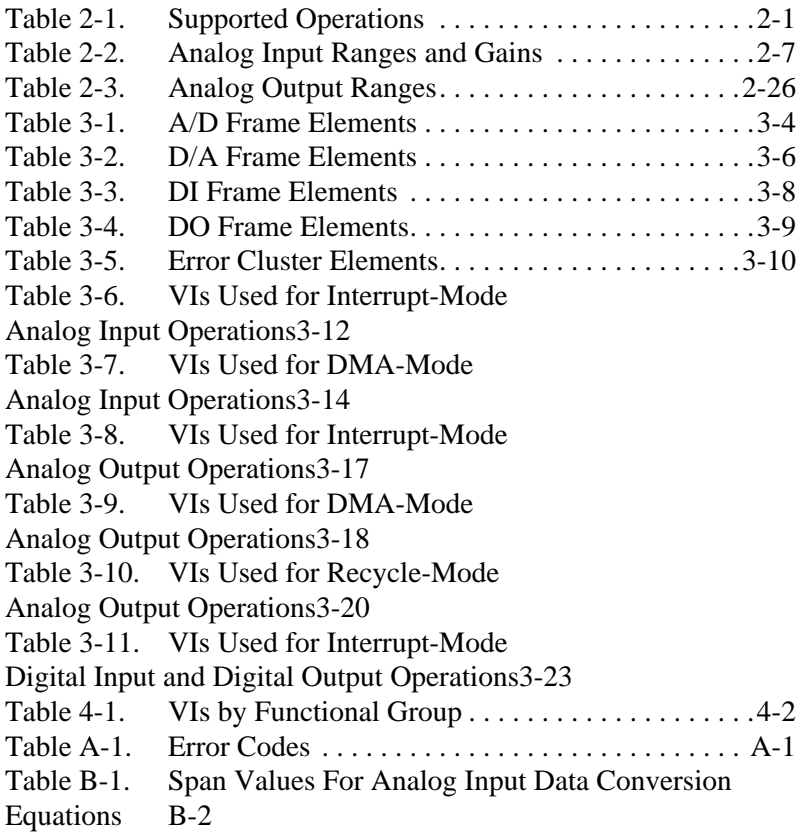

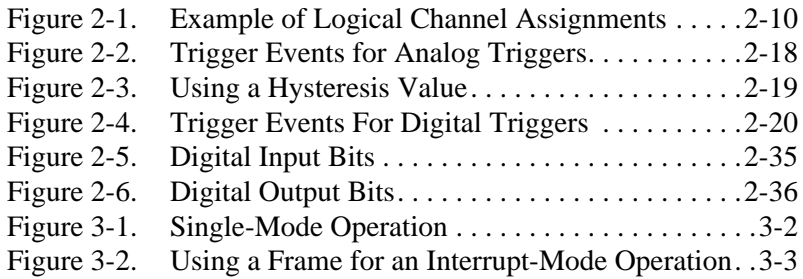

# **1**

# **Getting Started**

The DAS-1800 Series VI Driver is a library of data acquisition and control VIs (Virtual Instruments) used to write application programs for DAS-1800AO Series data acquisition boards.

This chapter describes how to install the DAS-1800 Series VI Driver and how to get help, if required.

## **Installing the VI Driver**

To install the DAS-1800 Series VI Driver, perform the following procedure:

- 1. Insert the VI Driver disk into the appropriate disk drive of your computer.
- 2. Enter Windows.
- 3. From the Program Manager File menu, select Run.
- 4. Assuming you are using drive A, type the following command line in the Run dialog box:

A:SETUP

- 5. Select OK.
- 6. Respond to the installation prompts as appropriate.

The program creates a Program Manager setup group called KEITHLEY DAS-1800 VI Driver. This group contains files for the VI driver, utilities, and example programs using the DAS-1800 Series VIs.

Once you have installed the DAS-1800 Series VI Driver, install your DAS-1800AO Series board and its software, run the Keithley Memory Manager utility, and run the configuration program. Refer to the user's guide for your board for the information required to perform these steps.

The above steps must be completed in order to open the VI Driver example programs. You can open LabVIEW from the Program Manager group by opening a VI Driver example program.

After installation, you may want to review the following files:

- Readme.Txt An ASCII file containing information available after the publication of this manual.
- Files.Txt An ASCII file that describes all of the files available.

## **Getting Help**

If you need help installing or using the DAS-1800 Series VI Driver, call your local sales office or the Keithley Metrabyte Applications Engineering Department at:

**(508) 880-3000**

#### **Monday - Friday, 8:00 A.M. - 6:00 P.M., Eastern Time**

An applications engineer will help you diagnose and resolve your problem over the telephone.

Please make sure that you have the following information available before you call:

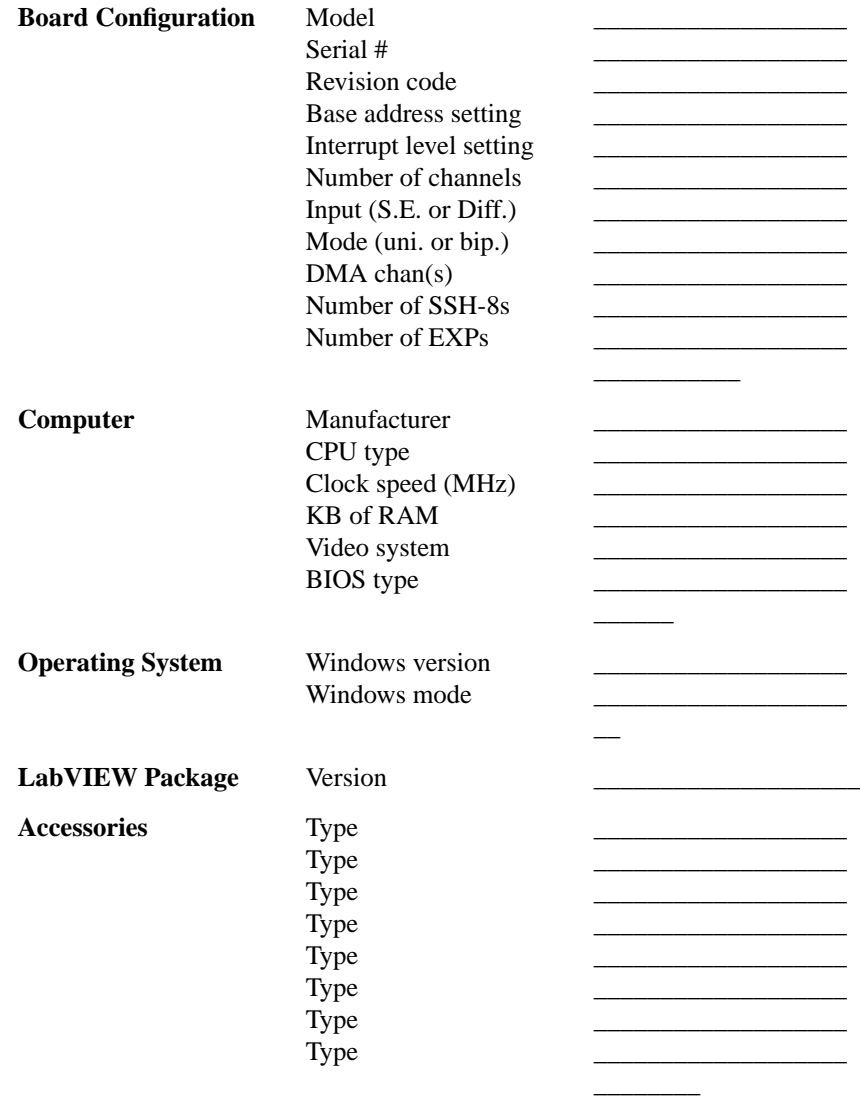

# **2**

## **Available Operations**

This chapter contains the background information you need to use the VIs to perform operations on DAS-1800AO Series boards. The supported operations are listed in Table 2-1.

| <b>Operation</b>                 | <b>Page Reference</b> |  |  |
|----------------------------------|-----------------------|--|--|
| System                           | page 2-1              |  |  |
| Analog input                     | page 2-4              |  |  |
| Analog output                    | page 2-23             |  |  |
| Digital input and output $(I/O)$ | page 2-34             |  |  |

**Table 2-1. Supported Operations**

## **System Operations**

This section describes the miscellaneous operations and general maintenance operations that apply to DAS-1800AO Series boards and to the DAS-1800 Series VI Driver. It includes information on initializing a driver, initializing a board, retrieving revision levels, and handling errors.

## **Initializing the Driver**

You must initialize the DAS-1800 Series VI Driver and any other Keithley DAS VI Drivers you are using in your application program. To initialize the drivers, use **K\_OpenDriver**. You specify the configuration file that defines this particular use of the driver. The driver returns a unique identifier for the particular use of the driver; this identifier is called the driver handle. A maximum of 30 driver handles can be specified for all the Keithley MetraByte boards accessed from your application program.

If a particular use of a driver is no longer required and you want to free some memory or if all 30 driver handles have been used, you can use **K\_CloseDriver** to free a driver handle and close the associated use of the driver. If the driver handle you free is the last driver handle specified for a VI Driver, the driver is shut down.

## **Initializing a Board**

The DAS-1800 Series VI Driver supports up to three boards. You must use **K\_GetDevHandle** to specify the boards you want to use. The driver returns a unique identifier for each board; this identifier is called the board handle. Board handles allow you to communicate with more than one board. In subsequent VIs related to the board, you use the board handle returned by **K\_GetDevHandle**. A maximum of 30 board handles can be specified for all the Keithley DAS boards accessed from your application program.

If a board is no longer being used and you want to free some memory or if all 30 board handles have been used, you can use **K\_FreeDevHandle** to free a board handle.

To reinitialize a board during an operation, use **K\_DASDevInit**, which performs the following tasks:

- Aborts all operations currently in progress that are associated with the board identified by the board handle.
- Verifies that the board identified by the board handle is the board specified in the configuration file.

## **Retrieving Revision Levels**

If you are having problems with your application program, you may want to verify which versions of the VI Driver, Keithley DAS Driver Specification, and Keithley DAS Shell are installed on your board. **K** GetVer allows you to get both the revision number of the DAS-1800 Series VI Driver and the revision number of the Keithley DAS Driver Specification to which the driver conforms. **K\_GetShellVer** allows you to get the revision number of the Keithley DAS Shell (the Keithley DAS Shell is a group of VIs that are shared by all DAS boards).

## **Handling Errors**

Error information is passed from one VI to the next in your application program. You must first create an error cluster, which consists of three variables:

- A Boolean error status (True/False: True = error)
- A numeric error code for the number of the error, if an error occurred  $(0 = no error, nonzero = error occurred)$
- A string for the name of the VI (error source) that returned the error, if an error occurred

You then wire the cluster to each VI in your program, normally starting with **K** OpenDriver. When the program begins, the first VI checks the error status; if the status is False (no error), the VI runs. When it has finished, the VI sets the error status. If an error occurred during the execution of the VI, the error status is set to True, the error code is set to a nonzero value identifying the error, and the error source is set to the name of the VI that caused the error. The next VI in the program reads the error status; if it finds that the error status is True, the VI does not execute. All VIs remaining in the program do likewise.

You can read the error information by placing an Unbundle by Name function after a VI (normally the last VI in your program, **K\_CloseDriver**). You create a variable for each element in the error cluster; once the variables are wired to the Unbundle by Name cluster, the error information is displayed there.

Appendix A contains a complete list of error codes and their descriptions.

## **Analog Input Operations**

This section describes the following:

- Analog input operation modes available.
- How to allocate and manage memory for analog input operations.
- How to specify the following for an analog input operation: channels and gains, conversion mode, clock source, buffering mode, trigger source, and hardware gate.

## **Operation Mode**

The operation mode determines which attributes you can specify for an analog input operation and how data is transferred from the board to the computer. You can perform analog input operations in one of the following modes:

• **Single mode** - In single mode, the board acquires a single sample from an analog input channel. The driver initiates conversions; you cannot perform any other operation until the single-mode operation is complete.

Use **K\_ADRead** to start an analog input operation in single mode. You specify the board you want to use, the analog input channel, and the gain code for the gain at which you want to read the signal.

• **Interrupt mode** - In interrupt mode, the board acquires a single sample or multiple samples from one or more analog input channels. A hardware clock initiates conversions. Once the analog input operation begins, control returns to your application program. The hardware temporarily stores the acquired data in the onboard A/D FIFO (first-in, first-out data buffer) and then transfers the data to a user-defined buffer in the computer using an interrupt service routine. Use **K** IntStart to start an analog input operation in interrupt mode.

You can specify either single-cycle or continuous buffering mode for interrupt-mode operations. Refer to page 2-16 for more information on buffering modes. Use **K\_IntStop** to stop an interrupt-mode operation. Use **K\_IntStatus** to determine the current status of an interrupt operation.

• **DMA mode** - In DMA mode, the board acquires a single sample or multiple samples from one or more analog input channels. A hardware clock initiates conversions. Once the analog input operation begins, control returns to your application program. The hardware temporarily stores the acquired data in the onboard A/D FIFO and then transfers the data to a user-defined DMA buffer in the computer.

**Note:** You can perform an analog input operation in single-DMA mode or dual-DMA mode, depending on whether you specified one or two DMA channels in your configuration file. Refer to your *DAS-1800AO Series User's Guide* for more information.

Use **K** DMAStart to start an analog input operation in DMA mode.

You can specify either single-cycle or continuous buffering mode for DMA-mode operations. Refer to page 2-16 for more information on buffering modes. Use **K\_DMAStop** to stop a continuous-mode DMA operation. Use **K\_DMAStatus** to determine the current status of a DMA operation.

The converted data is stored as raw counts. For information on converting raw counts to voltage, refer to Appendix B.

## **Memory Allocation and Management**

Interrupt-mode and DMA-mode analog input operations require memory buffers in which to store the acquired data. You can reserve a single buffer, or you can reserve multiple buffers (up to a maximum of 150) to increase the number of samples you can acquire. Buffers must be dynamically allocated outside of your application program's memory area.

Use **K\_IntAlloc** to allocate memory dynamically for interrupt-mode operations; use **K\_DMAAlloc** to allocate memory dynamically for DMA-mode operations. You specify the operation requiring the buffer and the number of samples to store in the buffer (up to 65,536). The driver returns the starting address of the buffer and a unique identifier for the buffer; this identifier is called the buffer handle.

To assign the starting address of a buffer and the number of samples in the buffer, use **K\_SetBuf** for interrupt operations or **K\_SetDMABuf** for DMA operations. If you are using multiple buffers, use **K\_BufListAdd** to add each buffer to the list of multiple buffers associated with each operation. To move the contents of an allocated buffer to a LabVIEW array, use **K\_MoveBufToArray**.

The following example shows how to allocate multiple buffers using **K\_DMAAlloc** and **K\_BufListAdd**. For each **K\_DMAAlloc** VI used, you use the **K\_BufListAdd** VI to add the allocated buffer to the list of buffers. The example is illustrated in DMA mode; interrupt mode is identical except that you use the appropriate interrupt-mode VIs. Refer to the examples on disk for more information.

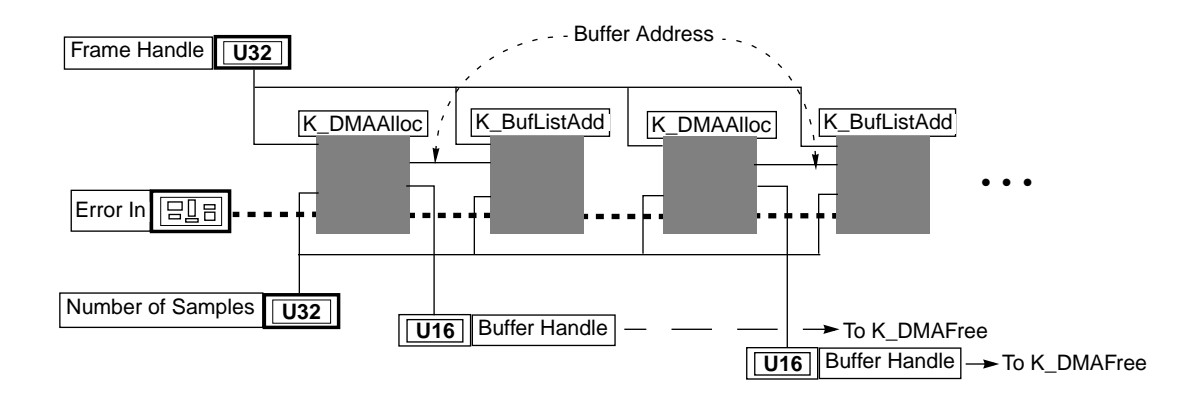

**Note:** If you are using multiple buffers, it is recommended that you use the Keithley Memory Manager before you begin programming to ensure that you can allocate enough buffers and large enough buffers. Refer to your DAS-1800 Series board user's guide for more information about the Keithley Memory Manager.

When a buffer is no longer required, you can free its memory for another use by specifying the buffer handle in **K\_IntFree** for interrupt-mode operations or in **K\_DMAFree** for DMA-mode operations.

## **Gains and Ranges**

Each analog input channel on a DAS-1800AO Series board can measure signals in one of four software-selectable unipolar or bipolar analog input ranges. The input range type (unipolar or bipolar) is initially set according to your configuration file; use **K\_SetADMode** to reset the input range type. Refer to your *DAS-1800AO Series User's Guide* for more information about analog input ranges.

Table 2-2 lists the analog input ranges supported by DAS-1800AO Series boards and the gain and gain code associated with each range. (The gain code is used by the VIs to represent the gain.)

| <b>Boards</b>                        | <b>Analog Input Range</b> |                               | Gain           | Gain         |
|--------------------------------------|---------------------------|-------------------------------|----------------|--------------|
|                                      | <b>Bipolar</b>            | Unipolar                      |                | Code         |
| $DAS-1801AO$                         | $\pm 5$ V                 | $0$ to 5 V                    | 1              | $\Omega$     |
|                                      | $\pm 1$ V                 | $0$ to $1$ V                  | 5              | $\mathbf{1}$ |
|                                      | $\pm 100$ mV              | 0 to $100 \text{ mV}$         | 50             | 2            |
|                                      | $\pm 20$ mV               | $0 \text{ to } 20 \text{ mV}$ | 250            | 3            |
| DAS-1802AO                           | $\pm 10$ V                | 0 to $10V$                    | 1              | $\Omega$     |
|                                      | $\pm 5$ V                 | $0$ to 5 V                    | 2              | 1            |
|                                      | $\pm 2.5$ V               | $0$ to 2.5 V                  | $\overline{4}$ | 2            |
|                                      | $\pm 1.25$ V              | 0 to 1.25 V                   | 8              | 3            |
| DAS-1801AO with<br>EXP-1800 attached | $\pm 100$ mV              | 0 to $100 \text{ mV}$         | 50             | 4            |
|                                      | $\pm 20$ mV               | $0 \text{ to } 20 \text{ mV}$ | 250            | 5            |
|                                      | $\pm 2$ mV                | $0 \text{ to } 2 \text{ mV}$  | 2500           | 6            |
|                                      | $\pm 0.4$ mV              | $0$ to $0.4$ mV               | 12.5k          | 7            |

**Table 2-2. Analog Input Ranges and Gains** 

| <b>Boards</b>                        | <b>Analog Input Range</b> |                               | Gain       | Gain |
|--------------------------------------|---------------------------|-------------------------------|------------|------|
|                                      | <b>Bipolar</b>            | <b>Unipolar</b>               |            | Code |
| DAS-1802AO with<br>EXP-1800 attached | $\pm 200$ mV              | $0$ to $200 \text{ mV}$       | 50         | 4    |
|                                      | $\pm 100$ mV              | 0 to $100 \text{ mV}$         | 100        | 5    |
|                                      | $\pm 50$ mV               | $0 \text{ to } 50 \text{ mV}$ | <b>200</b> | 6    |
|                                      | $+25$ mV                  | $0$ to 25 mV                  | 400        |      |

**Table 2-2. Analog Input Ranges and Gains (cont.)**

## **Channels**

DAS-1800AO Series boards are configured with either 16 onboard single-ended or eight onboard differential analog input channels. You can increase the number of channels to 256 single-ended channels using EXP-1800 expansion boards, described in the next section.

The input channel configuration (differential or single-ended) is initially set according to the configuration file; use **K\_SetADConfig** to reset the input channel configuration. Use **K\_SetADCommonMode** to set the common-mode ground reference for boards configured for single-ended input.

You can perform an analog input operation on a single channel or on a group of multiple channels. The following subsections describe how to specify the channels you are using.

### **Specifying Channels When Using EXP-1800 Expansion Boards**

To increase the number of analog input channels, you can attach up to 16 EXP-1800 expansion boards to the DAS-1800AO Series board. Each EXP-1800 board has 16 analog input channels. If you are using *N* EXP-1800 boards, you must attach them to DAS-1800AO channels 0 to *N-1*. Refer to the user's guide for information on connecting EXP-1800 boards to DAS-1800AO Series boards.

The analog input channel connections on a DAS-1800AO Series board or EXP-1800 board are designated with numbers from 0 to 15. These numbers are the *physical channel numbers*. If a system includes a DAS-1800AO Series board and one or more EXP-1800s, then that system contains duplicate physical channel numbers. To uniquely identify a physical channel, the VI Driver uses a scheme of *logical channel numbers.* The *channel#* argument for any VI must be specified as a logical channel number.

The logical channel number corresponding to a particular physical channel number is given by one of the following equations:

If the physical channel is on a DAS-1800AO Series board:

 $LogicalChan# = PhysicalChan# + (15 \times NumEXPs)$ 

If the physical channel is on an EXP-1800:

$$
LogicalChan\# = PhysicalChan\# + (16 \times EXP\#)
$$

where

*NumEXPs* is an integer from 0 to 16 that identifies the number of EXP-1800s connected to the DAS-1800AO Series board, and

*EXP#* is an integer from 0 to 15 that indicates on which EXP-1800 the physical channel is located (0 indicates the first EXP-1800).

For example, consider the system illustrated in Figure 2-1, in which three EXP-1800s are connected to a DAS-1801AO.

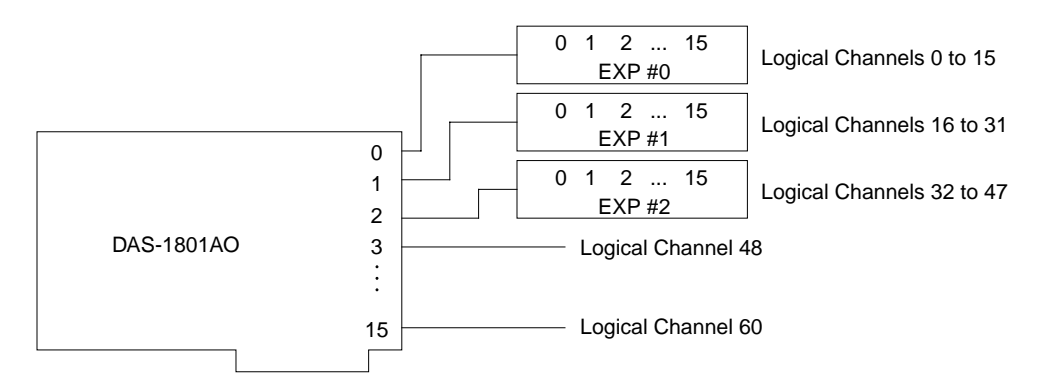

**Figure 2-1. Example of Logical Channel Assignments**

The logical channel that identifies channel 3 on the DAS-1801AO is given by:

$$
LogicalChan\# = 3 + (15 \times 3) = 3 + 45 = 48
$$

The logical channel that identifies channel 15 on the third EXP-1800 is given by:

 $LogicalChan# = 15 + (16 \times 2) = 15 + 32 = 47$ 

## **Acquiring Samples from a Single Channel**

You can acquire a single sample or multiple samples from a single analog input channel.

For single-mode analog input operations, you can acquire a single sample from a single analog input channel. Use **K\_ADRead** to specify the channel and the gain code.

For interrupt-mode and DMA-mode analog input operations, you can acquire a single sample or multiple samples from a single analog input channel. Use **K\_SetChn** to specify the channel and **K\_SetG** to specify the gain code.

#### **Acquiring Samples from a Group of Consecutive Channels**

For interrupt-mode and DMA-mode analog input operations, you can acquire samples from a group of consecutive channels. Use **K\_SetStartStopChn** to specify the first and last channels in the group. The channels are sampled in order from first to last; the channels are then sampled again until the required number of samples are read.

For example, assume that the start channel is 14, the stop channel is 17, and you want to acquire five samples. Your program reads data first from channel 14, then from channels 15, 16, and 17, and finally from channel 14 again.

You can specify a start channel that is higher than the stop channel. For example, assume that you are using a single-ended input configuration with no expansion boards, the start channel is 15, the stop channel is 2, and you want to acquire five samples. Your program reads data first from channel 15, then from channels 0, 1, and 2, and finally from channel 15 again.

Use **K** SetG to specify the gain code for all channels in the group. (All channels must use the same gain code.) Use **K\_SetStartStopG** to specify the gain code, the start channel, and the stop channel in a single VI.

Refer to Table 2-2 on page 2-7 for a list of the analog input ranges supported by DAS-1800 Series boards and the gain code associated with each range.

## **Acquiring Samples Using a Channel-Gain Array**

For interrupt-mode and DMA-mode analog input operations, you can acquire samples from channels in a hardware channel-gain queue. You create an array and specify the channels you want to sample, the order in which you want to sample them, and a gain code for each channel. You can set the channels in the channel-gain array in consecutive order or in nonconsecutive order. You can also specify the same channel more than once. The channel gain array can contain up to 256 entries.

The channels are sampled in order from the first channel specified in the array to the last channel specified in the array; the channels in the array are then sampled again until the specified number of samples is read.

For example, assume you want to sample channels 0, 5, and 3. Channel 0 uses a gain code of 1, channel 5 uses a gain code of 2 and channel 3 uses a gain code of 3. Your array would look like this:

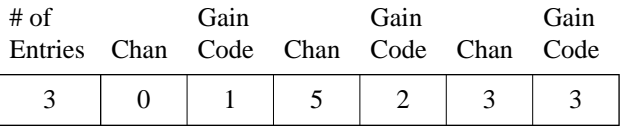

where the first element is the number of entries and the remaining pairs of elements represent the channel to read and its associated gain code.

After you create the channel-gain array, you allocate space for the channel-gain array in your program using **K\_AllocChnGAry**; you initialize the channel-gain array using **K\_FormatChnGAry**; you set the frame element for the channel-gain array using **K\_SetChnGAry**. When the operation is finished with the channel-gain array, you can free its space using **K\_FreeChnGAry**.

Refer to Table 2-2 on page 2-7 for a list of the analog input ranges supported by DAS-1800AO Series boards and the gain code associated with each range.

## **Conversion Mode**

The conversion mode determines how the board regulates the timing of conversions when you are acquiring multiple samples from a single channel or from a group of multiple channels (known as a scan). For interrupt-mode and DMA-mode analog input operations, you can specify one of the following conversion modes:

- **Paced mode** Use paced mode if you want to accurately control the period between conversions of individual channels in a scan. Paced mode is the default conversion mode.
- **Burst mode** Use burst mode if you want to accurately control both the period between conversions of individual channels in a scan and the period between conversions of the entire scan. Use **K\_SetADFreeRun** to specify burst mode.

Use burst mode with SSH (sample-and-hold) if you want to simultaneously sample all channels in a scan using the SSH-8 accessory board. Use **K\_SetSSH** to specify burst mode with SSH.

**Note:** If you use an SSH-8 accessory board, you must use burst mode with SSH. One extra tick of the burst mode conversion clock is required to allow the SSH-8 board to sample and hold the values. Refer to the SSH-8 board documentation for more information.

Refer to your *DAS-1800AO Series User's Guide* for more information about conversion modes.

## **Clock Source**

DAS-1800AO Series boards provide two clock sources for analog input operations: an A/D pacer clock and a burst mode conversion clock. Each clock has a dedicated use. When performing interrupt-mode and DMA-mode analog input operations in paced mode, you use only the A/D pacer clock; when performing interrupt-mode and DMA-mode analog input operations in burst mode and burst mode with SSH, you use both the A/D pacer clock and the burst mode conversion clock. These clock sources are described in the following subsections.

### **A/D Pacer Clock**

In paced mode, the A/D pacer clock determines the period between the conversion of one channel and the conversion of the next channel. In burst mode and burst mode with SSH, the A/D pacer clock determines the period between the conversions of one scan and the conversions of the next scan. Use **K\_SetClk** to specify an internal or an external A/D pacer clock source. The internal A/D pacer clock is the default pacer clock.

The internal and external A/D pacer clocks are described as follows:

**Internal A/D pacer clock** - The internal A/D pacer clock uses two cascaded counters of the onboard counter/timer circuitry. The counters are normally in an idle state. When you start the analog input operation (using **K\_IntStart** or **K\_DMAStart**), a conversion is initiated. Note that a slight time delay occurs between the time the operation is started and the time conversions begin.

After the first conversion is initiated, the counters are loaded with a count value and begin counting down. When the counters count down to 0, another conversion is initiated and the process repeats.

Because the counters use a 5 MHz time base, each count represents 0.2 µs. Use **K\_SetClkRate** to specify the number of counts (clock ticks) between conversions. For example, if you specify a count of 30, the period between conversions is 6 µs (166.67 ksamples/s).

You can specify a count between 15 and 4,294,967,295. The period between conversions ranges from 3 µs to 14.3 minutes.

When using the internal A/D pacer clock, use the following formula to determine the number of counts to specify:

 $\text{counts} = \frac{5 \text{ MHz time base}}{\text{conversion rate}}$ 

For example, if you want a conversion rate of 10 ksamples/s, specify a count of 500, as shown in the following equation:

$$
\frac{5,000,000}{10,000} = 500
$$

2-14 **Available Operations Contract Contract Contract Contract Contract Contract Contract Contract Contract Contract Contract Contract Contract Contract Contract Contract Contract Contract Contract Contract Contract Cont** 

• **External A/D pacer clock** - You connect an external pacer clock to the XPCLK pin (pin 44) on the board's main I/O connector. When you start an analog input operation (using **K\_IntStart** or **K\_DMAStart**), conversions are armed. At the next active edge of the external pacer clock (and at every subsequent active edge of the external pacer clock), a conversion is initiated. Use **K\_SetExtClkEdge** to specify the active edge (rising or falling) of the external pacer clock. A falling edge is the default active edge for the external pacer clock.

**Note:** The rate at which the computer can reliably read data from the board depends on a number of factors, including your computer, the operating system/environment, the gains of the channels, and other issues. If you are using an external pacer clock for analog input operations, make sure that the clock initiates conversions at a rate that the ADC can handle.

Refer to your *DAS-1800AO Series User's Guide* for more information about the pacer clock.

### **Burst Mode Conversion Clock**

In burst mode and burst mode with SSH, the burst mode conversion clock determines the period between the conversion of one channel in a scan and the conversion of the next channel in the scan.

Because the burst mode conversion clock uses a 1 MHz time base, each clock tick represents 1 µs. Use **K\_SetBurstTicks** to specify the number of clock ticks between conversions. For example, if you specify 30 clock ticks, the period between conversions is 30 µs (33.33 ksamples/s).

You can specify between 3 and 63 clock ticks. The period between conversions ranges from 3 µs to 63 µs.

When using the burst mode conversion clock, use the following formula to determine the number of clock ticks to specify:

$$
clock ticks = \frac{1 \text{ MHz time base}}{burst \text{ mode conversion rate}}
$$

For example, if you want a burst mode conversion rate of 20 ksamples/s, specify 50 clock ticks, as shown in the following equation:

$$
\frac{1,000,000}{20,000} = 50
$$

Refer to your *DAS-1800AO Series User's Guide* for more information about the burst mode conversion clock.

## **Buffering Mode**

The buffering mode determines how the driver stores the converted data in the buffer. For interrupt-mode and DMA-mode analog input operations, you can specify one of the following buffering modes:

- **Single-cycle mode** In single-cycle mode, after the board converts the specified number of samples and stores them in the buffer, the operation stops automatically. Single-cycle mode is the default buffering mode.
- **Continuous mode** In continuous mode, the board continuously converts samples and stores them in the buffer until the process is stopped; any values already stored in the buffer are overwritten. Use **K** SetContRun to specify continuous buffering mode.

## **Trigger**

A trigger is an event that starts or stops an interrupt-mode or DMA-mode analog input operation. An operation can use either one or two triggers. Every operation must have a *start trigger* that marks the beginning of the operation. You can use an optional second trigger, the *about trigger*, to define when the operation stops. If you specify an about trigger, the operation stops when a specified number of samples has been acquired after the occurrence of the about-trigger event.

A post-trigger acquisition refers to an operation that uses only a start trigger. The about trigger provides the capability to define operations that acquire data before a trigger event (pre-trigger acquisition) and operations that acquire data about (before and after) a trigger event (about-trigger acquisition). The supported trigger sources and post-trigger, pre-trigger, and about-trigger acquisitions are described in the following subsections.

## **Trigger Source**

The VI Driver supports two trigger sources: internal and external. For interrupt-mode and DMA-mode analog input operations, use **K\_SetTrig** to specify the trigger source. External triggers can be analog triggers or digital triggers.

The trigger event is not significant until the operation the trigger governs has been started (using **K\_DMAStart** or **K\_IntStart**). The point at which conversions begin depends on the pacer clock; refer to page 2-13 for more information.

The internal trigger, external analog trigger, and external digital trigger are described as follows:

- **Internal trigger** An internal trigger is a software trigger. The trigger event occurs immediately after you start the operation. Consequently, **K\_DMAStart** or **K\_IntStart** is considered the trigger event for an internal trigger. The internal trigger is the default trigger source.
- **External analog trigger** You can use the signal on any analog input channel as the trigger signal for an analog trigger. Trigger events for analog triggers (illustrated in Figure 2-2) are described as follows:
	- **Positive trigger** The trigger signal changes from a voltage that is less than the trigger level to a voltage that is greater than the trigger level.
	- **Negative trigger** The trigger signal changes from a voltage that is greater than the trigger level to a voltage that is less than the trigger level.

**Note:** Analog triggering is a feature of the VI Driver and is not implemented at the hardware level. Consequently, there is a delay between the time the trigger event occurs and the time the driver recognizes that the trigger event occurred.

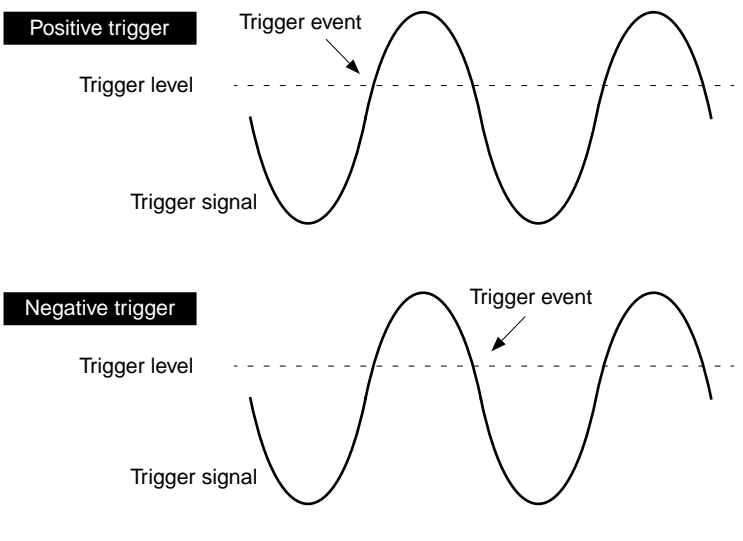

**Figure 2-2. Trigger Events for Analog Triggers**

Use **K** SetADTrig to specify the analog input channel to use as the trigger channel, the trigger level, and the trigger polarity (positive or negative).

You specify the trigger level as a raw count value. Refer to Appendix B for information on how to convert a voltage value to a raw count value.

You can specify a hysteresis value to prevent noise from triggering an operation. Use **K\_SetTrigHyst** to specify the hysteresis value. For a positive trigger, the analog signal must be below the specified trigger level by at least the amount of the hysteresis value and then rise above the trigger level before the trigger occurs; for a negative trigger, the analog signal must be above the specified trigger level by at least the amount of the hysteresis value and then fall below the trigger level before the trigger occurs.

The hysteresis value is an absolute number, which you specify as a raw count value between 0 and 4095. When you add the hysteresis value to the trigger level (for a negative trigger) or subtract the hysteresis value from the trigger level (for a positive trigger), the resulting value must also be between 0 and 4095.

For example, assume that you are using a negative trigger on a channel of a board configured for an analog input range of  $\pm$ 5 V. If the trigger level is +4.8 V (4014 counts), you can specify a hysteresis value of 0.1 V (41 counts) because  $4014 + 41$  is less than 4095, but you cannot specify a hysteresis value of 0.3 V (123 counts) because 4014 + 123 is greater than 4095. Refer to Appendix B for information on how to convert a voltage value to a raw count value.

In Figure 2-3, the specified trigger level is  $+4$  V and the hysteresis value is 0.1 V. The analog signal must be below +3.9 V and then rise above +4 V before a positive trigger occurs; the analog signal must be above +4.1 V and then fall below +4 V before a negative trigger occurs.

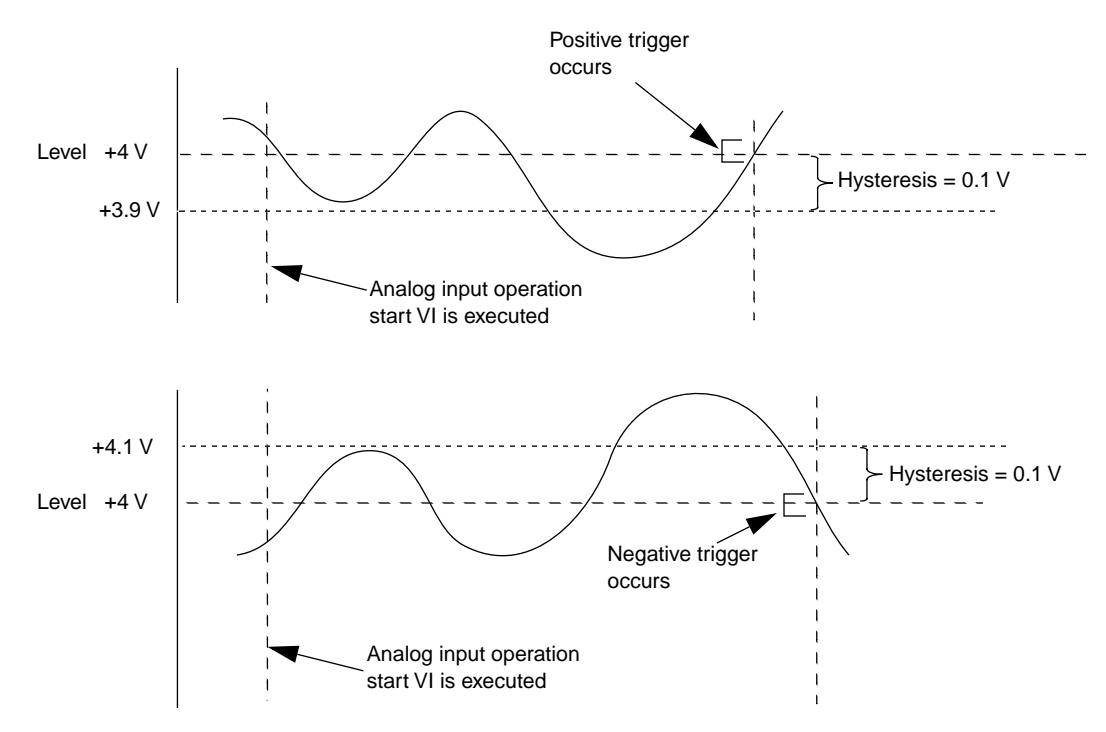

**Figure 2-3. Using a Hysteresis Value**
● **External digital trigger** - The digital trigger signal is available on the TGIN pin (pin 46) on the board's main I/O connector. Use **K\_SetDITrig** to specify whether you want the trigger event to occur on a rising edge (positive polarity) or a falling edge (negative polarity). These trigger events are illustrated in Figure 2-4.

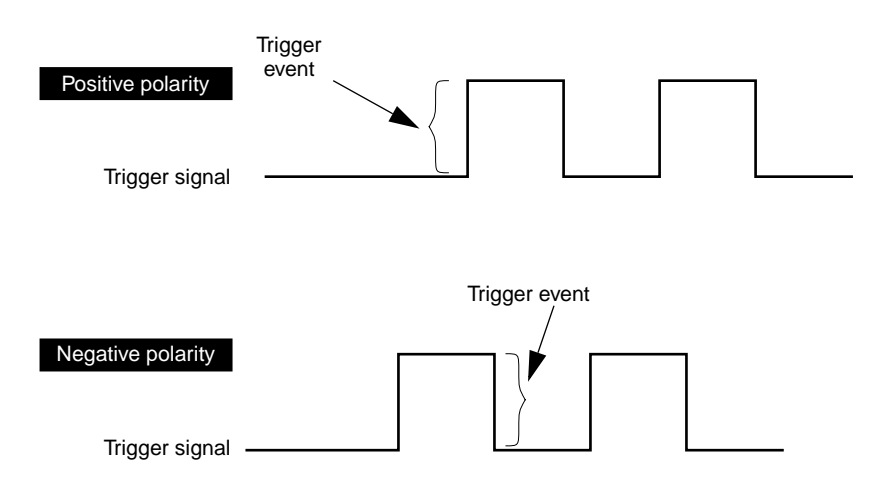

**Figure 2-4. Trigger Events For Digital Triggers**

## **Post-Trigger Acquisition**

Use post-trigger acquisition in applications where you want to collect data after a specific event. Acquisition starts on an internal, analog, or digital trigger event and continues until a specified number of samples has been acquired or until the operation is stopped by **K\_DMAStop** or **K\_IntStop**.

To specify post-trigger acquisition, use the following VIs:

1. If you want acquisition to continue until you stop it with **K\_DMAStop** or **K\_IntStop**, use **K\_SetContRun** to set the buffering mode to continuous.

- 2. If you want acquisition to stop after a specified number of samples has been acquired, use **K** ClrContRun to set the buffering mode to single-cycle (in this buffering mode, the operation stops as soon as the board has acquired the number of samples specified by **K\_SetBuf**, **K\_SetDMABuf**, or **K\_BufListAdd**).
- 3. Use **K\_SetTrig** to specify the trigger source that will start the operation (internal for an internal trigger, external for an analog or digital trigger).
- 4. If you are using an analog trigger, use **K\_SetADTrig** to define the trigger conditions; if you are using a digital trigger, use **K\_SetDITrig** to define the trigger conditions.
- 5. Use **K\_ClrAboutTrig** to disable the about trigger.

## **Pre-Trigger Acquisition**

Use pre-trigger acquisition in applications where you want to collect data before a specific digital trigger event (this is the about trigger event). Acquisition starts on an internal, analog, or digital trigger event and continues until the about-trigger event. Pre-trigger acquisition is available with DMA-mode operations only.

To specify pre-trigger acquisition, use the following VIs:

- 1. Use **K\_SetTrig** to specify the trigger source that will start the operation (internal for an internal trigger, external for an analog or digital trigger).
- 2. If you are using an analog start trigger, use **K\_SetADTrig** to define the trigger conditions; if you are using a digital start trigger, use **K\_SetDITrig** to define the trigger conditions.
- 3. Use **K\_SetAboutTrig** to enable the about trigger and to set the number of post-trigger samples to 1.
- 4. If the start trigger is not digital, use **K\_SetDITrig** to specify the active edge for the about trigger. (If the start trigger is digital, then its active edge is also used for the about trigger).

## **About-Trigger Acquisition**

Use about-trigger acquisition in applications where you want to collect data both before and after a specific digital trigger event (this is the about-trigger event). Acquisition starts on an internal, analog, or digital trigger event and continues until a specified number of samples has been acquired after the about-trigger event. About-trigger acquisition is available with DMA-mode operations only.

To specify about-trigger acquisition, use the following VIs:

- 1. Specify the trigger that will start the operation. Use **K\_SetTrig** to specify the trigger source (internal for an internal trigger, external for an analog or digital trigger).
- 2. If you are using an analog start trigger, use **K\_SetADTrig** to define the trigger conditions; if you are using a digital start trigger, use **K** SetDITrig to define the trigger conditions.
- 3. Use **K\_SetAboutTrig** to enable the about trigger and to specify the desired number of post-trigger samples.
- 4. If the start trigger is not digital, use **K\_SetDITrig** to specify the active edge for the about trigger. (If the start trigger is digital, then its active edge is also used for the about trigger).

# **Hardware Gate**

A hardware gate is an externally applied digital signal that determines whether conversions occur. You connect the gate signal to the TGIN pin (pin 46) on the board's main I/O connector. If you have started an interrupt-mode or DMA-mode analog input operation (using **K\_IntStart** or **K\_DMAStart**) and the hardware gate is enabled, the state of the gate signal determines whether conversions occur.

If the board is configured with a positive gate, conversions occur only if the gate signal to TGIN is high; if the gate signal to TGIN is low, conversions are inhibited. If the board is configured with a negative gate, conversions occur only if the gate signal to TGIN is low; if the gate signal to TGIN is high, conversions are inhibited. Use **K\_SetGate** to enable and disable the hardware gate and to specify the gate polarity (positive or negative). The default state of the hardware gate is disabled.

You can use the hardware gate with an external analog trigger. The software waits until the analog trigger conditions are met, and then the hardware checks the state of the gate signal.

If you are not using an analog trigger, the gate signal itself can act as a trigger. If the gate signal is in the inactive state when you start the analog input operation, the hardware waits until the gate signal is in the active state before conversions begin.

**Note:** You cannot use the hardware gate with an external digital trigger. If you use a digital trigger at one point in your application program and later want to use a hardware gate, you must first disable the digital trigger. You disable the digital trigger by specifying an internal trigger in **K\_SetTrig** or by setting up an analog trigger (using **K\_SetADTrig**).

# **Analog Output Operations**

This section describes the following:

- Analog output operation modes available.
- How to allocate and manage memory for analog output operations.
- How to specify the following for an analog output operation: channels and gains, clock source, buffering mode, trigger source, and hardware gate.

# **Operation Mode**

The operation mode determines which attributes you can specify for an analog output operation. You can perform analog output operations in one of the following modes:

**Single mode** - In single mode, the driver writes a single value to one analog output channel; you cannot perform any other operation until the single-mode operation is complete.

Use **K\_DAWriteGain** to start an analog output operation in single mode. You specify the board you want to use, the analog output channel, the gain code, and the value you want to write.

• **Interrupt mode** - In interrupt mode, the driver writes a single value or multiple values to one or both analog output channels. A hardware clock paces the updating of the analog output channels. Once the analog output operation begins, control returns to your application program. You store the values you want to write in a user-defined buffer in the computer. The hardware temporarily stores the output data in the onboard D/A FIFO and then writes the data using an interrupt service routine. Use **K\_IntStart** to start an analog output operation in interrupt mode.

You can specify either single-cycle or continuous buffering mode for interrupt-mode operations. Refer to page 2-30 for more information on buffering modes. Use **K\_IntStop** to stop an interrupt operation. Use **K** IntStatus to determine the current status of an interrupt operation.

**DMA mode** - In DMA mode, the driver writes a single sample or multiple samples to one or both analog output channels. A hardware clock paces the updating of the analog output channels. Once the analog output operation begins, control returns to your application program. You store the values you want to write in a user-defined DMA buffer in the computer. The hardware temporarily stores the output data in the onboard D/A FIFO and then writes the data. Use **K\_DMAStart** to start an analog output operation in DMA mode.

You can specify either single-cycle or continuous buffering mode for DMA-mode operations. Refer to page 2-30 for more information on buffering modes. Use **K** DMAStop to stop a DMA operation. Use **K\_DMAStatus** to determine the current status of a DMA operation.

**Recycle mode** - In recycle mode, the driver writes a single sample or up to a total of 2048 samples to one or both analog output channels. A hardware clock paces the updating of the analog output channels. Once the analog output operation begins, control returns to your application program. You store the values you want to write in a user-defined buffer in the computer. The hardware temporarily stores the output data in the onboard D/A FIFO and then writes the data. The data in the D/A FIFO is continuously recycled until the operation is stopped. Use **K\_DMAStart** or **K\_IntStart** to start an analog output operation in recycle mode.

If you are performing a recycle mode analog output operation, the board automatically uses the onboard D/A FIFO; the PC's interrupt or DMA resources are not used. In this case, the board attains its highest transfer rate (up to 500 ksamples/s).

You must specify continuous buffering mode for recycle-mode operations. Refer to page 2-30 for more information on buffering modes. Use **K\_DMAStop** or **K\_IntStop** to stop a recycle-mode operation. Use **K\_DMAStatus** or **K\_IntStatus** to determine the current status of a recycle-mode operation.

For an analog output operation, the values are written as raw counts. For information on converting voltage to raw counts, refer to Appendix B.

# **Memory Allocation and Management**

Interrupt-mode and DMA-mode analog output operations require memory buffers in which to store the data to be written to the analog output channels. You can reserve a single buffer, or you can reserve multiple buffers (up to a maximum of 150) to increase the number of samples. Recycle-mode analog output operations require a single memory buffer of no more than 2048 samples. Buffers must be dynamically allocated outside of your application program's memory area.

Use **K\_IntAlloc** to allocate memory dynamically for interrupt-mode or recycle-mode operations; use **K\_DMAAlloc** to allocate memory dynamically for DMA-mode or recycle-mode operations. You specify the operation requiring the buffer and the number of samples to store in the buffer (up to 65,536). The driver returns the starting address of the buffer and a unique identifier for the buffer; this identifier is called the buffer handle.

To assign the starting address of a buffer and the number of samples in the buffer, use **K\_SetBuf** for buffers allocated with **K\_IntAlloc** or **K\_SetDMABuf** for buffers allocated with **K\_DMAAlloc**. If you are using multiple buffers, use **K\_BufListAdd** to add each buffer to the list of multiple buffers associated with each operation. Refer to page 2-5 for an example of using multiple buffers. To move the contents of a LabVIEW buffer to an allocated buffer, use **K\_MoveArrayToBuf**.

When a buffer is no longer required, you can free it for another use by specifying the buffer handle in **K\_IntFree** for buffers allocated with **K\_IntAlloc** or in **K\_DMAFree** for buffers allocated with **K\_DMAAlloc**. **Note:** If you are using multiple buffers, it is recommended that you use the Keithley Memory Manager before you begin programming to ensure that you can allocate enough buffers and large enough buffers. Refer to the *DAS-1800AO Series User's Guide* for more information about the Keithley Memory Manager.

# **Gains and Ranges**

Each analog output channel on a DAS-1800AO Series board can write an analog output signal in one of two software-selectable ranges. Table 2-3 lists the analog output ranges supported by DAS-1800AO Series boards and the gain code associated with each range.

**Table 2-3. Analog Output Ranges**

| Analog Output Range   Gain Code |  |
|---------------------------------|--|
| $+5V$                           |  |
| $\pm 10 \text{ V}$              |  |

# **Channels**

DAS-1800AO Series boards contain two digital-to-analog converters (DACs), each of which is associated with an analog output channel. You can perform an analog output operation on a single channel or on both channels. The following subsections explain how to specify the channels.

## **Writing Values to a Single Channel**

For single-mode operations, you can write a single value to a single analog output channel. Use **K\_DAWriteGain** to specify the channel and the gain code.

For interrupt-mode, DMA-mode, and recycle-mode operations, you can write a single value or multiple values to a single analog channel. Use **K\_SetChn** to specify the channel and **K\_SetG** to specify the gain code.

#### **Writing Values to Both Channels Using the Same Gain Code**

For interrupt-mode, DMA-mode, and recycle-mode analog output operations, you can write a single value or multiple values to both analog output channels simultaneously when both channels use the same gain code. Use **K\_SetStartStopChn** to specify channel 0 as the start channel and channel 1 as the stop channel; use  $\bf{K}$  **SetG** to specify the gain code for both channels. You can also use **K\_SetStartStopG** to specify the start channel, the stop channel, and the gain code in a single VI.

At each pacer clock pulse, two values in the buffer are written simultaneously. The first value is written to channel 0 and the second value is written to channel 1. After all the values in the buffer are written once, the values are written again until the required number of values are written.

#### **Writing Values to Both Channels Using Different Gain Codes**

For interrupt-mode, DMA-mode, and recycle-mode analog output operations, you can write a single value or multiple values to both analog output channels simultaneously when each channel uses a different gain code. Both channels are updated simultaneously until the specified number of values is written.

To specify one gain code for channel 0 and another gain code for channel 1, create a two-entry channel-gain array with channel 0 and its gain code as the first channel-gain pair and channel 1 and its gain code as the second channel-gain pair. For example, assume you want channel 0 configured for a  $\pm$ 5 V range (gain code of 0) and channel 1 configured for a  $\pm$ 10 V range (gain code of 1). Your channel-gain array would look like the following example:

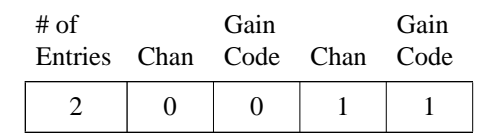

where the first element is the number of entries in the channel-gain array.

After you create the channel-gain array, you allocate space for the channel-gain array in your program using **K\_AllocChnGAry**; you initialize the channel-gain array using **K\_FormatChnGAry**; you set the channel-gain array element using **K\_SetChnGAry**. When the operation is finished with the channel-gain array, you can free its space using **K\_FreeChnGAry**.

Refer to Table 2-3 for the analog output ranges supported by DAS-1800AO Series boards and the gain code associated with each range.

# **Clock Source**

When performing interrupt-mode, DMA-mode, or recycle-mode analog output operations, you can use one of three pacer clocks to determine the period between the updating of a single analog output channel or between each simultaneous updating of both analog output channels: the D/A pacer clock, an external pacer clock, or the A/D pacer clock. These clock sources are described in the following subsections.

#### **D/A Pacer Clock**

To specify the internal D/A pacer clock source, use **K\_SetClk** to set the clock source to internal.

Since the D/A pacer clock uses a 5 MHz time base, each count represents 0.2 µs. The driver automatically enables the divide-by-10 prescaler. Use **K\_SetClkRate** to specify the number of counts (clock ticks) between updates. For example, if you specify a count of 30, the period between updates is 6 µs (166.67 ksamples/s). If two channels are selected, they are updated simultaneously at the rate of the pacer clock.

You can specify a count between 10 and 655,350. The period between updates ranges from 2 µs to 131 ms.

When using the D/A pacer clock, use the following formula to determine the number of counts to specify:

$$
counts = \frac{5 \text{ MHz time base}}{\text{update rate}}
$$

2-28 Available Operations and the contract of the contract of the contract of the contract of the contract of the contract of the contract of the contract of the contract of the contract of the contract of the contract of

For example, if you want an update rate of 10 ksamples/s, specify a count of 500, as shown in the following equation:

$$
\frac{5,000,000}{10,000} = 500
$$

#### **External Pacer Clock**

To specify an external pacer clock, use **K\_SetClk** to set the clock source to external.

You connect an external pacer clock to the XPCLK pin (pin 44) on the board's main I/O connector. When you start an analog output operation (using **K\_IntStart** or **K\_DMAStart**), the driver starts monitoring the state of the external pacer clock. At the next active edge of the external pacer clock (and at every subsequent active edge of the external pacer clock), the analog output channels are updated. Use **K\_SetExtClkEdge** to specify the active edge (rising or falling) of the external pacer clock. A falling edge is the default active edge for the external pacer clock.

**Note:** The rate at which the computer can reliably write data to the board depends on a number of factors, including your computer, the operating system/environment, the range of the channels, and other issues. If you are using an external pacer clock for analog output operations, make sure that the clock initiates conversions at a rate that the DACs can handle.

Refer to your *DAS-1800AO Series User's Guide* for more information about the external pacer clock.

#### **A/D Pacer Clock**

A DAS-1800AO Series board can synchronize digital-to-analog (D/A) conversions with analog-to-digital (A/D) conversions. Use **K\_SetClk** to set the clock source to internal, and then use **K\_SetSync** to specify that the analog output operation will be synchronized with the analog input operation.

Note that the ADC must be running using the internal A/D pacer clock before a synchronized analog output operation can occur. Simultaneous A/D and D/A conversions occur on each pacer clock pulse.

The update rate of a synchronized analog output operation is determined by the internal A/D pacer clock; use **K\_SetClkRate**, specifying an A/D frame, to set the update rate.

# **Buffering Mode**

The buffering mode determines how the driver writes the values in the buffer to the analog output channels. For interrupt-mode, DMA-mode, and recycle-mode analog output operations, you can specify one of the following buffering modes:

- **Single-cycle mode** In single-cycle mode, after the driver writes the values stored in the buffer, the operation stops automatically. Single-cycle mode is the default buffering mode.
- **Continuous mode** In continuous mode, the driver continuously writes values from the buffer until the process is stopped; when all the values in the buffer have been written, the driver writes the values again. Use **K\_SetContRun** to specify continuous buffering mode.

# **Trigger**

You can use a trigger to start an interrupt-mode, DMA-mode, or recycle-mode analog output operation. You can also retrigger an analog output operation. The following subsections describe the supported trigger sources and the retrigger operation.

#### **Trigger Source**

The VI Driver supports two trigger sources: internal and external. For interrupt-mode and DMA-mode analog output operations, use **K\_SetTrig** to specify the trigger source. External triggers can be either analog triggers or digital triggers.

The trigger event is not significant until the operation the trigger governs has been started (using **K\_DMAStart** or **K\_IntStart**). The point at which conversions begin depends on the pacer clock; refer to page 2-28 for more information.

The internal trigger, external analog trigger, and external digital trigger are described as follows:

- **Internal trigger** An internal trigger is a software trigger. The trigger event occurs immediately after you start the operation. Consequently, **K\_DMAStart** or **K\_IntStart** is considered the trigger event for an internal trigger. The internal trigger is the default trigger source.
- **External analog trigger** If no analog input operations are running, you can use the signal on any analog input channel as the trigger signal for an analog trigger. The trigger events for analog triggers are illustrated in Figure 2-2 on page 2-18.

**Note:** Analog triggering is a feature of the VI Driver and is not implemented at the hardware level. Consequently, there is a delay between the time the trigger event occurs and the time the driver recognizes that the trigger event occurred.

Use **K\_SetADTrig** to specify the analog input channel to use as the trigger channel, the trigger level, and the trigger polarity (positive or negative).

You specify the trigger level as a raw count value between 0 and 4095. Refer to Appendix B for information on how to convert a voltage value to a raw count value.

You can specify a hysteresis value to prevent noise from triggering an operation. Use **K\_SetTrigHyst** to specify the hysteresis value. For a positive trigger, the analog signal must be below the specified trigger level by at least the amount of the hysteresis value and then rise above the trigger level before the trigger occurs; for a negative trigger, the analog signal must be above the specified trigger level by at least the amount of the hysteresis value and then fall below the trigger level before the trigger occurs.

The hysteresis value is an absolute number, which you specify as a raw count value between 0 and 4095. When you add the hysteresis value to the trigger level (for a negative trigger) or subtract the hysteresis value from the trigger level (for a positive trigger), the resulting value must also be between 0 and 4095.

For example, assume that you are using a negative trigger on a channel of a board configured for an analog input range of  $\pm$  5 V. If the trigger level is +4.8 V (4014 counts), you can specify a hysteresis value of 0.1 V (41 counts) because  $4014 + 41$  is less than 4095, but you cannot specify a hysteresis value of 0.3 V (123 counts) because 4014 + 123 is greater than 4095. Refer to Appendix B for information on how to convert a voltage value to a raw count value.

Refer to Figure 2-3 on page 2-19 for an illustration of hysteresis.

● **External digital trigger** - The digital trigger signal is available on the TGIN pin (pin 46) on the board's main I/O connector. Use **K** SetDITrig to specify whether you want the trigger event to occur on a rising edge (positive polarity) or a falling edge (negative polarity). These trigger events are shown in Figure 2-4 on page 2-20.

#### **Retriggering**

DAS-1800AO Series boards support analog output retriggering for data sets of up to and including 2048 values. During a retriggered analog output operation, after each external digital trigger, the board starts writing the output values from the beginning of the D/A FIFO.

Use the following procedure to define a retriggered analog output operation:

- 1. Use **K** SetContRun to set the buffering mode to continuous.
- 2. Use **K\_SetTrig** to set the trigger source to external.
- 3. Use **K\_SetDITrig** to set up the digital trigger, setting the trigger type to retrigger.
- 4. Use **K\_IntStart** or **K\_DMAStart** to start the operation.

**Note:** To retrigger an analog output operation, the values must fit in the D/A FIFO, which can hold up to 2048 samples. If the user-defined buffer contains more than 2048 samples and you specify retrigger mode, the driver returns an error.

# **Hardware Gate**

A hardware gate is an externally applied digital signal that determines whether conversions occur. You connect the gate signal to the TGIN pin (pin 46) on the board's main I/O connector. If you have started an interrupt-mode, DMA-mode, or recycle-mode analog output operation (using **K\_IntStart** or **K\_DMAStart**) and the hardware gate is enabled, the state of the gate signal determines whether conversions occur.

If the board is configured with a positive gate, conversions occur only if the gate signal to TGIN is high; if the gate signal to TGIN is low, conversions are inhibited. If the board is configured with a negative gate, conversions occur only if the gate signal to TGIN is low; if the gate signal to TGIN is high, conversions are inhibited. Use **K\_SetGate** to enable and disable the hardware gate and to specify the gate polarity (positive or negative). The default state of the hardware gate is disabled.

You can use the hardware gate with an external analog trigger. The software waits until the analog trigger conditions are met, and then the hardware checks the state of the gate signal.

If you are not using an analog trigger, the gate signal itself can act as a trigger. If the gate signal is in the inactive state when you start the analog output operation, the hardware waits until the gate signal is in the active state before conversions begin.

**Note:** You cannot use the hardware gate with an external digital trigger. If you use a digital trigger at one point in your application program and later want to use a hardware gate, you must first disable the digital trigger. You disable the digital trigger by specifying an internal trigger in **K\_SetTrig** or by setting up an analog trigger (using **K\_SetADTrig**).

This section describes the following:

- Digital I/O operation modes available.
- How to allocate and manage memory for digital I/O operations.
- $\bullet$  Digital I/O channels.
- How to specify a clock rate and buffering mode for a digital I/O operation.

**Note:** You cannot use an external trigger or external pacer clock with a digital I/O operation.

# **Operation Mode**

The operation mode determines which attributes you can specify for a digital I/O operation. You can perform digital I/O operations in one of the following modes:

**Single mode** - In a single-mode digital input operation, the driver reads the value of digital input channel 0 once; in a single-mode digital output operation, the driver writes a value to digital output channel 0 once. You cannot perform any other operation until the single-mode operation is complete.

Use **K\_DIRead** to start a digital input operation in single mode; you specify the board you want to use and the digital input channel. Use **K\_DOWrite** to start a digital output operation in single mode; you specify the board you want to use, the digital output channel, and the digital output value.

**Notes:** Since digital input channel 0 is only four bits wide, you must mask the value stored by **K\_DIRead** with 15 (0Fh) to obtain the actual digital input value.

The value written by **K** DOWrite must be a 32-bit value. The four least significant bits contain the actual digital output value; all other bits are irrelevant.

• **Interrupt mode** - In an interrupt-mode digital input operation, the driver reads the value of digital input channel 0 multiple times; in an interrupt-mode digital output operation, the driver writes a single value or multiple values to digital output channel 0 multiple times. A hardware clock paces the digital I/O operation. Once the digital I/O operation begins, control returns to your application program. The driver stores digital input values in a user-defined buffer in the computer; you store digital output values in a user-defined buffer in the computer. Use **K\_IntStart** to start a digital I/O operation in interrupt mode.

**Note:** The digital input buffer and the digital output buffer each contain 16-bit integers. Each digital I/O value is stored in the four least significant bits of each integer in the digital I/O buffer.

You can specify either single-cycle or continuous buffering mode for interrupt-mode operations. Refer to page 2-39 for more information on buffering modes. Use **K\_IntStop** to stop a continuous-mode interrupt operation. Use **K\_IntStatus** to determine the current status of an interrupt operation.

# **Memory Allocation and Management**

Interrupt-mode digital I/O operations use a single memory buffer to store the data to be read or written. The memory buffer must be dynamically allocated outside of your application program's memory area.

Use **K** IntAlloc to allocate memory dynamically for interrupt-mode operations. You specify the operation requiring the buffer and the number of samples to store in the buffer (up to 65,536). The driver returns the starting address of the buffer and a unique identifier for the buffer; this identifier is called the buffer handle.

After you allocate your buffer, you must assign the starting address of the buffer using **K** SetBuf. To move the contents of an allocated buffer to a LabVIEW buffer, use **K\_MoveBufToArray**. To move the contents of a LabVIEW buffer to an allocated buffer, use **K\_MoveArrayToBuf**.

When the buffer is no longer required, you can free it for another use by specifying the buffer handle in **K\_IntFree**.

# **Digital Input Channel**

DAS-1800AO Series boards contain one 4-bit digital input channel (channel 0). As shown in Figure 2-5, bit 0 contains the value of digital input line 0 (DI0); bit 1 contains the value of digital input line 1 (DI1); bit 2 contains the value of digital input line 2 (DI2); bit 3 contains the value of digital input line 3 (DI3).

| bit 3           | bit 2           | bit 1           | bit 0           |
|-----------------|-----------------|-----------------|-----------------|
| D <sub>13</sub> | D <sub>12</sub> | D <sub>11</sub> | D <sub>I0</sub> |

**Figure 2-5. Digital Input Bits**

A value of 1 in the bit position indicates that the input is high; a value of 0 in the bit position indicates that the input is low. For example, if the value is 5 (0101), the input at DI0 and DI2 is high and the input at DI1 and DI3 is low.

**Note:** If no signal is connected to a digital input line, the input appears high (value is 1).

# **Digital Output Channel**

DAS-1800AO Series boards contain one 4-bit digital output channel (channel 0). As shown in Figure 2-6, bit 0 contains the value to be written to digital output line 0 (DO0), bit 1 contains the value to be written to digital output line 1 (DO1), and so on.

| bit 3           | hit 2           | bit 1           | bit 0           |
|-----------------|-----------------|-----------------|-----------------|
| DO <sub>3</sub> | DO <sub>2</sub> | DO <sub>1</sub> | DO <sub>0</sub> |

**Figure 2-6. Digital Output Bits**

A value of 1 in the bit position indicates that the output is high; a value of 0 in the bit position indicates that the output is low. For example, if the value written is 12 (1100), the output at DO0 and DO1 is forced low and the output at DO2 and DO3 is forced high.

# **Clock Source**

When performing interrupt-mode digital I/O operations, you can use the internal A/D pacer clock to determine the period between reading the digital input channel or writing to the digital output channel.

**Note:** You can use the internal A/D pacer clock only if it is not being used by another operation.

The internal A/D pacer clock uses two cascaded counters of the onboard counter/timer circuitry. The counters are normally in an idle state. When you start the digital I/O operation (using **K\_IntStart**), a value is read or written. Note that a slight time delay occurs between the time the operation is started and the time the reading or writing begins.

The counters are loaded with a count value and begin counting down. When the counters count down to 0, another value is read or written and the process repeats.

Because the counters use a 5 MHz time base, each count represents 0.2 µs. Use **K\_SetClkRate** to specify the number of counts (clock ticks) between reads or writes. For example, if you specify a count of 5000, the period between reads or writes is 1 ms (1 ksamples/s); if you specify a count of 87654, the period between reads or writes is 17.53 ms (57 samples/s).

You can specify a count between 15 and 4,294,967,295. The period between reads or writes ranges from 3  $\mu$ s to 14.3 minutes.

**Note:** The driver accepts a count value as low as 15. However, since a FIFO is not used to buffer values for digital I/O operations, a low count value may cause overrun errors. The maximum typical read/write rate for the internal A/D pacer clock is 1 ksamples/s. This rate would indicate a minimum count of 5,000.

Use the following formula to determine the number of counts to specify:

$$
counts = \frac{5 \text{ MHz time base}}{\text{read}/\text{write rate}}
$$

For example, if you want to write data to digital output channel 0 at a rate of 500 samples/s, specify a count of 10,000, as shown in the following equation:

$$
\frac{5,000,000}{500} = 10,000
$$

# **Buffering Mode**

The buffering mode determines how the driver reads or writes the values in the buffer. For interrupt-mode digital I/O operations, you can specify one of the following buffering modes:

- **Single-cycle mode** In a single-cycle-mode digital input operation, after the driver fills the buffer, the operation stops automatically. In a single-cycle-mode digital output operation, after the driver writes the values stored in the buffer, the operation stops automatically. Single-cycle mode is the default buffering mode.
- **Continuous mode** In a continuous-mode digital input operation, the driver continuously reads digital input channel 0 and stores the values in the buffer until the process is stopped; any values already stored in the buffer are overwritten. In a continuous mode digital output operation, the driver continuously writes values from the buffer to digital output channel 0 until the process is stopped; when all the values in the buffer have been written, the driver writes the values again. Use **K\_SetContRun** to specify continuous buffering mode.

# **3**

# **Programming with the VI Driver**

This chapter contains an overview of the structure of the DAS-1800 Series VI Driver, as well as programming guidelines to assist you when writing LabVIEW application programs with DAS-1800 Series VIs.

# **How the Driver Works**

When writing LabVIEW application programs, you can use VIs from one or more Keithley MetraByte DAS VI Drivers. You initialize each driver according to a particular configuration file. If you are using more than one driver or more than one configuration file with a single driver, the driver handle uniquely identifies each driver or each use of the driver.

You can program one or more boards in your application program. You initialize each board; when you initialize a board, the driver returns a handle that uniquely identifies the board. Each board handle is associated with a particular driver.

The VI Driver supports a variety of operation modes. For single mode, the I/O operation is performed using a single VI; the attributes of the I/O operation are specified as input parameters to the VI. Figure 3-1 illustrates a single-mode analog input operation using the VI, **K\_ADRead**.

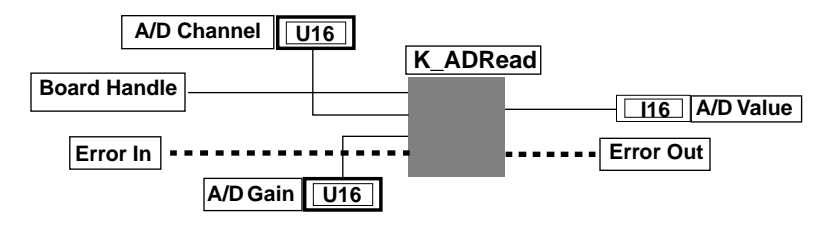

**Figure 3-1. Single-Mode Operation**

For other operation modes, such as interrupt mode and DMA mode, the driver uses frames to perform the I/O operation. A frame is a data structure whose elements define the attributes of the I/O operation. Each frame is associated with a particular board, and therefore with a particular driver.

Frames help you create structured application programs. You set up the attributes of the I/O operation in advance, using a separate VI for each attribute, and then start the operation at an appropriate point in your program. Frames are useful for operations that have many defining attributes; in addition, some attributes, such as the clock source and trigger source, are only available for I/O operations that use frames.

You indicate that you want to perform an I/O operation by getting an available frame for the driver. The driver returns a unique identifier for the frame; this identifier is called the frame handle. You then specify the attributes of the I/O operation by using the applicable VIs to define the elements of the frame associated with the operation. For example, to specify the channel on which to perform an I/O operation, you might use the VI, **K\_SetChn**.

You use the frame handle you specified when you accessed the frame in all VIs related to the I/O operation. This ensures that you are defining the same I/O operation.

When you are ready to perform the I/O operation you have set up, you can start the operation in the appropriate operation mode by referencing the appropriate frame handle. Figure 3-2 shows the frame elements referenced by the *Frame Handle* parameter specified by the VI, **K\_IntStart**.

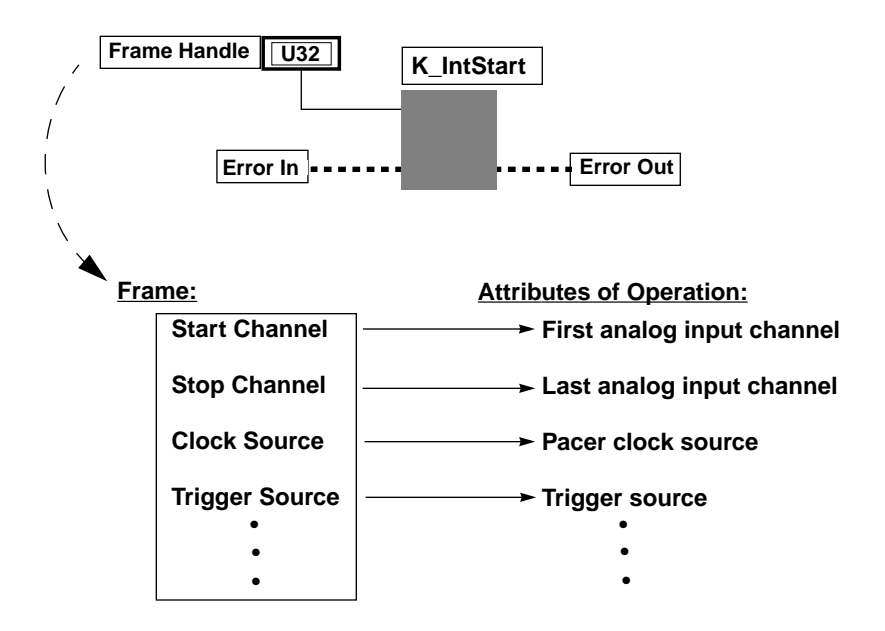

**Figure 3-2. Using a Frame for an Interrupt-Mode Operation**

Different I/O operations require different types of frames. For example, to perform a digital input operation, you use a digital input frame; to perform an analog output operation, you use an analog output frame.

For DAS-1800AO Series boards, interrupt-mode, DMA-mode, and recycle-mode operations require frames. The DAS-1800 Series VI Driver provides the following types of frames:

- Analog input frames, called A/D (analog-to-digital) frames, that can be used with interrupt-mode and DMA-mode operations. You use **K\_GetADFrame** to access an available A/D frame and a frame handle.
- Analog output frames, called  $D/A$  (digital-to-analog) frames, that can be used with interrupt-mode, DMA-mode, and recycle-mode operations. You use **K\_GetDAFrame** to access an available D/A frame and a frame handle.
- Digital input frames, called DI frames, that can be used with interrupt-mode operations. You use **K\_GetDIFrame** to access an available DI frame and a frame handle.

● Digital output frames, called DO frames, that can be used with interrupt-mode operations. You use **K\_GetDOFrame** to access an available DO frame and a frame handle.

If you want to perform an interrupt-mode, DMA-mod, or recycle-mode operation and all frames of a particular type have been accessed, you can use **K\_FreeFrame** to free a frame that is no longer in use. You can then redefine the elements of the frame for the next operation.

When you access a frame, the elements are set to their default values. You can also use **K\_ClearFrame** to reset all the elements of a frame to their default values.

The tables on the following pages list the elements of frames for DAS-1800AO Series boards: Table 3-1 lists the elements of an A/D frame; Table 3-2 lists the elements of a D/A frame; Table 3-3 lists the elements of a DI frame; Table 3-4 lists the elements of a DO frame. These tables also list the default value of each element and the VIs used to define each element.

| <b>Element</b>                | Default Value   | VIs                                     |
|-------------------------------|-----------------|-----------------------------------------|
| Buffer <sup>1</sup>           | 0(NULL)         | K SetBuf<br>K SetDMABuf<br>K BufListAdd |
| Number of Samples             | 0               | K SetBuf<br>K BufListAdd                |
| <b>Buffering Mode</b>         | Single-cycle    | K_SetContRun<br>K $ClrContRun^2$        |
| Gain                          | $0$ (gain of 1) | K SetG<br>K SetStartStopG               |
| Channel-Gain Array            | 0(NULL)         | K SetChnGAry                            |
| SSH Mode                      | Disabled        | K SetSSH                                |
| Clock Source                  | Internal        | K SetClk                                |
| Pacer Clock Rate <sup>1</sup> | $\Omega$        | K SetClkRate                            |

**Table 3-1. A/D Frame Elements** 

3-4 Programming with the VI Driver

| <b>Element</b>             | <b>Default Value</b>                            | VIs                         |
|----------------------------|-------------------------------------------------|-----------------------------|
| <b>External Clock Edge</b> | K_SetExtClkEdge<br>Negative                     |                             |
| <b>Burst Clock Rate</b>    | $3(333$ ksamples/s)                             | K SetBurstTicks             |
| <b>Trigger Source</b>      | Internal                                        | K_SetTrig                   |
| Trigger Type               | Digital                                         | K_SetADTrig<br>K_SetDITrig  |
| Trigger Channel            | 0 (for analog trigger)                          | K_SetADTrig                 |
|                            | $0$ (channel 0, bit 0)<br>(for digital trigger) | Not applicable <sup>3</sup> |
| <b>Trigger Polarity</b>    | Positive (for analog)<br>trigger)               | K_SetADTrig                 |
|                            | Positive (for digital<br>trigger)               | K_SetDITrig                 |
| <b>Trigger Sensitivity</b> | Edge (for analog and<br>digital trigger)        | Not applicable <sup>3</sup> |
| Trigger Level              | $\theta$                                        | K_SetADTrig                 |
| <b>Trigger Hysteresis</b>  | $\Omega$                                        | K_SetTrigHyst               |
| <b>Trigger Pattern</b>     | Not used $4$                                    | Not applicable $3$          |
| <b>Hardware Gate</b>       | Disabled                                        | K SetGate                   |

**Table 3-1. A/D Frame Elements (cont.)**

 $\frac{1}{2}$ This element must be set.

- $2^2$  Use this VI to reset the value of this particular frame element to its default setting without clearing the frame or getting a new frame. Whenever you clear a frame or get a new frame, this frame element is
- set to its default value automatically.<br> $3$  The default value of this element cannot be changed.
- <sup>4</sup> This element is not currently used; it is included for future compatibility.

| <b>Element</b>                | <b>Default Value</b>                                  | <b>VIs</b>                                       |
|-------------------------------|-------------------------------------------------------|--------------------------------------------------|
| Buffer <sup>1</sup>           | 0(NULL)                                               | K_SetBuf<br>K SetDMABuf<br>K BufListAdd          |
| Number of Samples             | $\theta$                                              | K SetBuf<br>K SetDMABuf<br>K BufListAdd          |
| <b>Buffering Mode</b>         | Single-cycle                                          | K SetContRun<br>K ClrContRun <sup>2</sup>        |
| <b>Start Channel</b>          | $\theta$                                              | K_SetChn<br>K_SetStartStopChn<br>K_SetStartStopG |
| <b>Stop Channel</b>           | $\theta$                                              | K_SetStartStopChn<br>K_SetStartStopG             |
| Gain                          | $0$ (gain of 1)                                       | K_SetG<br>K_SetStartStopG                        |
| Channel-Gain Array            | 0(NULL)                                               | K_SetChnGAry                                     |
| <b>Conversion Mode</b>        | Paced                                                 | K SetADFreeRun<br>K ClrADFreeRun <sup>2</sup>    |
| Clock Source                  | Internal D/A                                          | K_SetClk<br>K_SetSync                            |
| Pacer Clock Rate <sup>1</sup> | $\Omega$                                              | K SetClkRate                                     |
| <b>External Clock Edge</b>    | Negative                                              | K_SetExtClkEdge                                  |
| <b>Trigger Source</b>         | Internal                                              | K_SetTrig                                        |
| Trigger Type                  | Digital                                               | K_SetADTrig<br>K_SetDITrig                       |
| <b>Trigger Channel</b>        | 0 (for analog trigger)                                | K_SetADTrig                                      |
|                               | $0$ (channel $0$ , bit $0$ )<br>(for digital trigger) | Not applicable <sup>3</sup>                      |

**Table 3-2. D/A Frame Elements** 

3-6 Programming with the VI Driver

| <b>Element</b>             | <b>Default Value</b>                     | VIs                         |
|----------------------------|------------------------------------------|-----------------------------|
| <b>Trigger Polarity</b>    | Positive (for analog)<br>trigger)        | K_SetADTrig                 |
|                            | Positive (for digital<br>trigger)        | K_SetDITrig                 |
| <b>Trigger Sensitivity</b> | Edge (for analog and<br>digital trigger) | Not applicable <sup>3</sup> |
| Trigger Level              | $\theta$                                 | K SetADTrig                 |
| Trigger Hysteresis         | $\Omega$                                 | K SetTrigHyst               |
| <b>Trigger Pattern</b>     | Not used <sup>4</sup>                    | Not applicable <sup>3</sup> |
| Hardware Gate              | Disabled                                 | K SetGate                   |

**Table 3-2. D/A Frame Elements (cont.)**

 $\frac{1}{2}$ This element must be set.

- $2^2$  Use this VI to reset the value of this particular frame element to its default setting without clearing the frame or getting a new frame. Whenever you clear a frame or get a new frame, this frame element is
- set to its default value automatically.<br> $3$  The default value of this element cannot be changed.
- <sup>4</sup> This element is not currently used; it is included for future compatibility.

| <b>Element</b>                | <b>Default Value</b> | <b>VIs</b>                       |
|-------------------------------|----------------------|----------------------------------|
| Buffer <sup>1</sup>           | 0(NULL)              | K SetBuf                         |
| <b>Buffering Mode</b>         | Single-cycle         | K SetContRun<br>K $ClrContRun^2$ |
| Number of Samples             | 0                    | K SetBuf                         |
| <b>Start Channel</b>          | 0                    | Not applicable $3$               |
| <b>Stop Channel</b>           | 0                    | Not applicable $3$               |
| Clock Source                  | Internal             | Not applicable <sup>3</sup>      |
| Pacer Clock Rate <sup>1</sup> | 0                    | K SetClkRate                     |

**Table 3-3. DI Frame Elements** 

 $\frac{1}{2}$ This element must be set.

 $2^2$  Use this VI to reset the value of this particular frame element to its default setting without clearing the frame or getting a new frame. Whenever you clear a frame or get a new frame, this

frame element is set to its default value automatically. 3 The default value of this element cannot be changed.

3-8 Programming with the VI Driver

| <b>Element</b>                | <b>Default Value</b> | VIs                                       |
|-------------------------------|----------------------|-------------------------------------------|
| Buffer <sup>1</sup>           | 0(NULL)              | K SetBuf                                  |
| <b>Buffering Mode</b>         | Single-cycle         | K SetContRun<br>K ClrContRun <sup>2</sup> |
| Number of Samples             | 0                    | K SetBuf                                  |
| <b>Start Channel</b>          | $\Omega$             | Not applicable $3$                        |
| <b>Stop Channel</b>           | $\mathbf{\Omega}$    | Not applicable $3$                        |
| Clock Source                  | Internal             | Not applicable $3$                        |
| Pacer Clock Rate <sup>1</sup> | $_{0}$               | K SetClkRate                              |

**Table 3-4. DO Frame Elements** 

 $\frac{1}{2}$ This element must be set.

 $2^2$  Use this VI to reset the value of this particular frame element to its default setting without clearing the frame or getting a new frame. Whenever you clear a frame or get a new frame, this frame element is set to its default value automatically.

 $3$  The default value of this element cannot be changed.

The DAS-1800 Series VI Driver provides many other VIs that are not related to controlling frames, defining the elements of frames, or reading the values of frame elements. These include single-mode operation VIs, initialization VIs, memory management VIs, and miscellaneous VIs.

For information about using VIs in your application program, refer to the following sections of this chapter. For detailed information about each VI, refer to Chapter 4.

For every LabVIEW program that uses DAS-1800 Series VIs, you must perform the following tasks:

1. Create an error cluster by selecting a cluster control, defining the elements, and initializing the values of the elements, as shown in Table 3-5.

| <b>Element</b>      | Data<br><b>Type</b> | <b>Default</b><br>Value | <b>Description</b>                                                |
|---------------------|---------------------|-------------------------|-------------------------------------------------------------------|
| VI Status           | ΓF                  | False                   | Boolean: Used to store the<br>status of the error                 |
| Error Code          | 16                  | $\Omega$                | Numeric: Used to store the<br>error code                          |
| <b>Error Source</b> | abci                | Null                    | String: Used to store the name<br>of the VI that caused the error |

**Table 3-5. Error Cluster Elements**

- 2. Define and initialize the parameters for each DAS-1800 Series VI in your program and wire the appropriate parameters to the VIs. (See the next section for defining the VIs specific to analog and digital operations.) Note that the error cluster defined in step 1 should be wired to the first DAS-1800 Series VI in your program, normally **K\_OpenDriver**.
- 3. Select **K\_OpenDriver** to initialize the driver.
- 4. Initialize the DAS board by selecting **K\_GetDevHandle**. If you are using more than one DAS board, select the VI once for each board you are using.

**Note:** At the end of your program, it is recommended that you read the error information (using an Unbundle by Name function, as described on page 2-3) and close the driver using **K\_CloseDriver**.

# **Operation-Specific Programming Tasks**

The programming tasks specific to analog and digital I/O operations are described in the following sections. Refer to Chapter 2 for detailed information about these VIs.

Note that any VIs that are not mentioned in the operation-specific programming tasks can be used at any point in your application program. Refer to Chapter 4 for detailed descriptions of each VI.

# **Analog Input Operations**

The following subsections describe the operation-specific programming tasks required to perform single-mode, interrupt-mode, and DMA-mode analog input operations.

#### **Single Mode**

For a single-mode analog input operation, use **K\_ADRead** to read the single analog input value; specify the attributes of the operation as inputs to the VI.

#### **Interrupt Mode**

For an interrupt-mode analog input operation, perform the following tasks:

- 1. Use **K\_GetADFrame** to access an A/D frame.
- 2. Use **K\_IntAlloc** to allocate the buffers in which to store the acquired data.
- 3. *If you want to use a channel-gain array to specify the channels*, use **K\_AllocChnGAry**, **K\_FormatChnGAry**, and **K\_SetChnGAry** to define and set the array. Refer to page 2-12 for more information about channel-gain arrays.
- 4. Use the appropriate VIs to specify the attributes of the operation. These VIs are listed in Table 3-6.

**Note:** When you access a new A/D frame, the frame elements contain default values. If the default value of a particular element is suitable for your operation, you do not have to use the VI associated with that element. Refer to Table 3-1 on page 3-4 for a list of the default values of A/D frame elements.

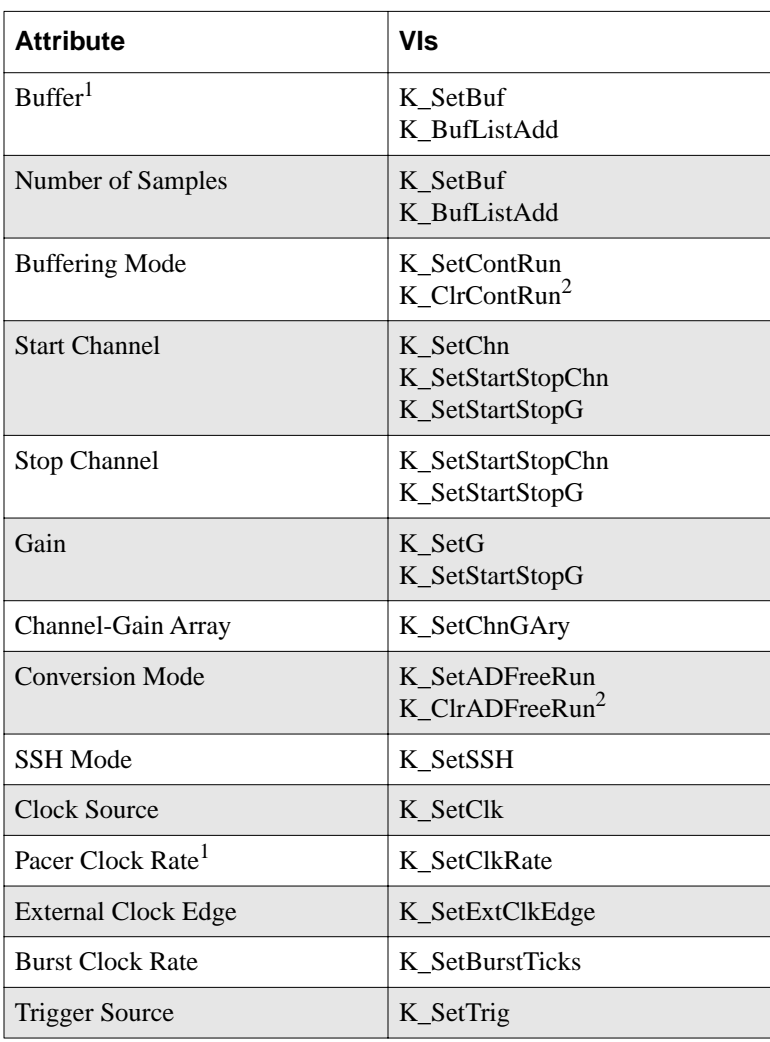

#### **Table 3-6. VIs Used for Interrupt-Mode Analog Input Operations**

3-12 Programming with the VI Driver

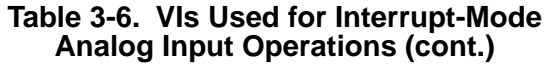

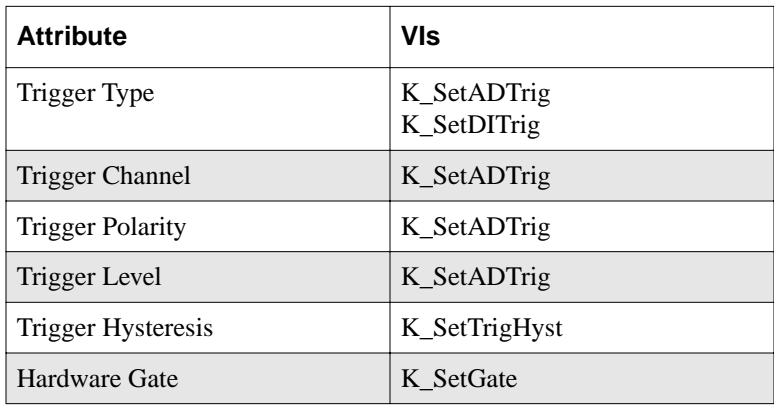

 $\frac{1}{2}$  This element must be set.

 $2$  Use this VI to reset the value of this particular frame element to its default setting without clearing the frame or getting a new frame.

- 5. Use **K\_IntStart** to start the interrupt-mode operation.
- 6. Use **K\_IntStatus** to monitor the status of the interrupt-mode operation.
- 7. *If you specified continuous buffering mode*, use **K\_IntStop** to stop the interrupt-mode operation when the appropriate number of samples has been acquired.
- 8. Use **K\_MoveBufToArray** to transfer the acquired data from the allocated buffer to a LabVIEW array.
- 9. Use **K\_IntFree** to deallocate the buffers.
- 10. *If you used K\_BufListAdd to specify a list of multiple buffers*, use **K\_BufListReset** to clear the list.
- 11. Use **K\_FreeFrame** to return the frame you accessed in step 1 to the pool of available frames.

# **DMA Mode**

For a DMA-mode analog input operation, perform the following tasks:

- 1. Use **K\_GetADFrame** to access an A/D frame.
- 2. Use **K\_DMAAlloc** to allocate the buffers in which to store the acquired data.
- 3. *If you want to use a channel-gain array to specify the channels*, use **K\_AllocChnGAry**, **K\_FormatChnGAry**, and **K\_SetChnGAry** to define and set the array. Refer to page 2-12 for more information about channel-gain arrays.
- 4. Use the appropriate VIs to specify the attributes of the operation; these VIs are listed in Table 3-7.

**Note:** When you access a new A/D frame, the frame elements contain default values. If the default value of a particular element is suitable for your operation, you do not have to use the VI associated with that element. Refer to Table 3-1 on page 3-4 for a list of the default values of A/D frame elements.

| <b>Attribute</b>      | VIs                                              |
|-----------------------|--------------------------------------------------|
| Buffer <sup>1</sup>   | K SetDMABuf<br>K BufListAdd                      |
| Number of Samples     | K SetBuf<br>K BufListAdd                         |
| <b>Buffering Mode</b> | K SetContRun<br>K $ClrContRun^2$                 |
| <b>Start Channel</b>  | K SetChn<br>K SetStartStopChn<br>K_SetStartStopG |
| <b>Stop Channel</b>   | K SetStartStopChn<br>K SetStartStopG             |

**Table 3-7. VIs Used for DMA-Mode Analog Input Operations** 

| <b>Attribute</b>              | VIs                                           |
|-------------------------------|-----------------------------------------------|
| Gain                          | K SetG<br>K_SetStartStopG                     |
| Channel-Gain Array            | K_SetChnGAry                                  |
| <b>Conversion Mode</b>        | K SetADFreeRun<br>K ClrADFreeRun <sup>2</sup> |
| <b>SSH Mode</b>               | K SetSSH                                      |
| <b>Clock Source</b>           | K SetClk                                      |
| Pacer Clock Rate <sup>1</sup> | K SetClkRate                                  |
| <b>External Clock Edge</b>    | K_SetExtClkEdge                               |
| <b>Burst Clock Rate</b>       | K SetBurstTicks                               |
| <b>Trigger Source</b>         | K_SetTrig                                     |
| Trigger Type                  | K_SetADTrig<br>K SetDITrig                    |
| <b>Trigger Channel</b>        | K_SetADTrig                                   |
| <b>Trigger Polarity</b>       | K_SetADTrig                                   |
| <b>Trigger Level</b>          | K_SetADTrig                                   |
| <b>Trigger Hysteresis</b>     | K SetTrigHyst                                 |
| About-Trigger Mode            | K_SetAboutTrig<br>K_ClrAboutTrig <sup>2</sup> |
| Hardware Gate                 | K_SetGate                                     |

**Table 3-7. VIs Used for DMA-Mode Analog Input Operations (cont.)**

 $\frac{1}{2}$ This element must be set.

 $2^2$  Use this VI to reset the value of this particular frame element to its default setting without clearing the frame or getting a new frame.

- 5. Use **K\_DMAStart** to start the DMA-mode operation.
- 6. Use **K\_DMAStatus** to monitor the status of the DMA-mode operation.
- 7. *If you specified continuous buffering mode*, use **K\_DMAStop** to stop the DMA-mode operation when the appropriate number of samples has been acquired.
- 8. Use **K\_MoveBufToArray** to transfer the acquired data from the allocated buffer to a LabVIEW array.
- 9. Use **K\_DMAFree** to deallocate the buffers.
- 10. *If you used K\_BufListAdd to specify a list of multiple buffers*, use **K\_BufListReset** to clear the list.
- 11. Use **K\_FreeFrame** to return the frame you accessed in step 1 to the pool of available frames.

# **Analog Output Operations**

The following subsections describe the operation-specific programming tasks required to perform single-mode, interrupt-mode, DMA-mode, and recycle-mode analog output operations.

#### **Single Mode**

For a single-mode analog output operation, use **K\_DAWriteGain** to write the single analog output value; specify the attributes of the operation as inputs to the VI.

## **Interrupt Mode**

For an interrupt-mode analog output operation, perform the following tasks:

- 1. Use **K\_GetDAFrame** to access a D/A frame.
- 2. Use **K\_IntAlloc** to allocate the buffer in which to store the data to be written.
- 3. *If you want to use a channel-gain array to specify the channels*, use **K\_AllocChnGAry**, **K\_FormatChnGAry**, and **K\_SetChnGAry** to define and set the array. Refer to page 2-27 for more information about channel-gain arrays.
- 4. Use the appropriate VIs to specify the attributes of the operation; these VIs are listed in Table 3-10.

**Note:** When you access a new D/A frame, the frame elements contain default values. If the default value of a particular element is suitable for your operation, you do not have to use the VI associated with that element. Refer to Table 3-2 on page 3-6 for a list of the default values of D/A frame elements.

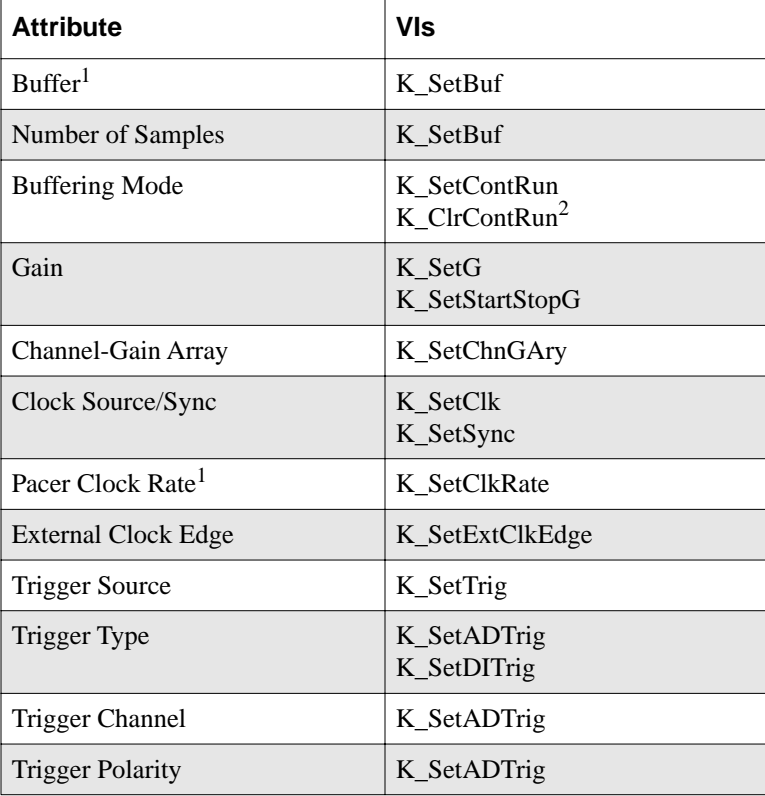

## **Table 3-8. VIs Used for Interrupt-Mode Analog Output Operations**

#### **Table 3-8. VIs Used for Interrupt-Mode Analog Output Operations (cont.)**

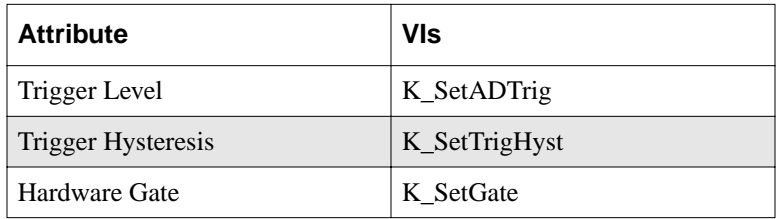

#### **Notes**

 $2$  Use this VI to reset the value of this particular frame element to its default setting without clearing the frame or getting a new frame.

- 5. Use **K\_MoveArrayToBuf** to transfer the data from a LabVIEW array to the allocated buffer.
- 6. Use **K\_IntStart** to start the interrupt-mode operation.
- 7. Use **K\_IntStatus** to monitor the status of the interrupt-mode operation.
- 8. *If you specified continuous buffering mode*, use **K\_IntStop** to stop the interrupt-mode operation when the appropriate number of samples has been written.
- 9. Use **K\_IntFree** to deallocate the buffer.
- 10. Use **K\_FreeFrame** to return the frame you accessed in step 1 to the pool of available frames.

## **DMA Mode**

For a DMA-mode analog output operation, perform the following tasks:

- 1. Use **K\_GetDAFrame** to access a D/A frame.
- 2. Use **K\_DMAAlloc** to allocate the buffer dynamically outside your program's memory area.
- 3. *If you want to use a channel-gain array to specify the channels*, use **K\_AllocChnGAry**, **K\_FormatChnGAry**, and **K\_SetChnGAry** to define and set the array. Refer to page 2-27 for more information about channel-gain arrays.

<sup>&</sup>lt;sup>1</sup> This element must be set.

4. Use the appropriate VIs to specify the attributes of the operation. These VIs are listed in Table 3-10.

**Note:** When you access a new D/A frame, the frame elements contain default values. If the default value of a particular element is suitable for your operation, you do not have to use the VI associated with that element. Refer to Table 3-2 on page 3-6 for a list of the default values of D/A frame elements.

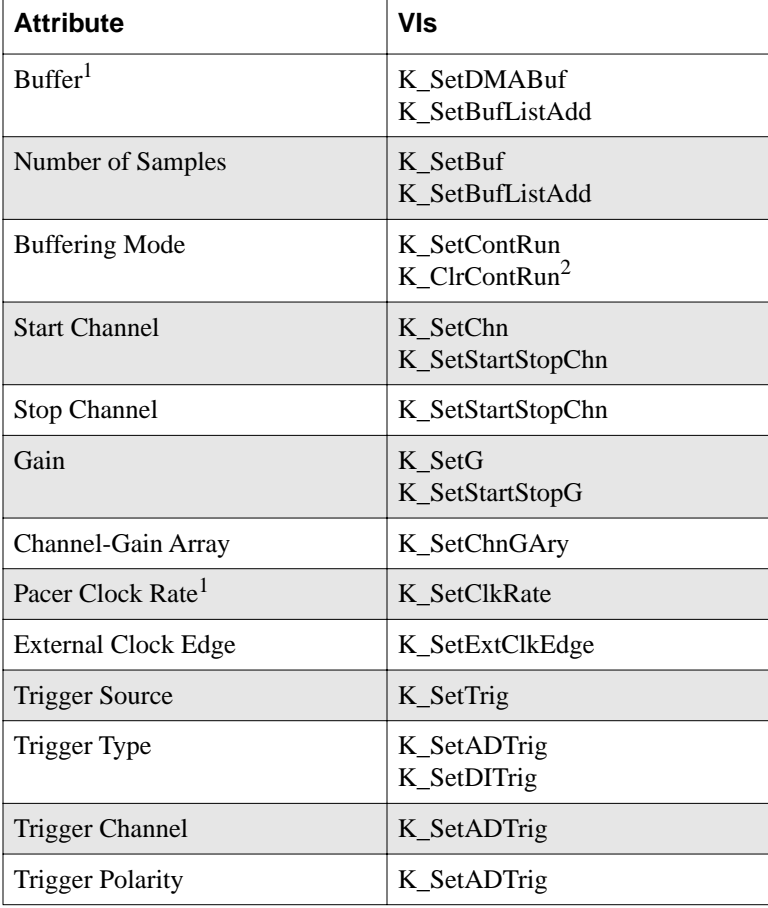

## **Table 3-9. VIs Used for DMA-Mode Analog Output Operations**

#### **Table 3-9. VIs Used for DMA-Mode Analog Output Operations (cont.)**

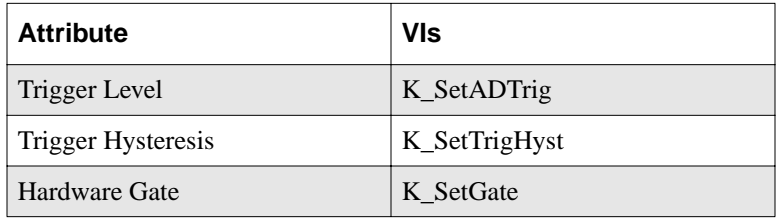

## **Notes**

 $2$  Use this VI to reset the value of this particular frame element to its default setting without clearing the frame or getting a new frame.

- 5. Use **K\_MoveArrayToBuf** to transfer the data from a LabVIEW array to the allocated buffer.
- 6. Use **K\_DMAStart** to start the DMA-mode operation.
- 7. Use **K\_DMAStatus** to monitor the status of the DMA-mode operation.
- 8. *If you specified continuous buffering mode*, use **K\_DMAStop** to stop the DMA-mode operation when the appropriate number of samples has been written.
- 9. Use **K\_DMAFree** to deallocate the buffer.
- 10. Use **K\_FreeFrame** to return the frame you accessed in step 1 to the pool of available frames.

## **Recycle Mode**

For a recycle-mode analog output operation, perform the following tasks:

- 1. Use **K\_GetDAFrame** to access a D/A frame.
- 2. Use **K\_IntAlloc** or **K\_DMAAlloc** to allocate the buffer dynamically outside your program's memory area. The buffer must contain 2048 samples or fewer.
- 3. Use **K\_SetContRun** to specify continuous buffering mode.
- 4. Use the appropriate VIs to specify the attributes of the operation. These VIs are listed in Table 3-10.

<sup>&</sup>lt;sup>1</sup> This element must be set.

**Note:** When you access a new D/A frame, the frame elements contain default values. If the default value of a particular element is suitable for your operation, you do not have to use the VI associated with that element. Refer to Table 3-2 on page 3-6 for a list of the default values of D/A frame elements.

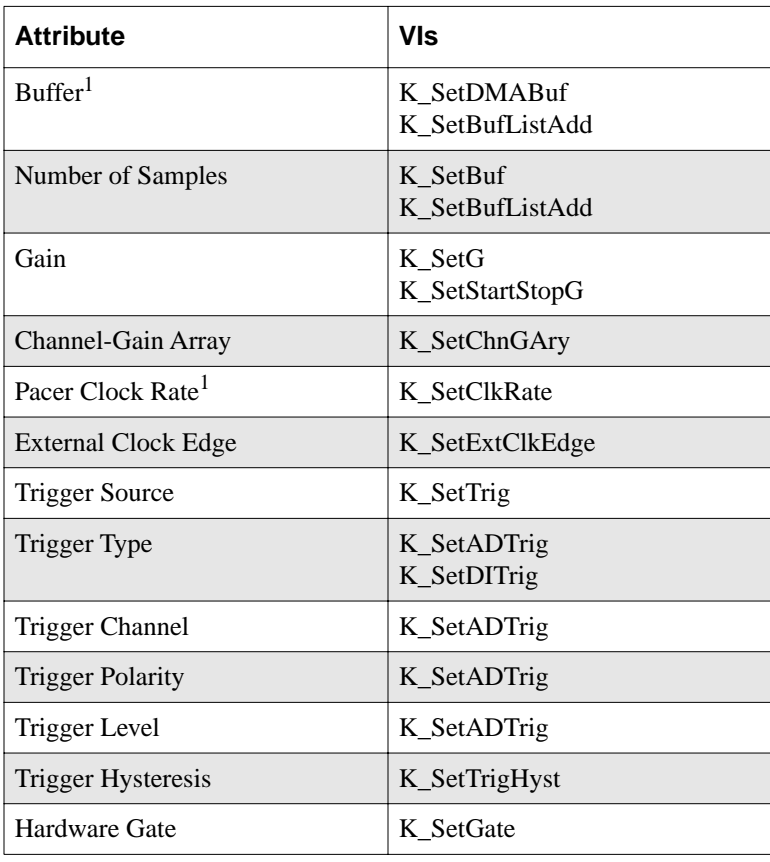

#### **Table 3-10. VIs Used for Recycle-Mode Analog Output Operations**

**Notes**

<sup>1</sup> This element must be set.

- 5. Use **K\_MoveArrayToBuf** to transfer the data from a LabVIEW array to the allocated buffer.
- 6. Use **K\_IntStart** or **K\_DMAStart** to start the recycle-mode operation.
- 7. Use **K\_IntStatus** or **K\_DMAStatus** to monitor the status of the recycle-mode operation.
- 8. Use **K\_IntStop** or **K\_DMAStop** to stop the recycle-mode operation when the appropriate number of samples has been written.
- 9. If you used **K\_IntAlloc** to allocate the buffer, use **K\_IntFree** to deallocate the buffer; if you used **K\_DMAAlloc** to allocate the buffer, use **K\_DMAFree** to deallocate the buffer.
- 10. Use **K\_FreeFrame** to return the frame you accessed in step 1 to the pool of available frames.

## **Digital I/O Operations**

The following subsections describe the operation-specific programming tasks required to perform single-mode and interrupt-mode digital I/O operations.

## **Single Mode**

For a single-mode digital I/O operation, use **K\_DIRead** to read a single digital input value or use **K\_DOWrite** to write a single digital output value. Specify the attributes of the operation as inputs to the VI.

## **Interrupt Mode**

For an interrupt-mode digital I/O operation, perform the following tasks:

- 1. Use K\_GetDIFrame to access a DI frame; use K\_GetDOFrame to access a DO frame.
- 2. Use **K\_IntAlloc** to allocate the buffer in which to store the data to be read or written.
- 3. Use the appropriate VIs to specify the attributes of the operation; these VIs are listed in Table 3-11.

**Note:** When you access a new DI or DO frame, the frame elements contain default values. If the default value of a particular frame element is suitable for your operation, you do not have to use the VI associated with that element. Refer to Table 3-3 on page 3-8 for a list of the default values of DI frame elements; refer to Table 3-4 on page 3-9 for a list of the default values of DO frame elements.

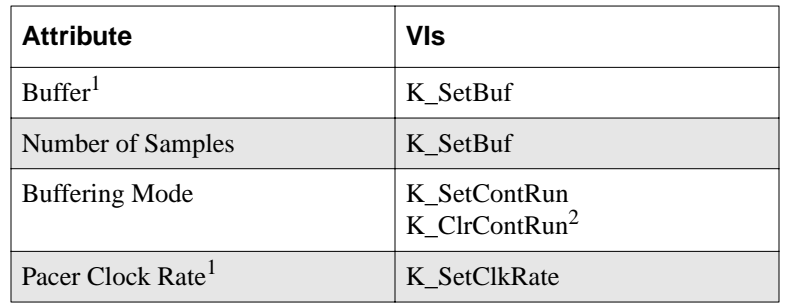

#### **Table 3-11. VIs Used for Interrupt-Mode Digital Input and Digital Output Operations**

#### **Notes**

<sup>1</sup> This element must be set.

 $2$  Use this VI to reset the value of this particular frame element to its default setting without clearing the frame or getting a new frame.

4. *If you are performing a digital output operation*, use **K\_MoveArrayToBuf** to transfer the data from a LabVIEW array to the allocated buffer.

- 5. Use **K\_IntStart** to start the interrupt-mode operation.
- 6. Use **K\_IntStatus** to monitor the status of the interrupt-mode operation.
- 7. *If you specified continuous buffering mode*, use **K\_IntStop** to stop the interrupt-mode operation when the appropriate number of samples has been written.
- 8. *If you are performing a digital input operation*, use **K\_MoveBufToArray** to transfer the data from the allocated buffer to a LabVIEW array.
- 9. Use **K\_IntFree** to deallocate the buffer.
- 10. Use **K\_FreeFrame** to return the frame you accessed in step 1 to the pool of available frames.

# **4**

## **VI Reference**

The DAS-1800 Series VIs are organized into the following functional groups:

- Initialization
- Operation mode
- Frame management
- Memory management
- Buffer address
- Buffering mode
- Conversion mode
- Channel and gain
- Clock
- Trigger
- Gate
- Miscellaneous

The particular VIs associated with each group are listed in Table 4-1. The remainder of the chapter presents detailed descriptions of each VI, arranged in alphabetical order.

| <b>VI Functional Groups</b> | <b>VI Name</b>  | <b>Page Number</b> |
|-----------------------------|-----------------|--------------------|
| Initialization              | K_OpenDriver    | page 4-54          |
|                             | K_CloseDriver   | page 4-11          |
|                             | K GetDevHandle  | page 4-38          |
|                             | K_FreeDevHandle | page 4-29          |
|                             | K_DASDevInit    | page 4-15          |
| <b>Operation Mode</b>       | K ADRead        | page 4-5           |
|                             | K_DAWriteGain   | page 4-16          |
|                             | K DIRead        | page 4-18          |
|                             | K_DOWrite       | page 4-26          |
|                             | K_DMAStart      | page 4-21          |
|                             | K DMAStatus     | page 4-22          |
|                             | K_DMAStop       | page 4-25          |
|                             | K_IntStart      | page 4-47          |
|                             | K_IntStatus     | page 4-48          |
|                             | K_IntStop       | page 4-51          |
| Frame Management            | K_GetADFrame    | page 4-33          |
|                             | K_GetDAFrame    | page 4-37          |
|                             | K_GetDIFrame    | page 4-39          |
|                             | K_GetDOFrame    | page 4-40          |
|                             | K_FreeFrame     | page 4-30          |
|                             | K_ClearFrame    | page 4-10          |

**Table 4-1. VIs by Functional Group** 

4-2 VI Reference

| <b>VI Functional Groups</b> | <b>VI Name</b>    | Page Number |
|-----------------------------|-------------------|-------------|
| <b>Memory Management</b>    | K_DMAAlloc        | page 4-19   |
|                             | K_DMAFree         | page 4-20   |
|                             | K_IntAlloc        | page 4-45   |
|                             | K_IntFree         | page 4-46   |
|                             | K_MoveArrayToBuf  | page 4-52   |
|                             | K_MoveBufToArray  | page 4-53   |
| <b>Buffer Address</b>       | K_SetBuf          | page 4-62   |
|                             | K SetDMABuf       | page 4-73   |
|                             | K_BufListAdd      | page 4-8    |
|                             | K_BufListReset    | page 4-9    |
| <b>Buffering Mode</b>       | K_ClrContRun      | page 4-14   |
|                             | K_SetContRun      | page 4-70   |
| <b>Conversion Mode</b>      | K_SetADFreeRun    | page 4-58   |
|                             | K_ClrADFreeRun    | page 4-13   |
|                             | K_SetSSH          | page 4-77   |
| Channel and Gain            | K_SetChn          | page 4-64   |
|                             | K_SetStartStopChn | page 4-78   |
|                             | K_SetG            | page 4-75   |
|                             | K_SetStartStopG   | page 4-80   |
|                             | K_AllocChnGAry    | page 4-7    |
|                             | K_FormatChnGAry   | page 4-27   |
|                             | K_FreeChnGAry     | page 4-28   |
|                             | K_SetChnGAry      | page 4-65   |
|                             | K_SetADCommonMode | page 4-56   |
|                             | K_SetADConfig     | page 4-57   |
|                             | K_SetADMode       | page 4-59   |

**Table 4-1. VIs by Functional Group (cont.)**

| <b>VI Functional Groups</b> | <b>VI Name</b>    | Page Number |
|-----------------------------|-------------------|-------------|
| Channel and Gain (cont.)    | K GetADCommonMode | page $4-31$ |
|                             | K_GetADConfig     | page 4-32   |
|                             | K GetADMode       | page 4-34   |
| Clock                       | K_SetClk          | page 4-66   |
|                             | K_SetClkRate      | page 4-68   |
|                             | K_SetExtClkEdge   | page 4-74   |
|                             | K GetClkRate      | page 4-35   |
|                             | K SetBurstTicks   | page 4-63   |
|                             | K_SetSync         | page 4-82   |
| Trigger                     | K_SetTrig         | page 4-83   |
|                             | K_SetADTrig       | page 4-60   |
|                             | K_SetTrigHyst     | page 4-84   |
|                             | K_SetDITrig       | page 4-71   |
|                             | K_SetAboutTrig    | page 4-55   |
|                             | K_ClrAboutTrig    | page 4-12   |
| Gate                        | K SetGate         | page 4-76   |
| Miscellaneous               | K_GetErrMsg       | page 4-41   |
|                             | K_GetVer          | page 4-43   |
|                             | K_GetShellVer     | page 4-42   |

**Table 4-1. VIs by Functional Group (cont.)**

For a description of the error information in the Error In and Error Out parameters in this chapter, see page 2-3.

**Purpose** Reads a single analog input value.

**Description** This VI reads the analog input channel represented by *Input Channel* on the board specified by *Board Handle* at the gain represented by *Gain Code*, and stores the raw count in *Input Value*.

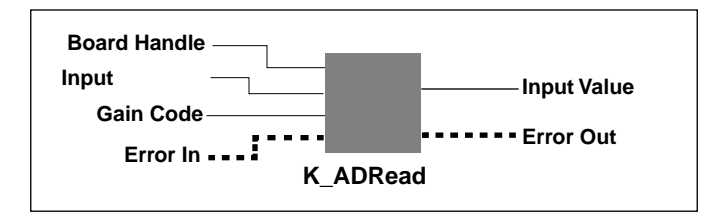

#### **Parameters**

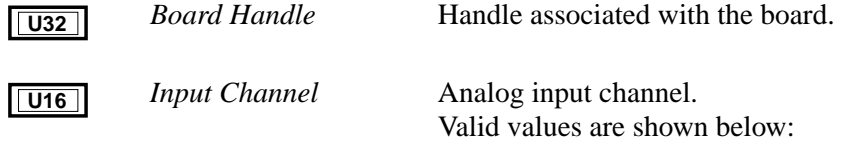

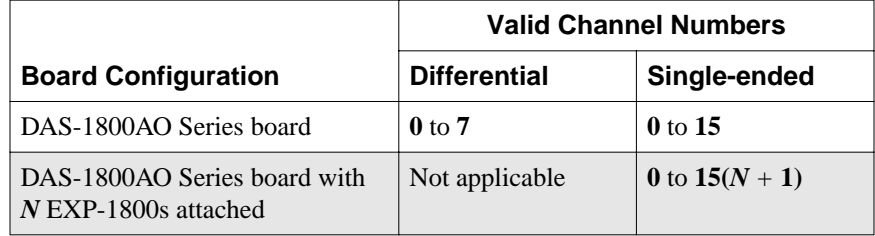

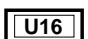

*Gain Code* Valid values:

**0** to **3 =** DAS board channels  $0$  to  $7 = EXP-1800$  channels

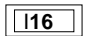

*Input Value* **Acquired analog input value.** 

**ETE** 

*Error In* **Error information.** 

## **K\_ADRead (cont.)**

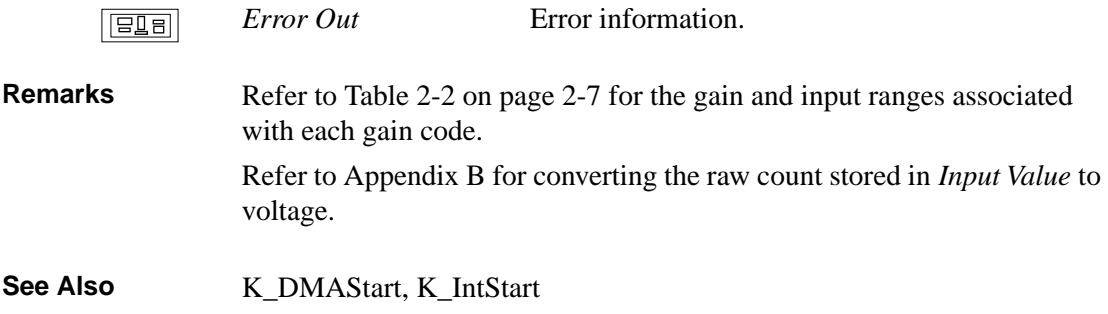

**Purpose** Allocates space for a channel-gain array.

**Description** For the operation defined by *Frame Handle*, this VI uses the number of entries in *Number of Entries* to allocate space for a channel-gain array and creates a handle for the array in *ChnGAry Handle*.

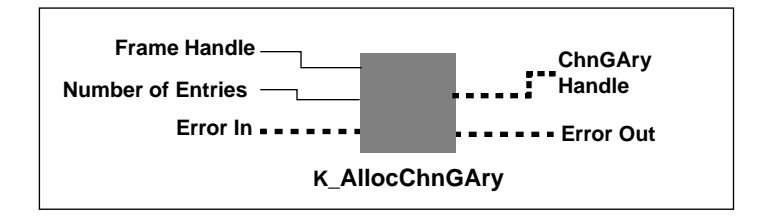

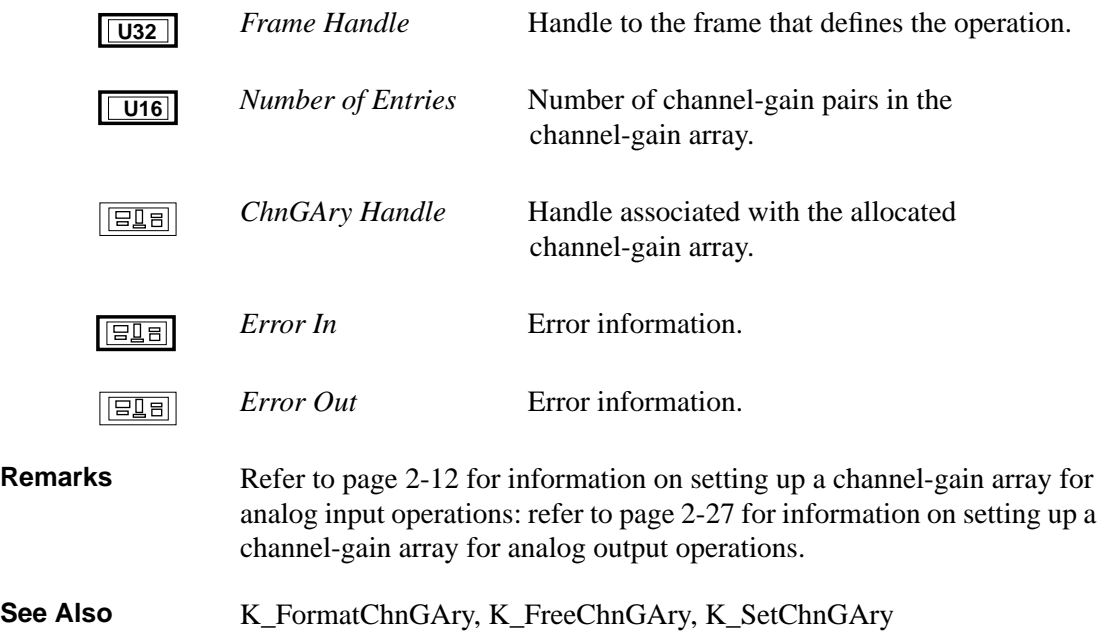

## **K\_BufListAdd**

**Purpose** Adds a buffer to the list of multiple buffers.

**Description** For the operation defined by *Frame Handle*, this VI adds the buffer at the address pointed to by *Buffer Address* to the list of multiple buffers; the number of samples in the buffer is specified in *Number of Samples*.

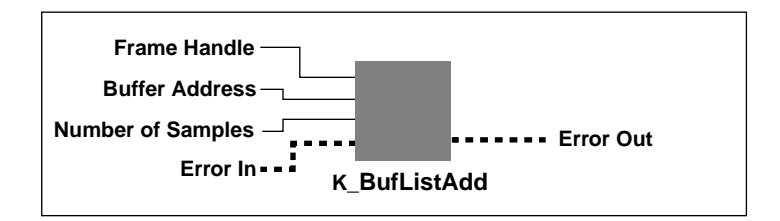

#### **Parameters**

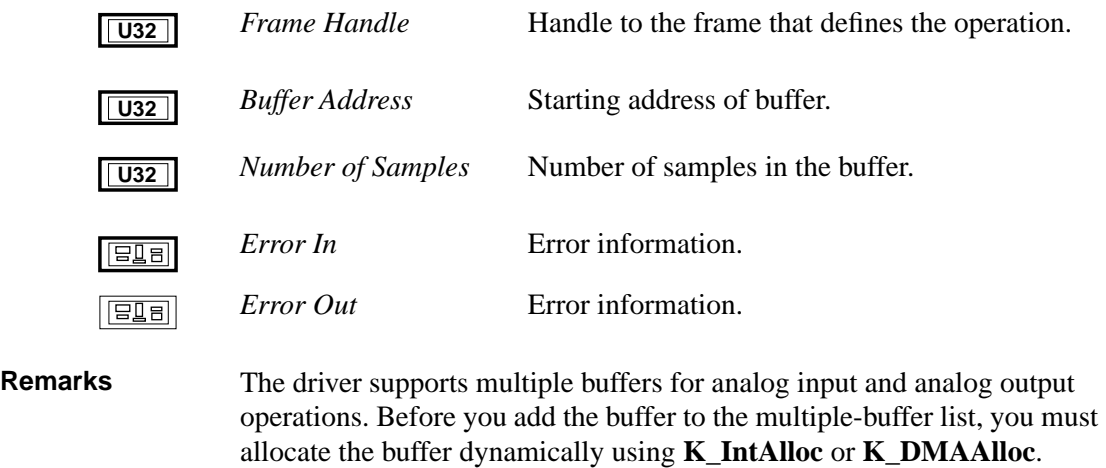

Make sure that you add buffers to the multiple-buffer list in the order in which you want to use them. The first buffer you add is Buffer 1, the second buffer you add is Buffer 2, and so on. You can add up to 149 buffers. You can use **K\_IntStatus** or **K\_DMAStatus** to determine which buffer is currently in use.

## **See Also** K\_BufListReset, K\_DMAAlloc, K\_IntAlloc

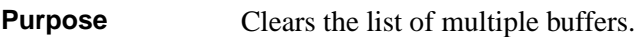

**Description** For the operation defined by *Frame Handle*, this VI clears all buffers from the list of multiple buffers.

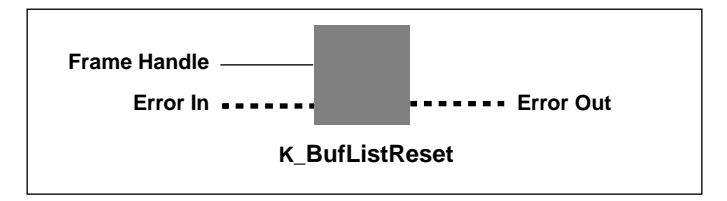

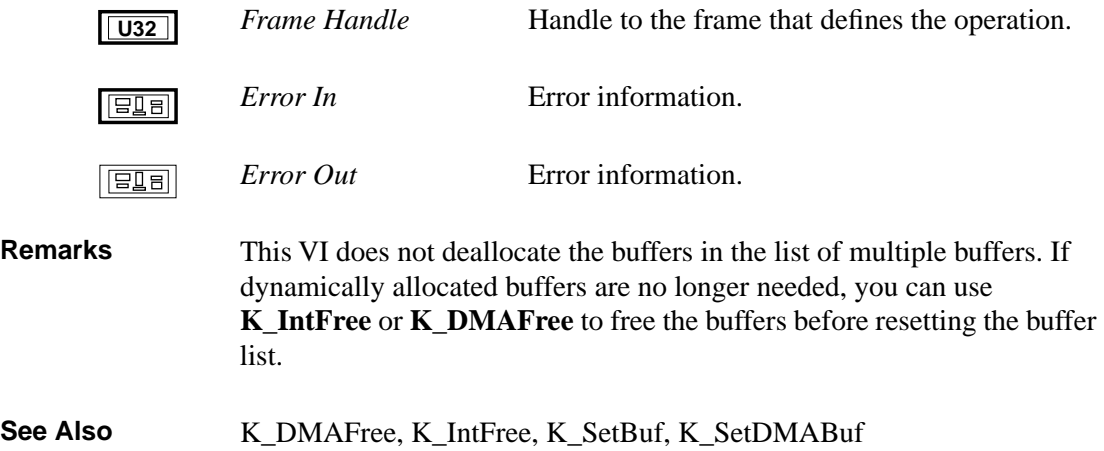

## **K\_ClearFrame**

**Purpose** Sets the elements of a frame to their default values.

**Description** This VI sets the elements of the frame specified by *Frame Handle* to their default values.

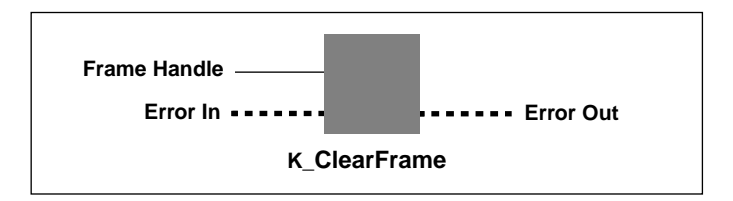

## **Parameters**

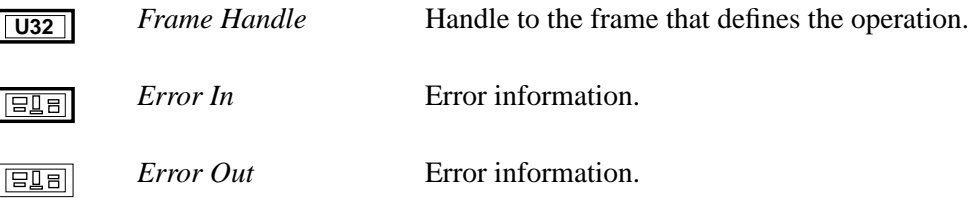

**Remarks** For the default values of the elements of frames, refer to the following tables:

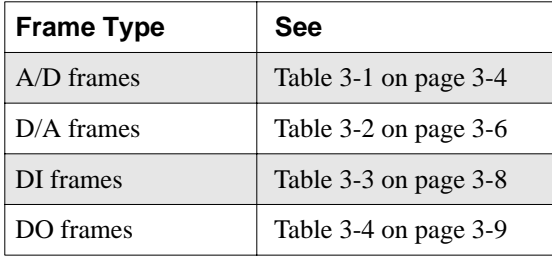

See Also K\_GetADFrame, K\_GetDAFrame, K\_GetDIFrame, K\_GetDOFrame

**Purpose** Closes a previously initialized Keithley DAS VI Driver.

**Description** This VI frees the driver handle specified by *Driver Handle* and closes the associated use of the VI Driver. This VI also frees all board handles and frame handles associated with *Driver Handle*.

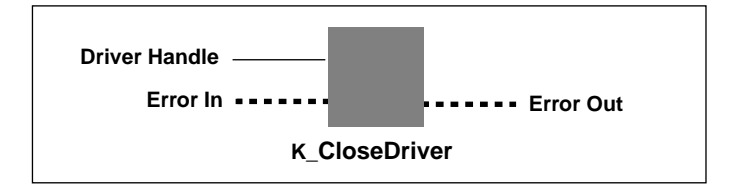

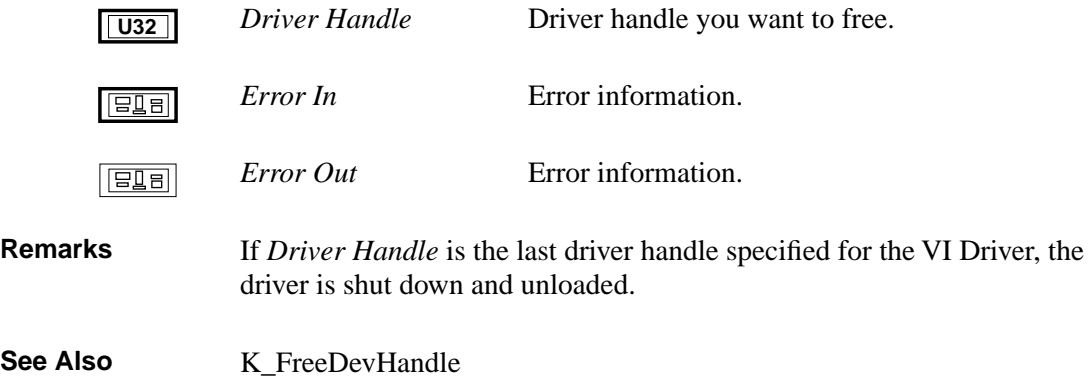

## **K\_ClrAboutTrig**

**Purpose** Disables the about trigger for an analog input operation.

**Description** This VI disables the about trigger for the operation defined by *Frame Handle*.

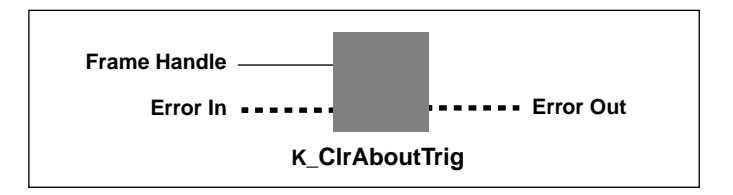

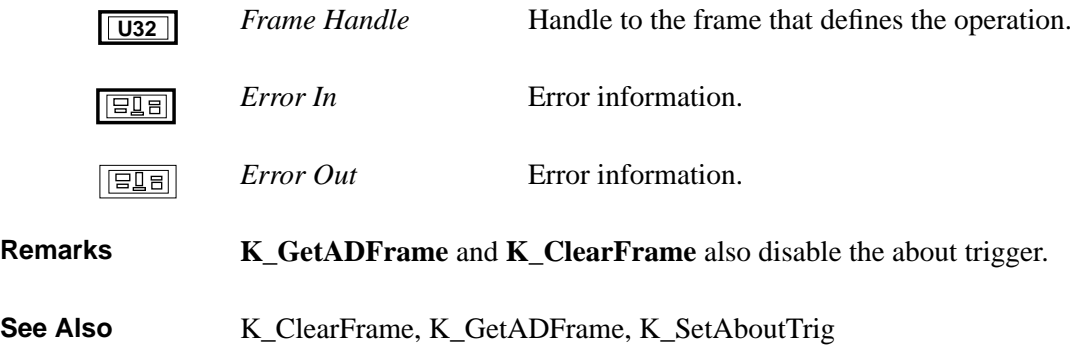

**Purpose** Sets paced conversion mode for an analog input operation. **Description** This VI sets the conversion mode for the operation defined by *Frame Handle* to paced mode and sets the Conversion Mode element in the frame accordingly.

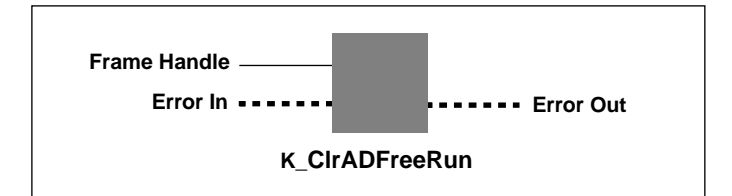

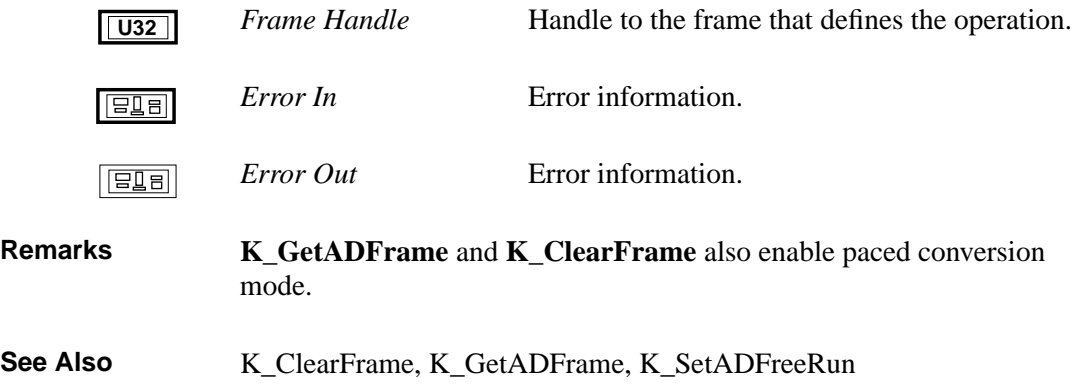

## **K\_ClrContRun**

**Purpose** Sets single-cycle buffering mode.

**Description** This VI sets the buffering mode for the operation defined by *Frame Handle* to single-cycle mode and sets the Buffering Mode element in the frame accordingly.

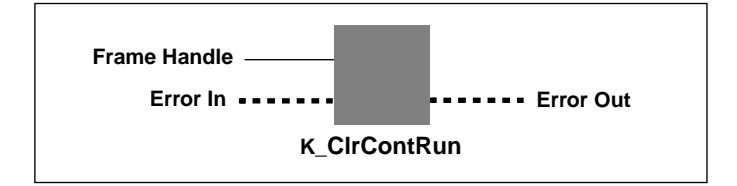

#### **Parameters**

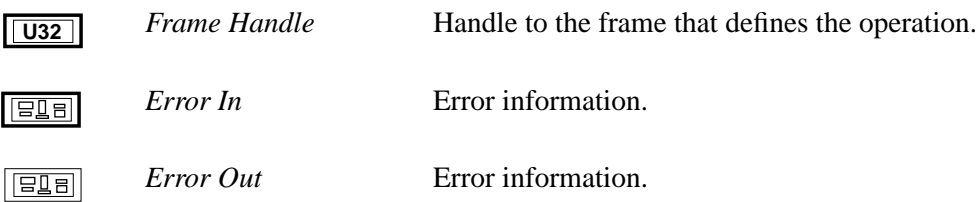

## **Remarks K\_GetADFrame**, **K\_GetDAFrame**, **K\_GetDIFrame**,

**K\_GetDOFrame,** and **K\_ClearFrame** also enable single-cycle buffering mode. For more information on buffering modes, refer to the following pages:

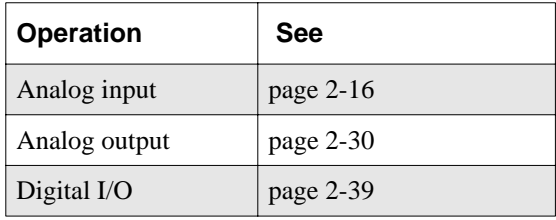

See Also **K\_SetContRun** 

4-14 VI Reference

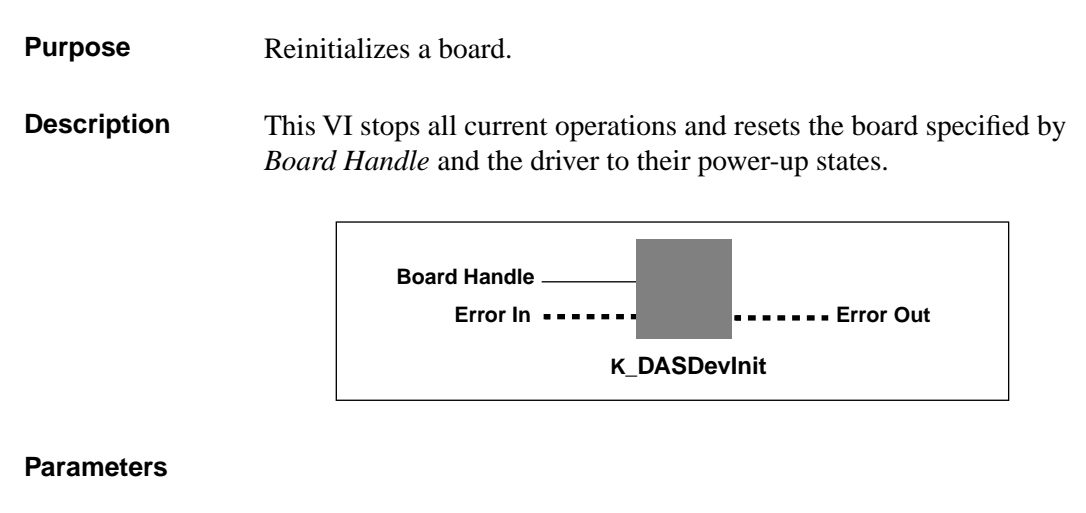

## *Board Handle* Handle associated with the board. **U32***Error In* Error information. **ETE** *Error Out* Error information.  $E =$

## **K\_DAWriteGain**

**Purpose** Writes a single analog output value.

**Description** For the operation defined by *Board Handle*, this VI writes the single analog output value *Output Value* to the channel represented by *Output Channel*. The output range is specified by *Gain Code*.

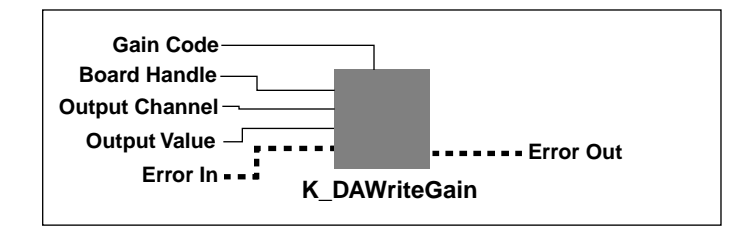

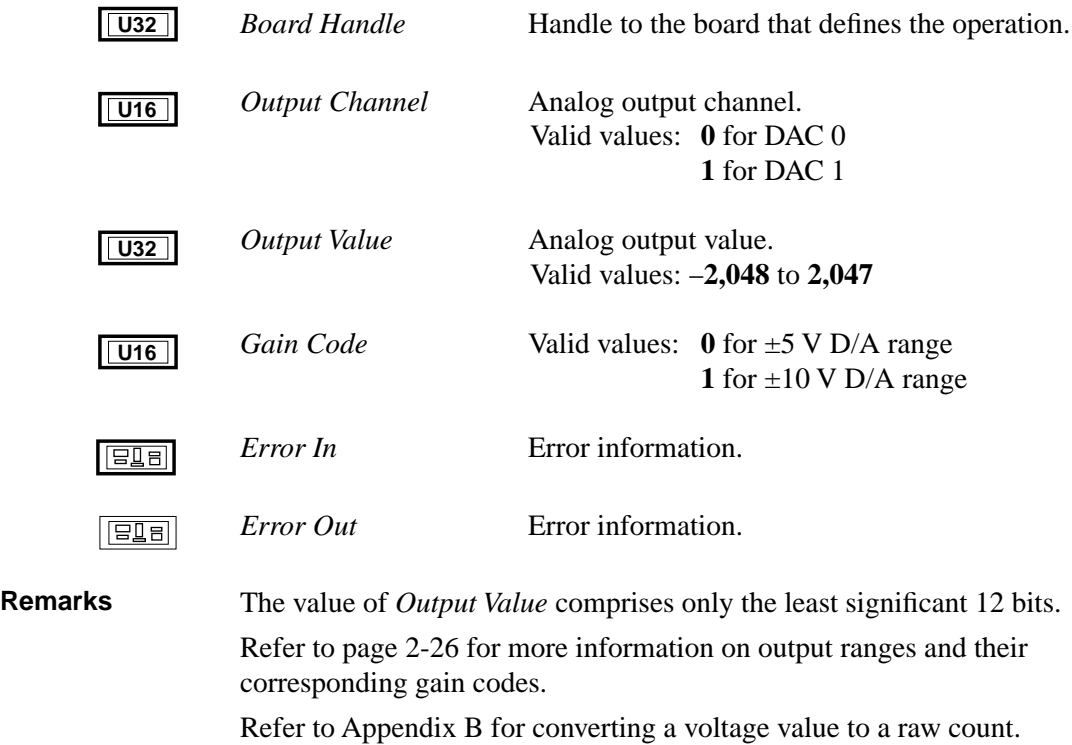

See Also **K\_IntStart** 

## **K\_DIRead**

**Purpose** Reads a single digital input value.

**Description** This VI reads the values of all digital input lines on the board specified by *Board Handle*, and stores the value in *Input Value*.

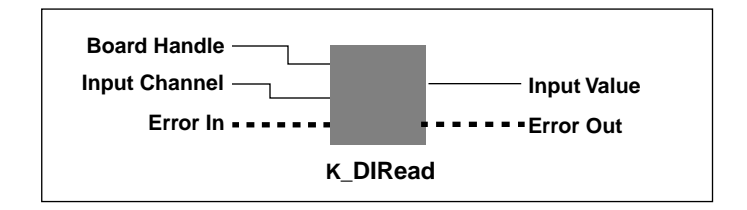

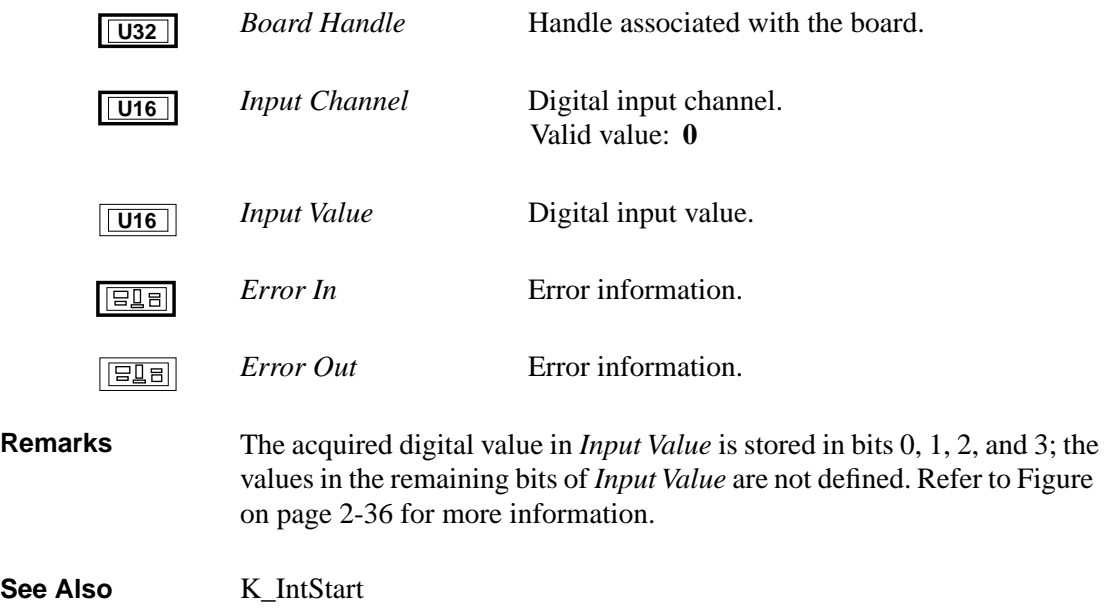

**Purpose** Allocates a buffer for a DMA-mode operation.

**Description** For the operation defined by *Frame Handle*, this VI allocates a buffer of the size *Number of Samples*. On return, *Buffer Address* contains the address of a buffer that is suitable for a DMA-mode operation and *Buffer Handle* is the handle associated with the buffer.

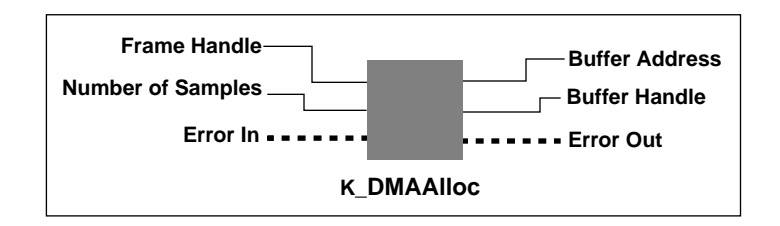

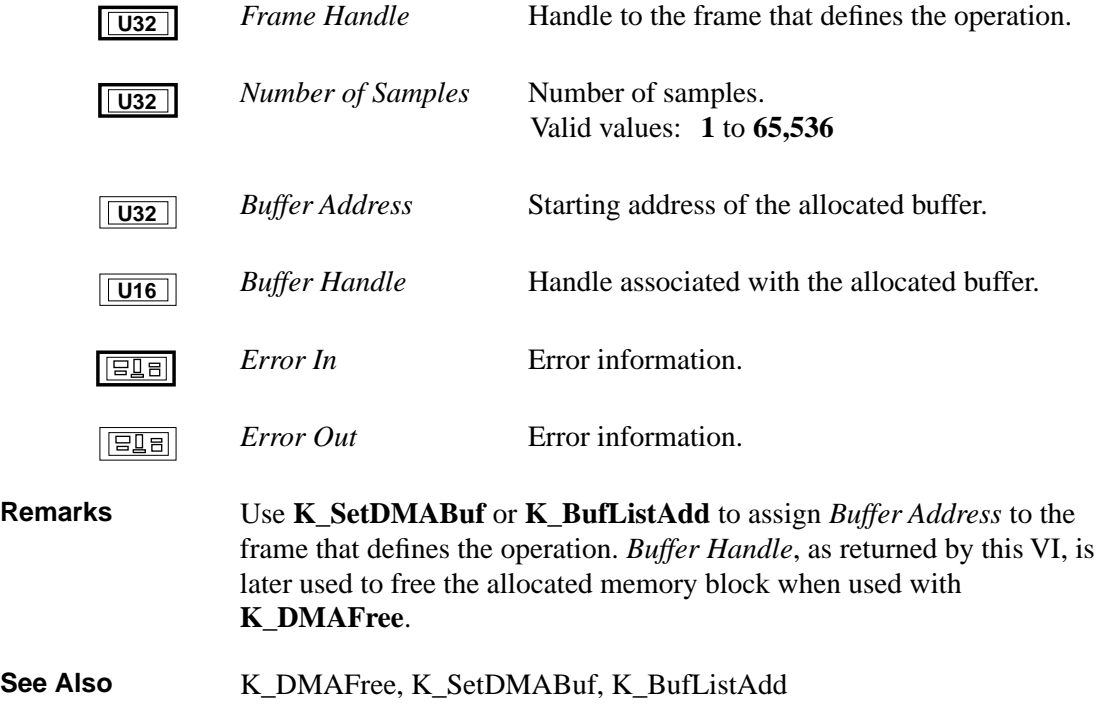

## **K\_DMAFree**

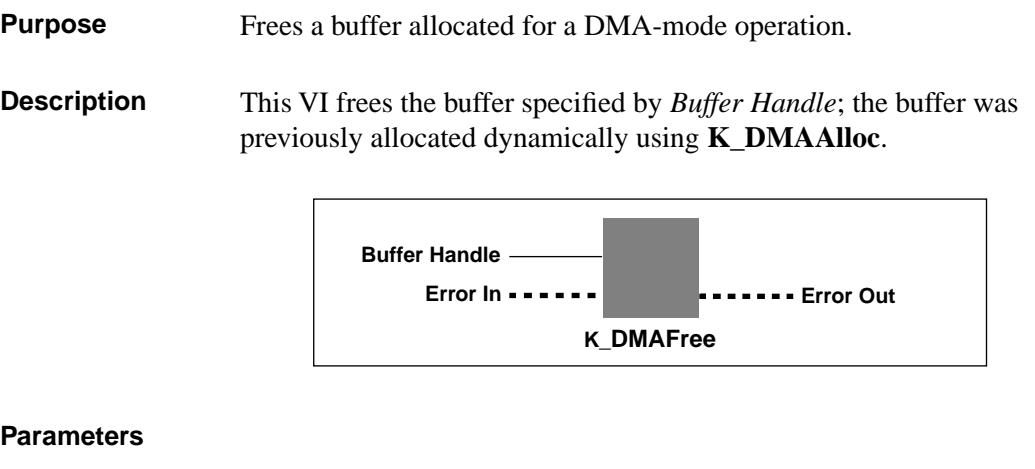

## *Buffer Handle* Handle to DMA buffer. **U16***Error In* **Error information.**  $E = 5$ *Error Out* Error information.  $E = 1$ See Also K\_DMAlloc, K\_SetDMABuf, K\_BufListAdd

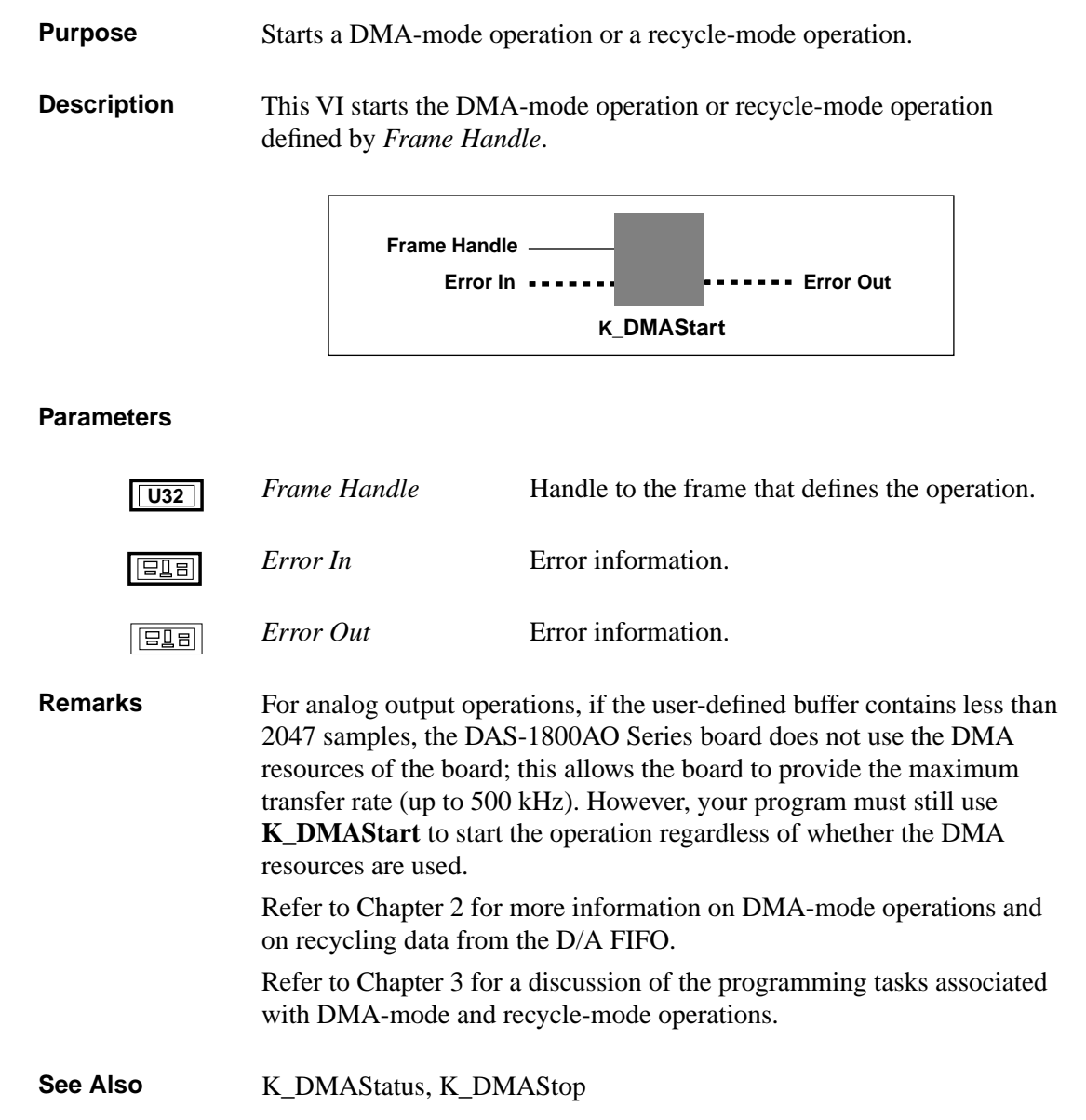

## **K\_DMAStatus**

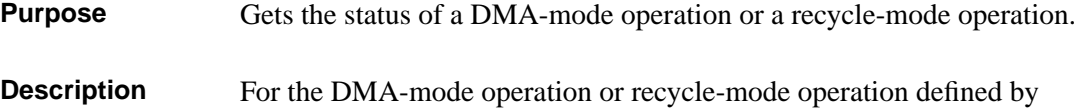

*Frame Handle*, this VI stores the status in *Status.* 

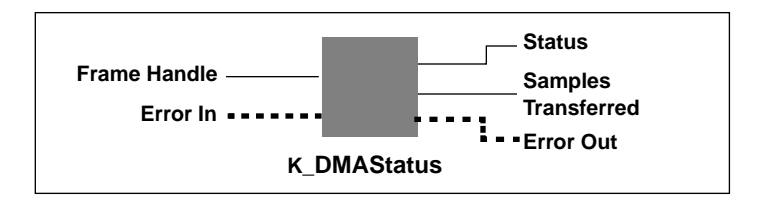

## **Parameters**

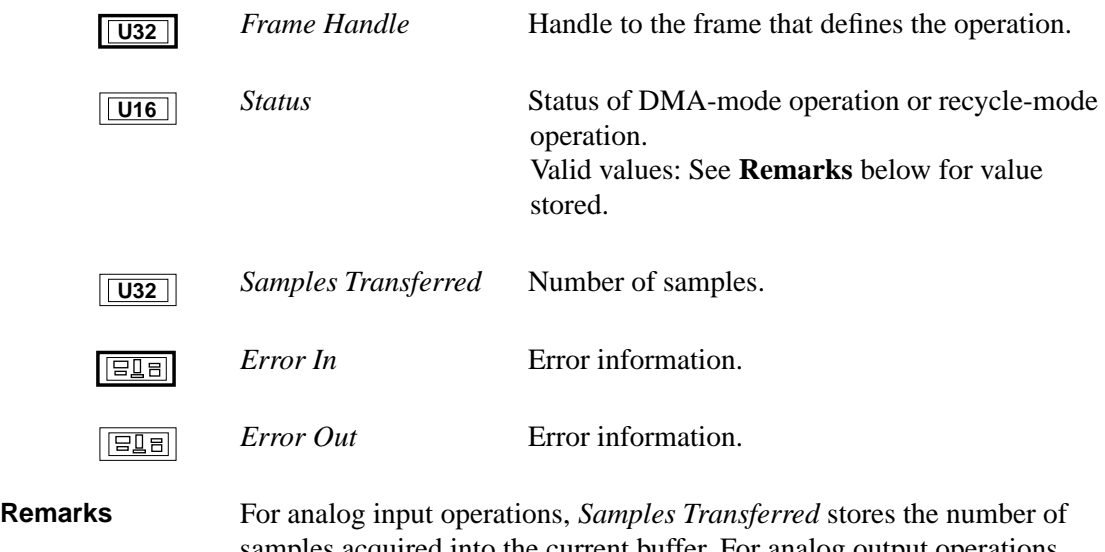

samples acquired into the current buffer. For analog output operations, *Samples Transferred* stores the number of samples transferred to the D/A FIFO.

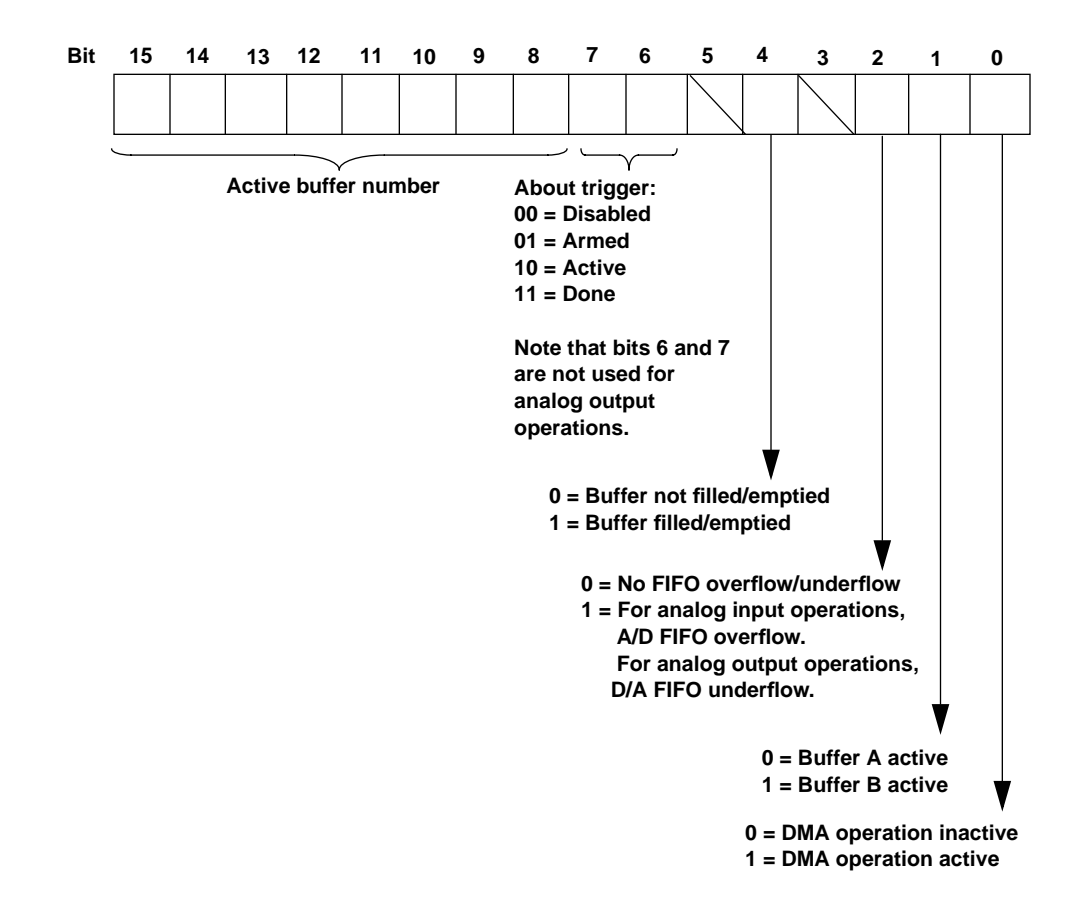

The value stored in *Status* depends on the settings in the Status word, as shown in the following diagram:

The bits are described as follows:

- Bit 0: Indicates whether a DMA-mode operation is in progress.
- Bit 1: The Buffer A/B active bit. If you are using multiple buffers, this bit toggles each time a buffer is switched. If you are using a single buffer, this bit is always 0.
- Bit 2: For analog input operations, this bit indicates whether the onboard A/D FIFO overflowed. For analog output operations, this bit indicates whether the onboard D/A FIFO underflowed. The overflow or underflow event automatically stops all conversions.
- Bit 3: Not used for DMA mode.
- Bit 4: This bit is used during continuous buffering mode. For analog input operations, this bit is set when all buffers that are currently assigned to the active operation have been filled with data at least once. For analog output operations, this bit is set when all buffers that are currently assigned to the active operation have been emptied at least once.
- Bit 5: Unassigned
- Bits 6-7: For analog input operations, these bits indicate the state of the about trigger. For analog output operations, these bits are not used.
- Bits 8-15: In multiple-buffer operations, these bits indicate the current active buffer number. The active buffer number is related to the Status word as follows:

active buffer = 
$$
\frac{\text{Status word}}{256}
$$

See Also **K\_DMAStart, K\_DMAStop** 

**Purpose** Stops a DMA-mode operation or a recycle-mode operation.

**Description** This VI stops the DMA-mode operation or a recycle-mode operation defined by *Frame Handle* and stores the status of the operation in *Status.* 

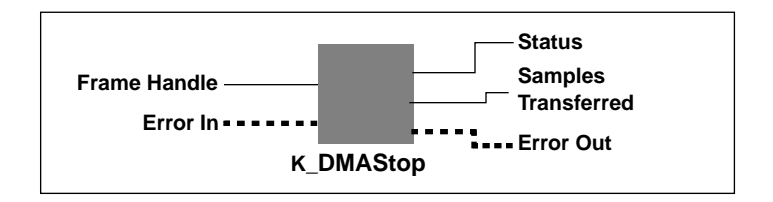

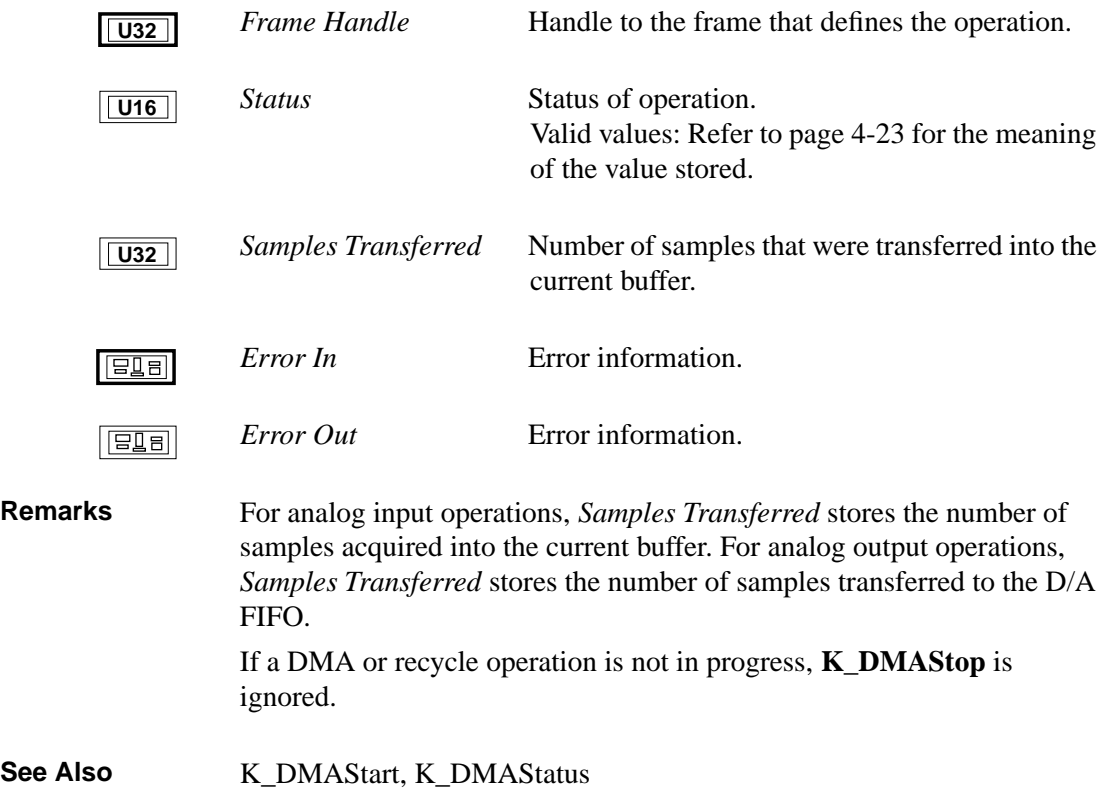

## **K\_DOWrite**

**Purpose** Writes a single digital output value to the digital output channel.

**Description** This VI writes the value *Output Value* to the digital output lines on the board specified by *Board Handle*.

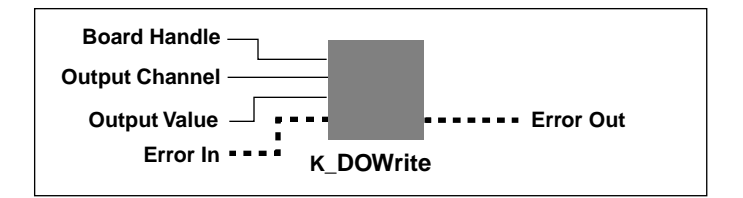

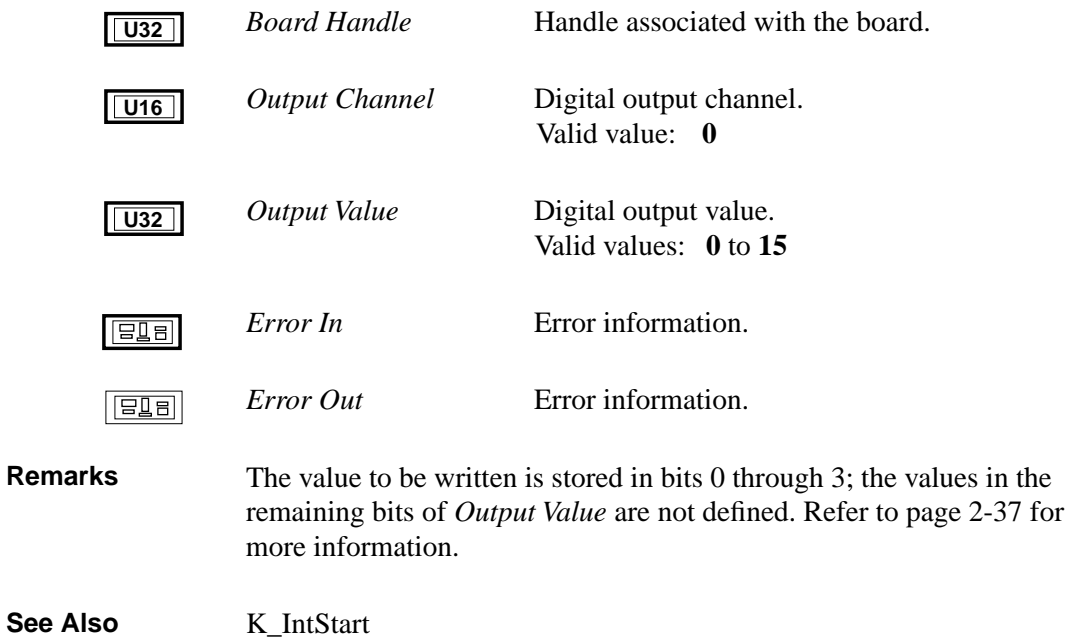

**Purpose** Initializes a channel-gain array.

**Description** For the channel-gain data represented by *Input Array*, this VI initializes the handle *ChnGAry Handle In* and outputs the handle *ChnGAry Handle Out*.

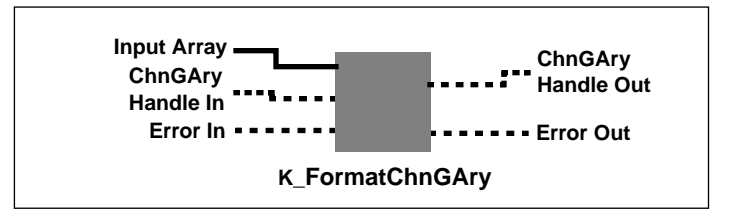

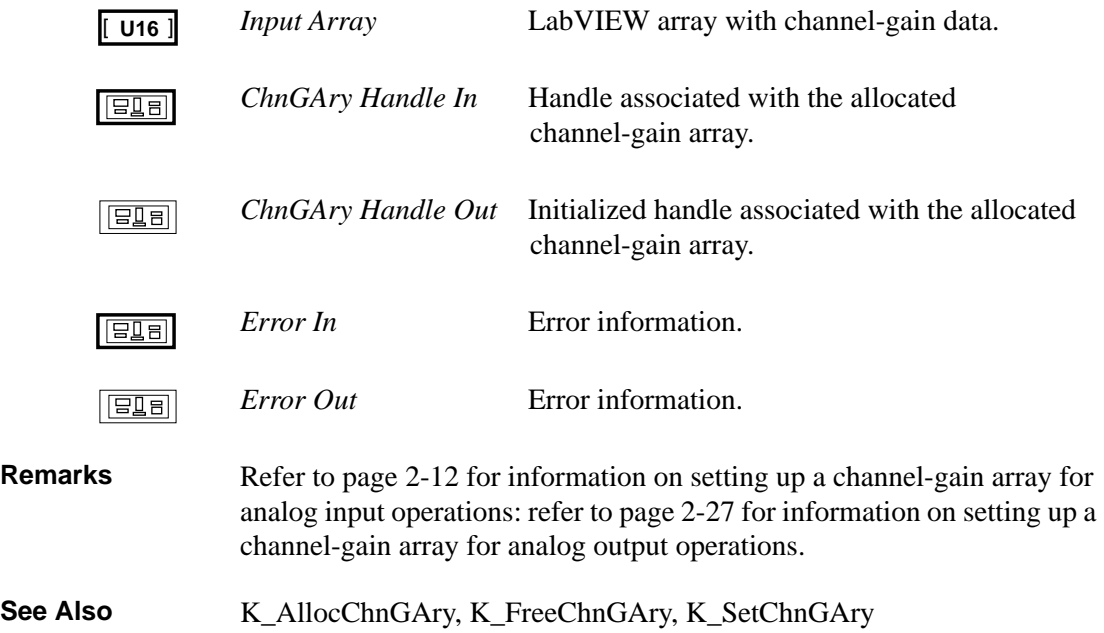

## **K\_FreeChnGAry**

**Purpose** Frees space previously allocated for a channel-gain array.

**Description** This VI frees the space previously allocated for the channel-gain array defined by *ChnGAry Handle*.

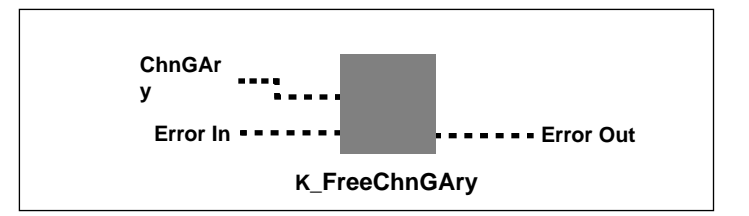

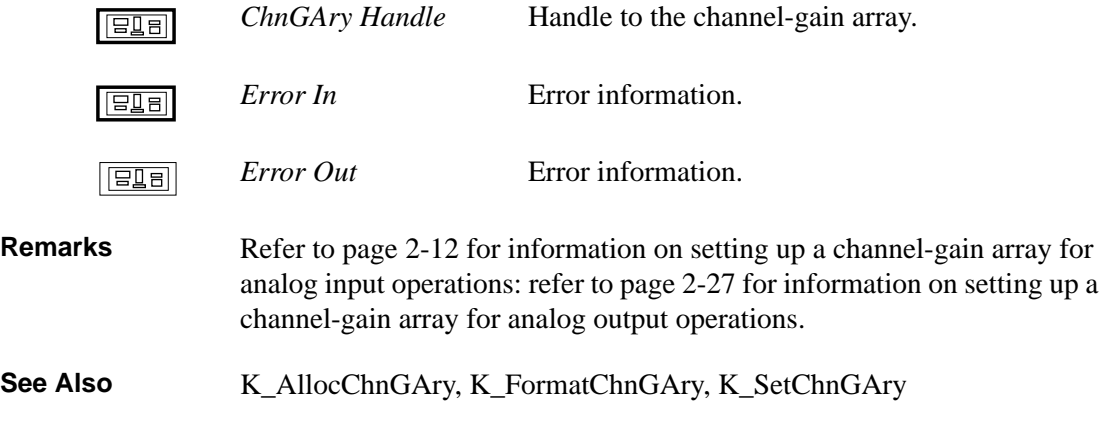
**Purpose** Frees a previously specified board handle.

**Description** This VI frees the board handle specified by *Board Handle* as well as all frame handles associated with *Board Handle*.

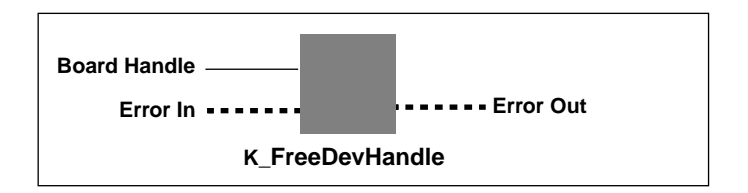

#### **Parameters**

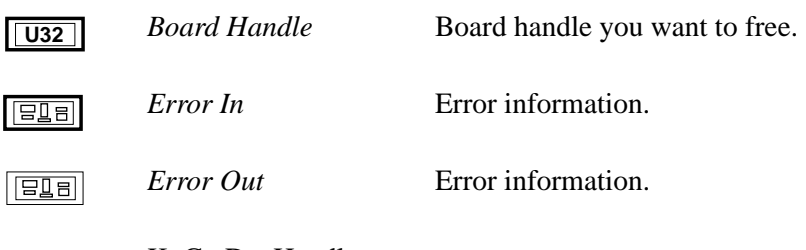

See Also **K\_GetDevHandle** 

### **K\_FreeFrame**

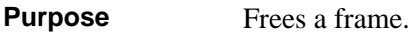

**Description** This VI frees the frame specified by *Frame Handle*, making the frame available for another operation.

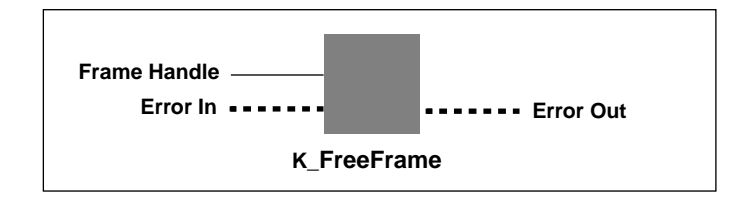

#### **Parameters**

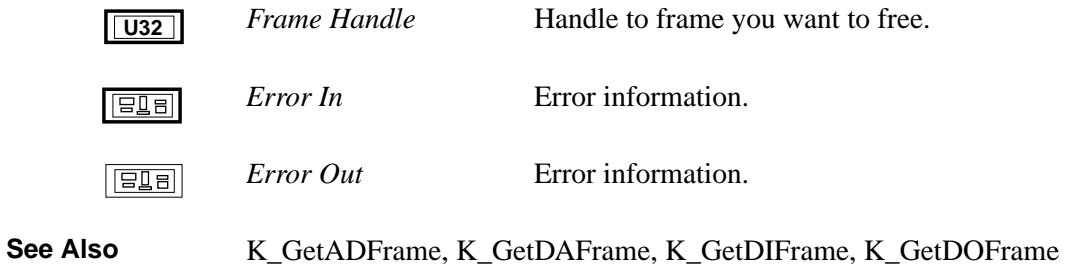

4-30 VI Reference

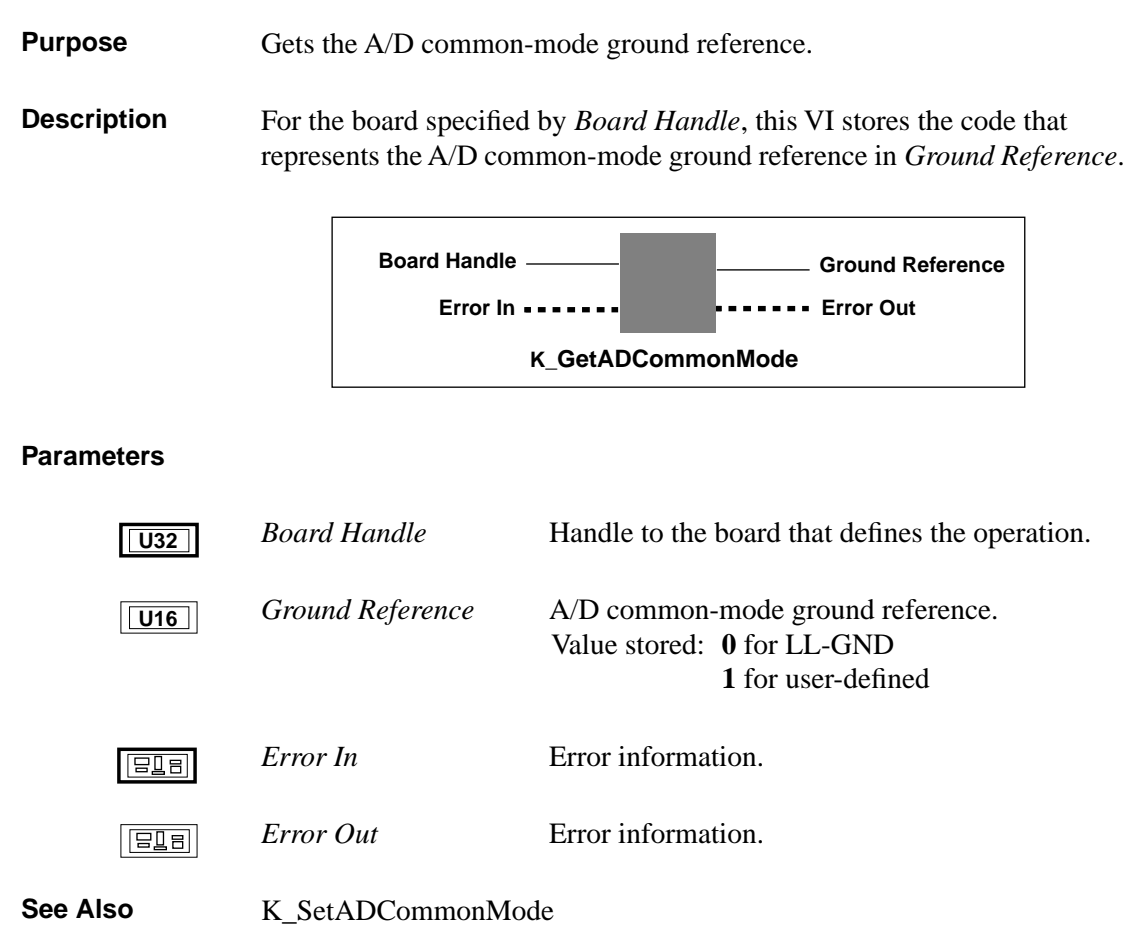

# **K\_GetADConfig**

**Purpose** Gets the A/D input channel configuration. **Description** This VI stores the code that represents the A/D input channel configuration in *Input Mode* for the board specified by *Board Handle*.

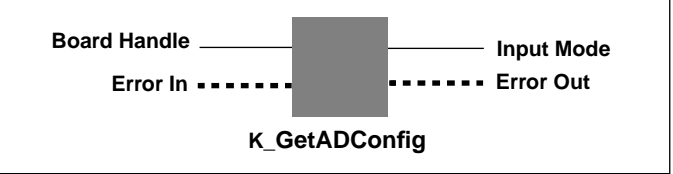

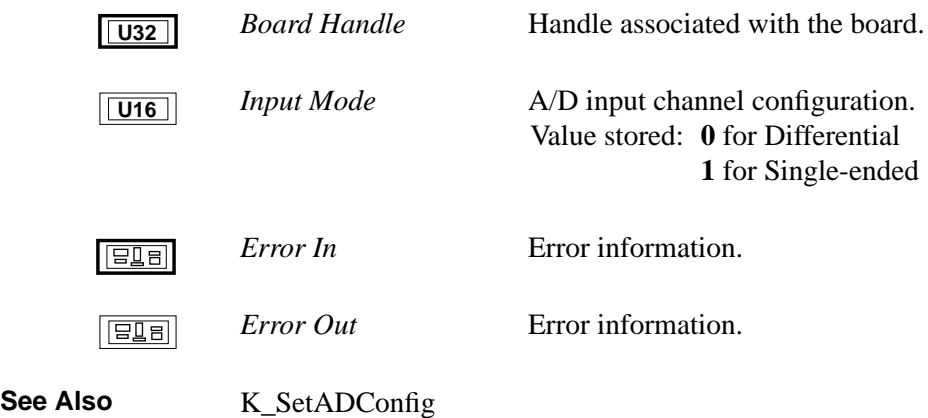

**Purpose** Accesses an A/D frame for an analog input operation. **Description** This VI specifies that you want to perform a DMA-mode or interrupt-mode analog input operation on the board specified by *Board Handle*, and accesses an available A/D frame with the handle *A/D Frame Handle*.

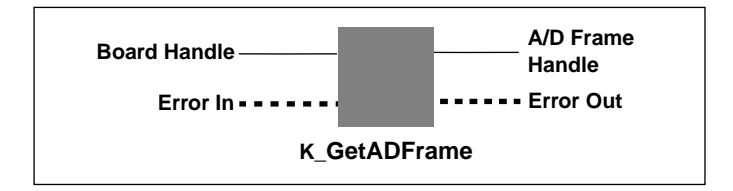

#### **Parameters**

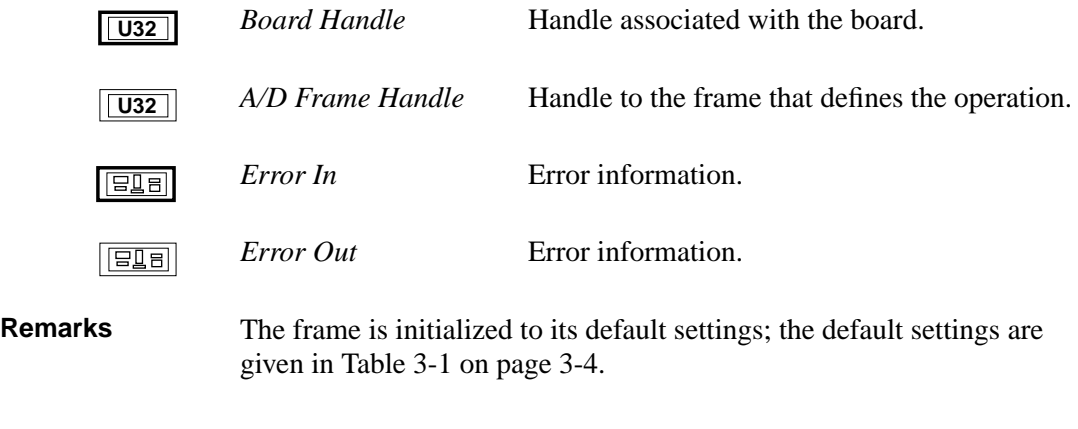

**See Also** K\_ClearFrame, K\_FreeFrame

### **K\_GetADMode**

**Purpose** Gets the A/D input range type.

**Description** This VI stores the code that represents the A/D input range type for the board specified by *Board Handle* in *Input Range Type.*

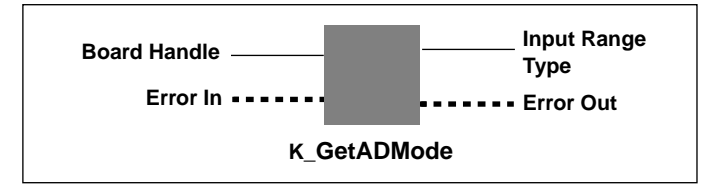

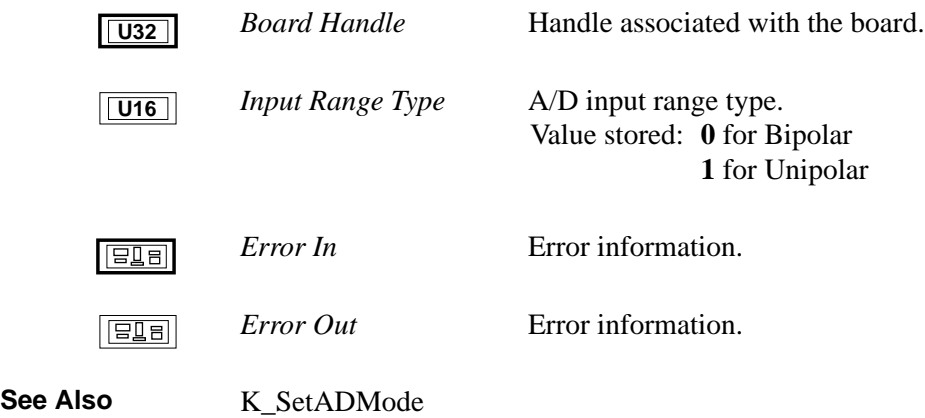

- **Purpose** For analog input operations, gets the number of clock ticks used by the internal A/D pacer clock source. For analog output operations, gets the number of clock ticks used by the internal D/A pacer clock source.
- **Description** For the operation defined by *Frame Handle*, this VI stores the number of clock ticks between conversions in *Clock Ticks Between Conversions*.

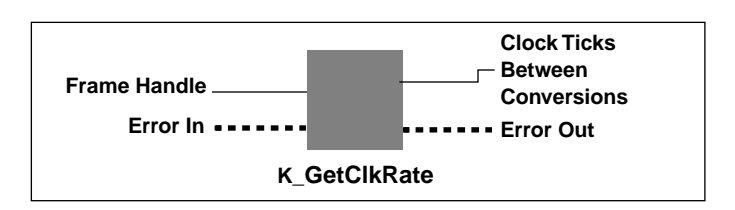

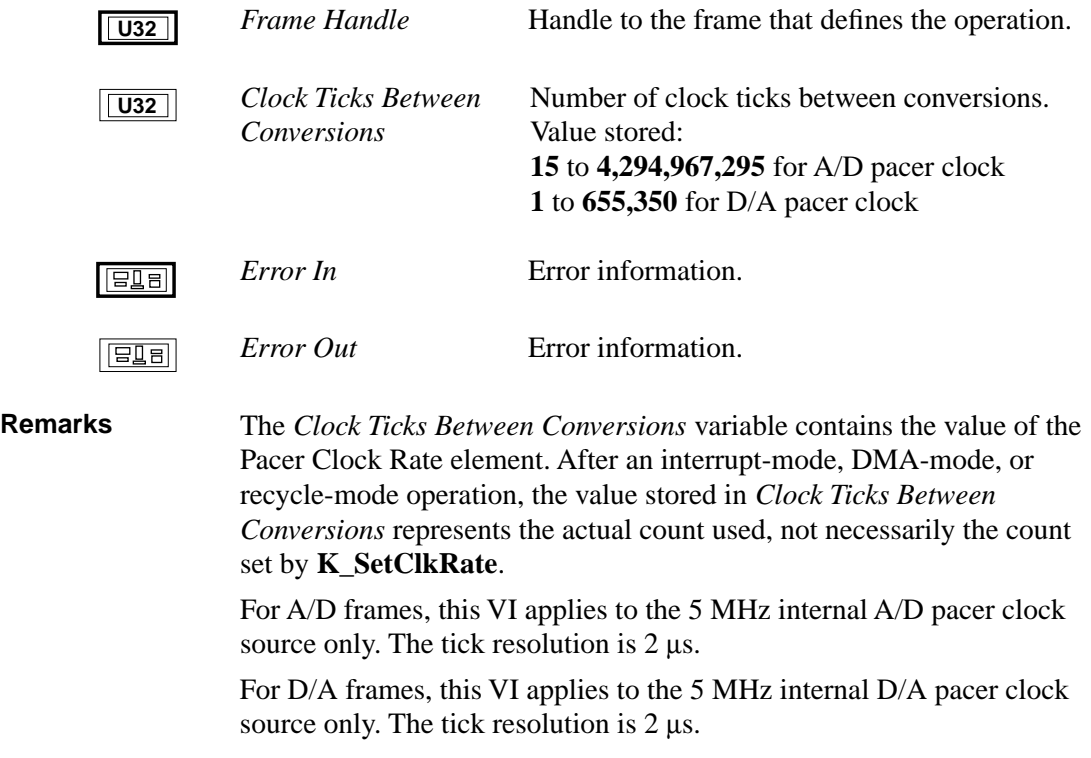

# **K\_GetClkRate (cont.)**

See Also **K\_SetClkRate** 

4-36 VI Reference

**Purpose** Accesses a D/A frame for an analog output operation. **Description** This VI specifies that you want to perform a DMA-mode, an interrupt-mode, or a recycle-mode analog output operation on the board specified by *Board Handle*, and accesses an available D/A frame with the handle *D/A Frame Handle*.

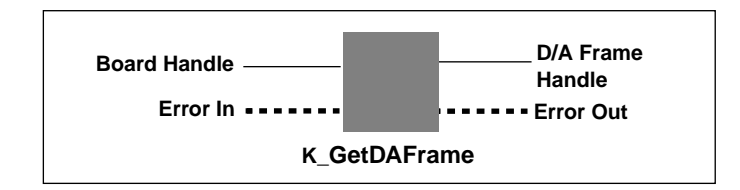

# **Parameters** *Board Handle* **Handle** associated with the board.  $\sqrt{U32}$ *D/A Frame Handle* Handle to the frame that defines the analog  $|\overline{U32}|$ output operation. *Error In* **Error information.**  $\overline{|\texttt{EIB}|}$ *Error Out* Error information. **retal Remarks** The frame is initialized to its default settings; the default settings are given in Table 3-2 on page 3-6. **See Also** K\_FreeFrame, K\_ClearFrame

### **K\_GetDevHandle**

**Purpose** Initializes any Keithley DAS board.

**Description** This VI initializes the board associated with *Driver Handle* and specified by *Board Number*, and stores the board handle of the specified board in *Board Handle*.

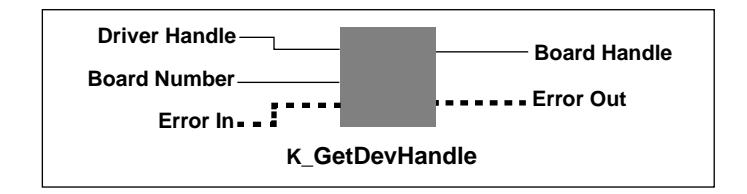

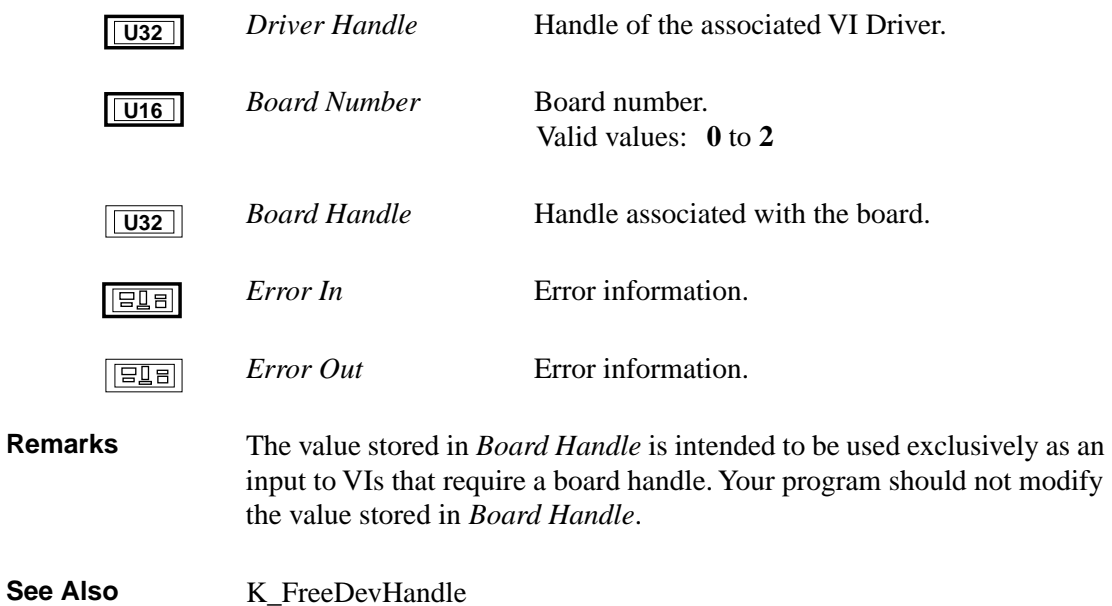

**Purpose** Accesses a DI frame for a digital input operation.

**Description** This VI specifies that you want to perform an interrupt-mode digital input operation on the board specified by *Board Handle*, and accesses an available digital input frame with the handle *DI Frame Handle*.

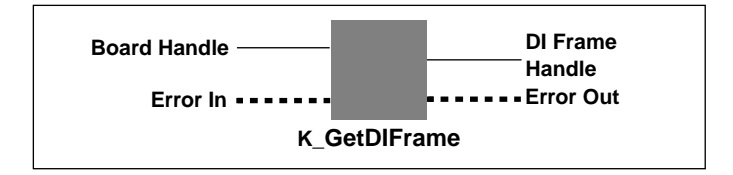

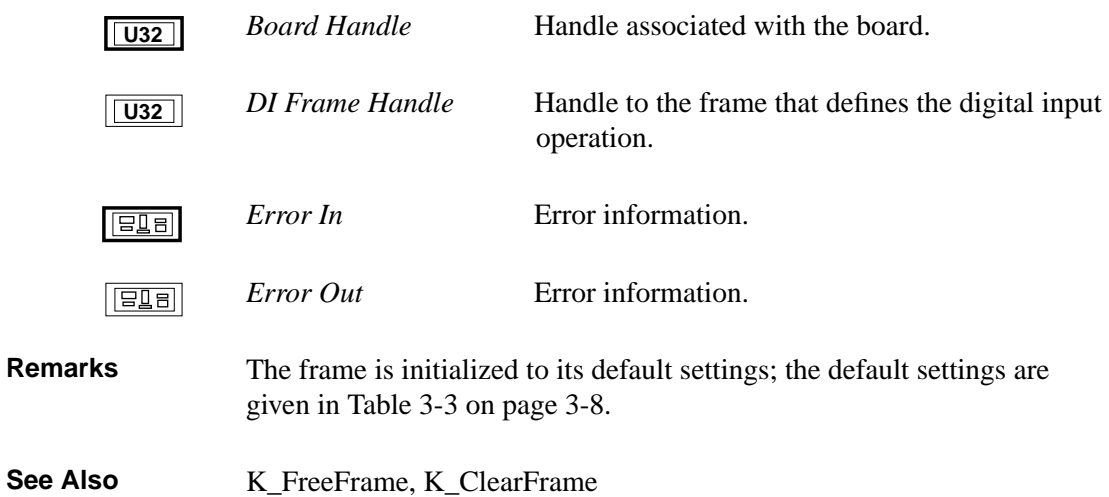

### **K\_GetDOFrame**

**Purpose** Accesses a DO frame for a digital output operation.

**Description** This VI specifies that you want to perform an interrupt-mode digital output operation on the board specified by *Board Handle* and accesses an available digital output frame with the handle *DO Frame Handle*.

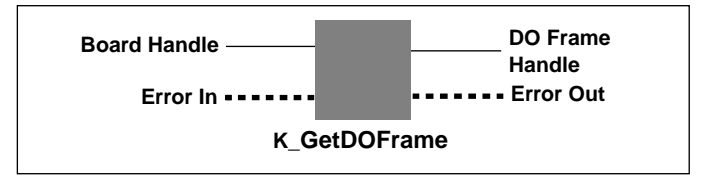

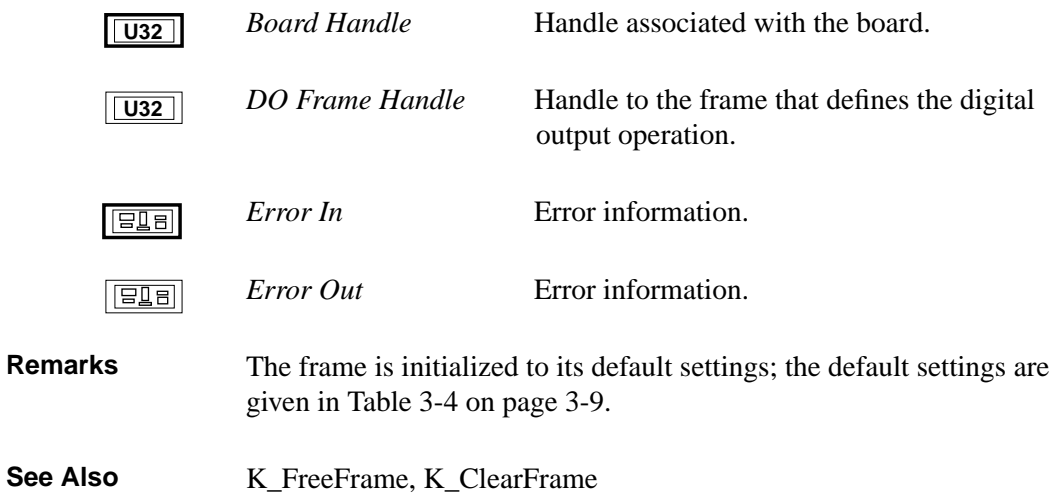

**Purpose** Gets an error message string.

**Description** For the board specified by *Board Handle*, this VI outputs the error message string *Error String* corresponding to the error message number represented by *Error Number*.

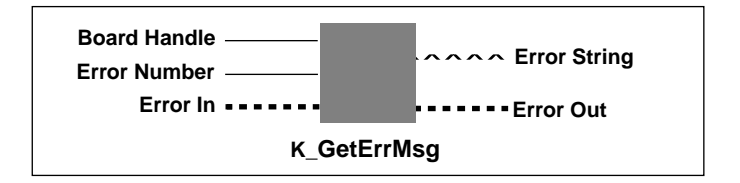

#### **Parameters**

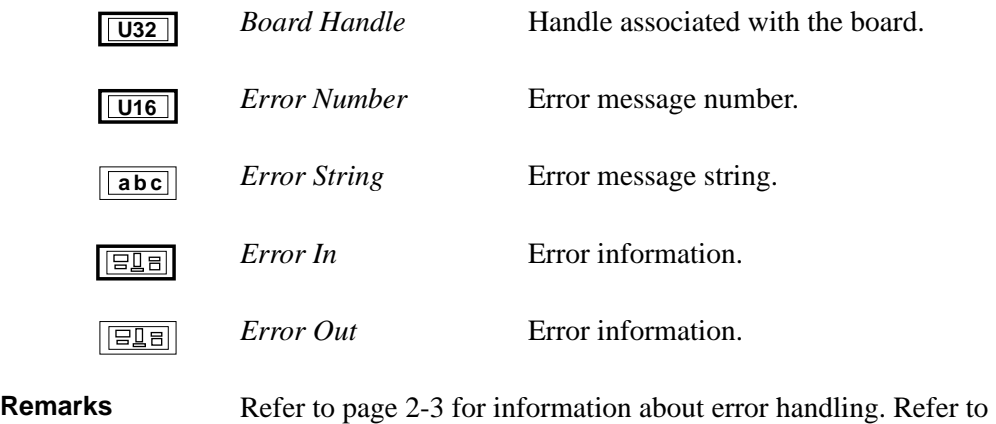

Appendix A for a list of error codes and their meanings.

# **K\_GetShellVer**

**Purpose** Gets the current DAS shell version. **Description** This VI stores the major version number and the minor version number of the current DAS shell in *DAS Shell Version*.

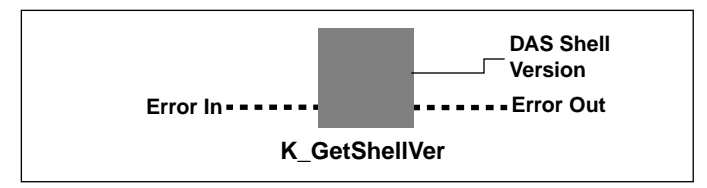

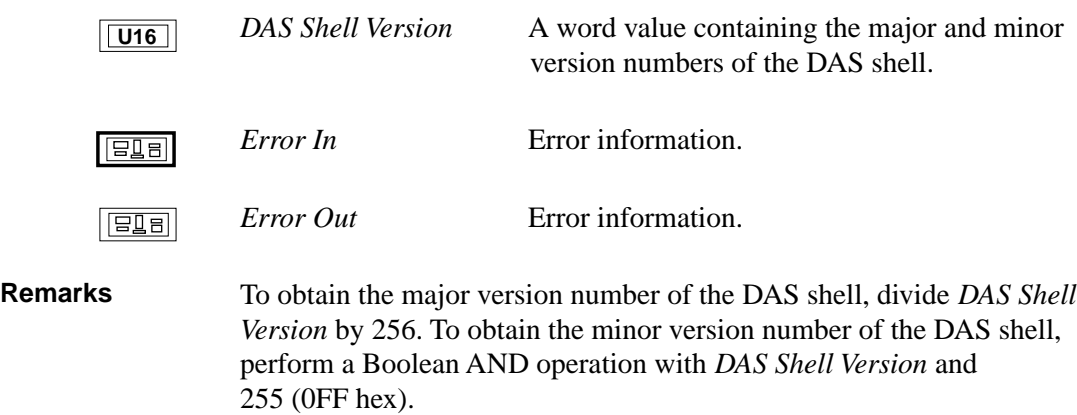

**Purpose** Gets revision numbers.

**Description** For the board specified by *Board Handle*, this VI stores the revision number of the DAS-1800 Series VI Driver in *Driver Version* and the revision number of the driver specification in *DAS Spec Rev Number*.

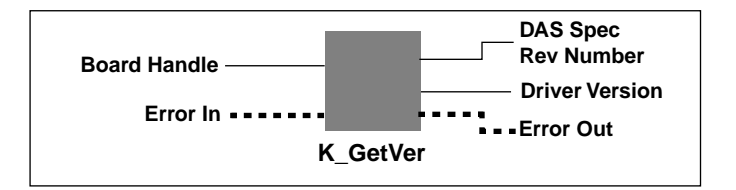

#### **Parameters**

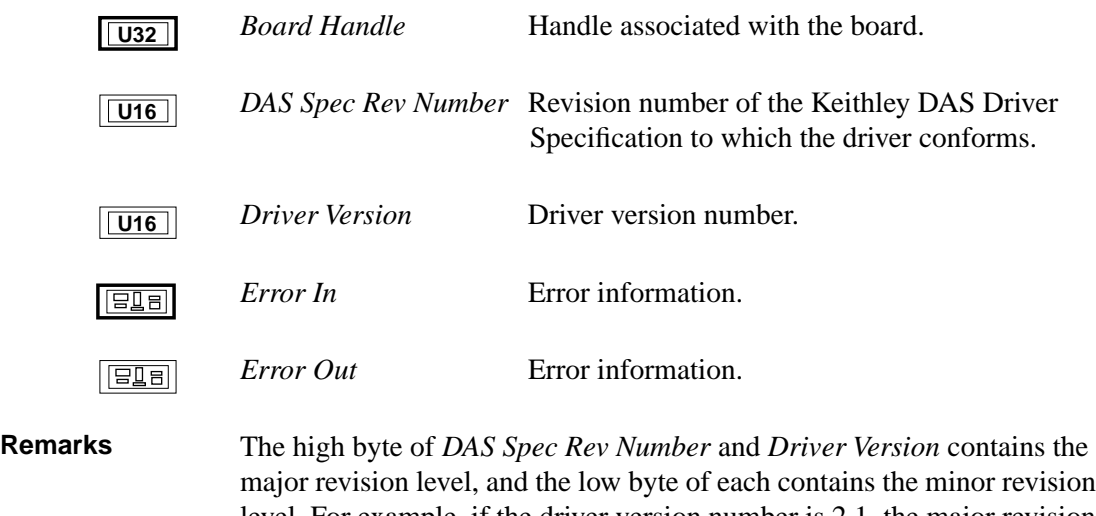

major revision level, and the low byte of each contains the minor revision level. For example, if the driver version number is 2.1, the major revision level is 2 and the minor revision level is 1; therefore, the high byte of *Driver Version* contains the value of **2** (512) and the low byte of *Driver Version* contains the value of **1**; the value of both bytes is 513.

To extract the major and minor revision levels from the value stored in *Driver Version* or *DAS Spec Rev Number*, use the following equations:

major revision level = integer portion of  $\left(\frac{\text{returned value}}{256}\right)$ 

minor revision level  $=$  returned value MOD 256

**Purpose** Allocates a buffer for an interrupt-mode operation.

**Description** For the operation defined by *Frame Handle*, this VI allocates a buffer of the size specified by *Number of Samples*, and stores the starting address of the buffer in *Buffer Address* and the handle to the buffer in *Buffer Handle*.

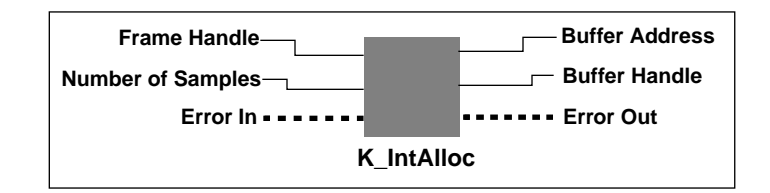

#### **Parameters**

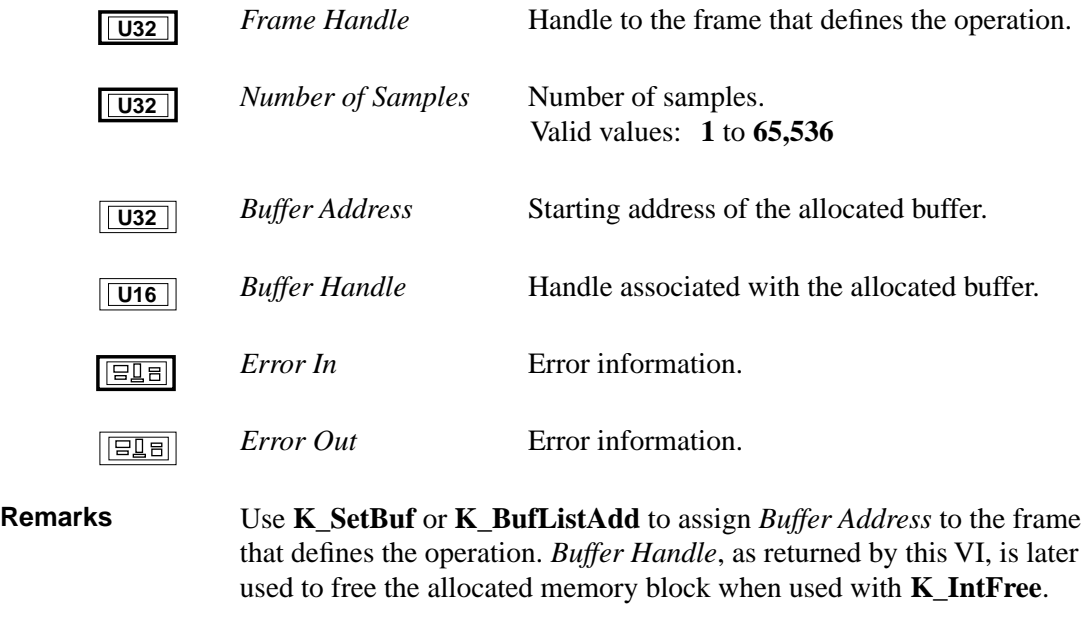

See Also K\_IntFree, K\_SetBuf, K\_BufListAdd

# **K\_IntFree**

**Purpose** Frees a buffer allocated for an interrupt-mode operation. **Description** This VI frees the buffer specified by *Buffer Handle*; the buffer was previously allocated dynamically using **K\_IntAlloc**. **Error Out K\_IntFree Error In Buffer Handle**

#### **Parameters**

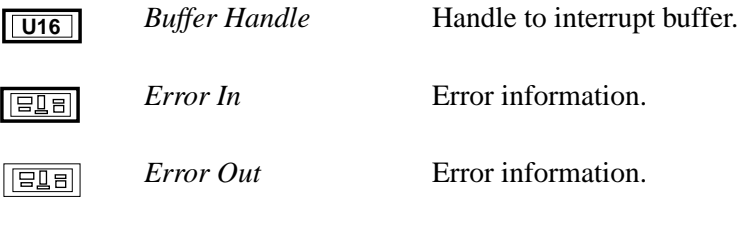

See Also **K\_IntAlloc** 

**Purpose** Starts an interrupt-mode operation or a recycle-mode operation.

**Description** This VI starts the interrupt-mode operation or recycle-mode operation defined by *Frame Handle*.

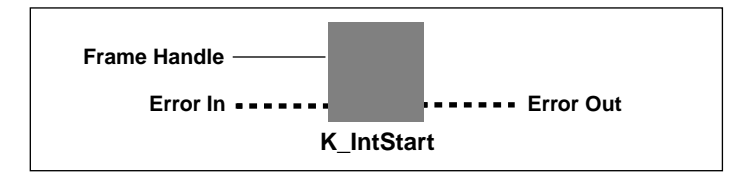

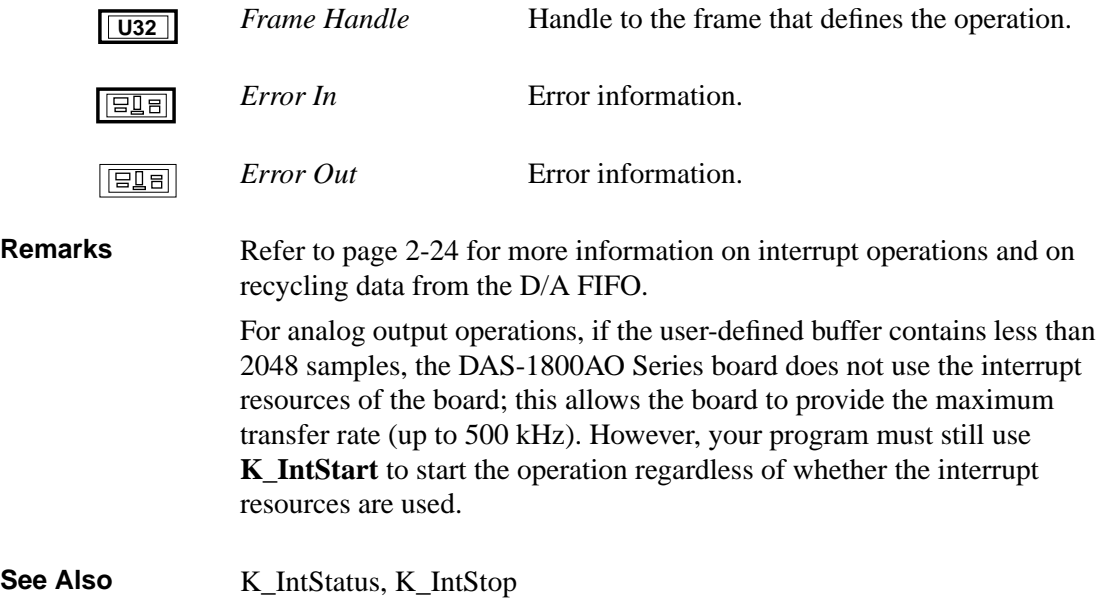

### **K\_IntStatus**

**Purpose** Gets the status of an interrupt-mode operation or recycle-mode operation.

**Description** For the interrupt-mode operation or recycle-mode operation defined by *Frame Handle*, this VI stores the status of the operation in *Status* and the number of samples transferred in *Samples Transferred*.

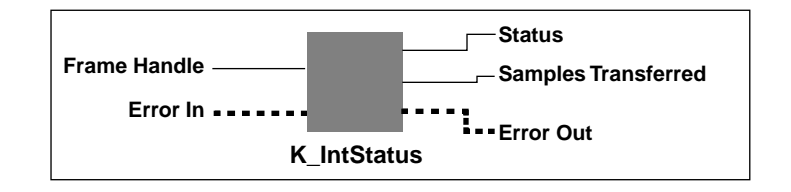

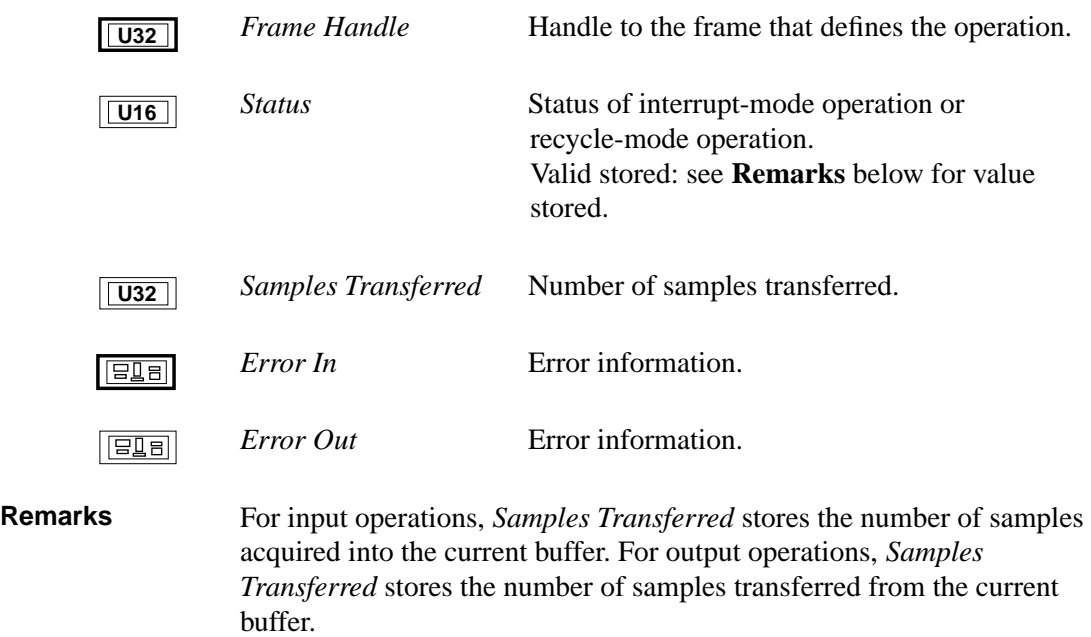

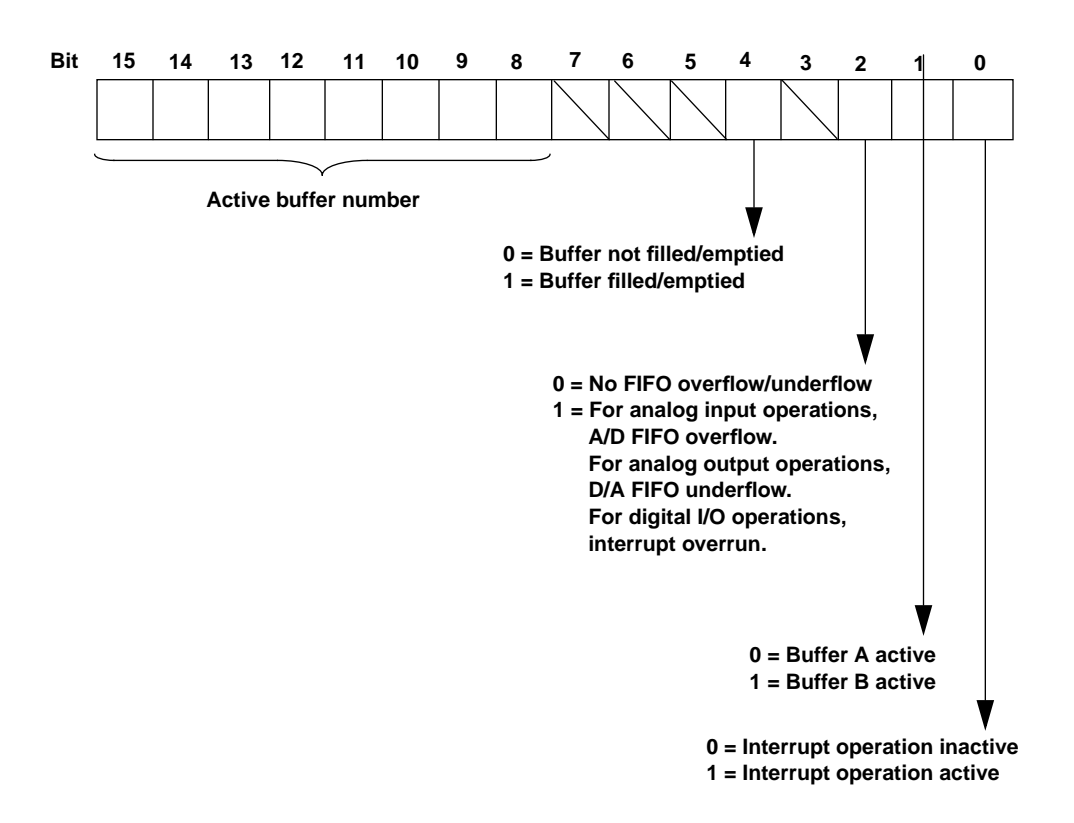

The value stored in *Status* depends on the settings in the Status word, as shown in the following illustration:

The bits are described as follows:

- Bit 0: Indicates whether an interrupt-mode operation is in progress.
- Bit 1: The Buffer A/B active bit. If you are using multiple buffers, this bit toggles each time a buffer is switched. If you are using a single buffer, this bit is always 0.
- Bit 2: For analog input operations, this bit indicates whether the onboard A/D FIFO overflowed. For analog output operations, this bit indicates whether the onboard D/A FIFO underflowed. The overflow or underflow event automatically stops all conversions. For digital I/O operations, this bit indicates that the board issued an interrupt while the CPU was processing a previous interrupt from the same board.
- Bit 3: Reserved.
- Bit 4: This bit is used during continuous buffering mode. For input operations, this bit is set when all buffers that are currently assigned to the active operation have been filled with data at least once. For output operations, this bit is set when all buffers that are currently assigned to the active operation have been emptied at least once.
- Bits 5-7: Unassigned.
- Bits 8-15: In multiple-buffer operations, these bits indicate the current active buffer number. The active buffer number is related to the Status word as follows:

active buffer = 
$$
\frac{\text{Status word}}{256}
$$

**See Also** K\_IntStart, K\_IntStop

**Purpose** Stops an interrupt-mode operation or a recycle-mode operation.

**Description** This VI stops the interrupt-mode operation or recycle-mode operation defined by *Frame Handle* and stores the status of the operation in *Status* and the number of samples transferred in *Samples Transferred*.

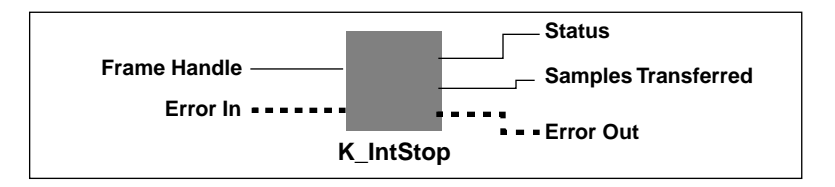

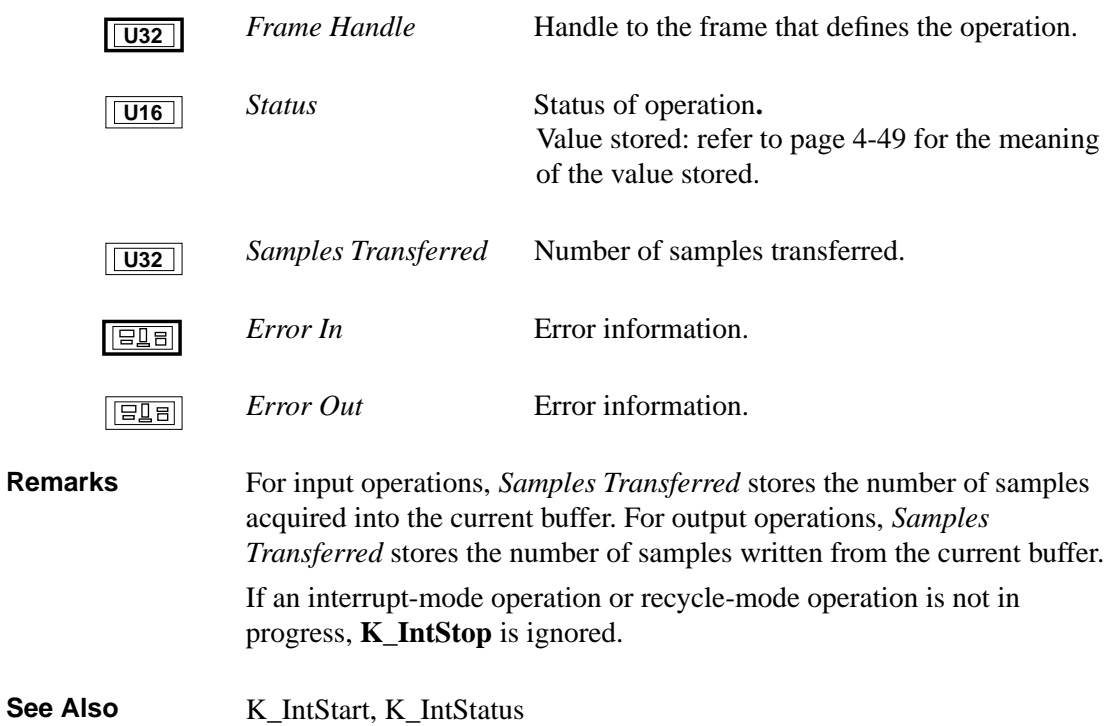

### **K\_MoveArrayToBuf**

**Purpose** Moves the contents of a LabVIEW array to an allocated buffer.

**Description** This VI transfers the number of samples represented by *Count* from the array represented by *Input Data* to the buffer at address *Dest Buffer Address*.

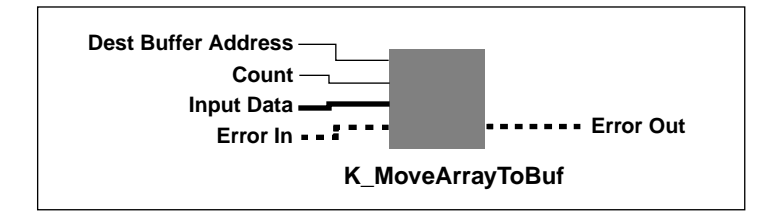

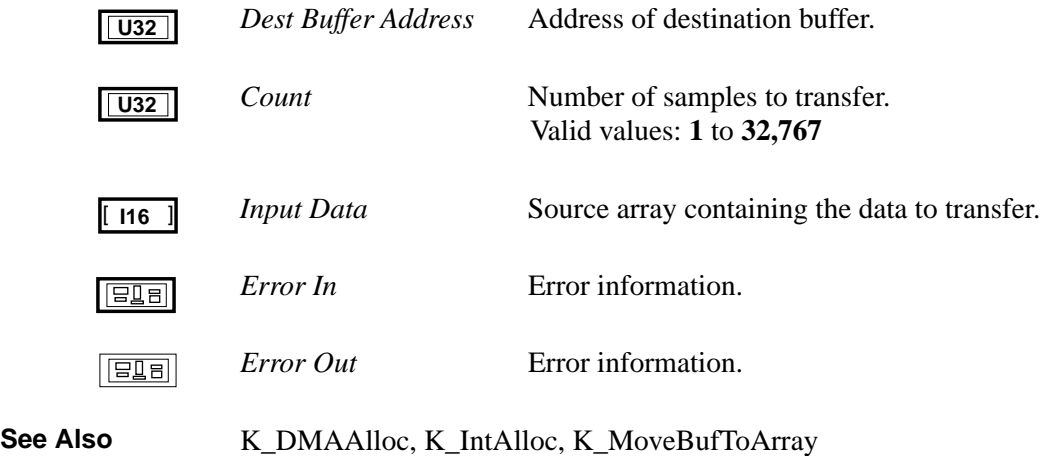

**Purpose** Moves the contents of an allocated buffer to a LabVIEW array.

**Description** This VI transfers the number of samples represented by *Count* from the buffer at address *Source Buffer Address* to the LabVIEW array *Input Data* and returns the filled array in *Data*.

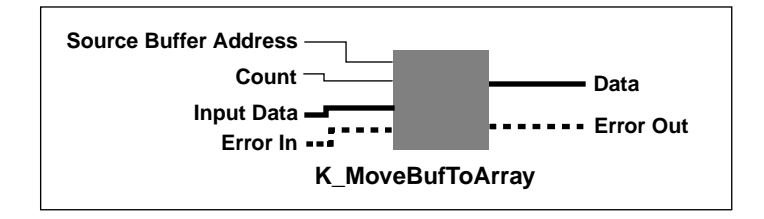

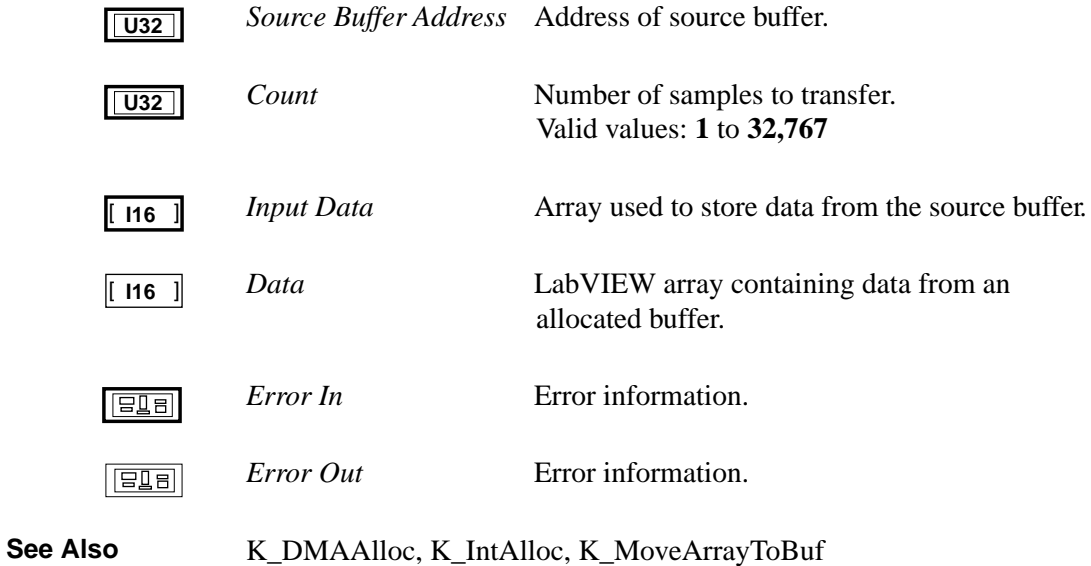

# **K\_OpenDriver**

**Purpose** Initializes a Keithley DAS VI Driver.

**Description** This VI initializes the DAS VI Driver according to the information in the configuration file specified by *Configuration File*, and stores the driver handle in *Driver Handle*.

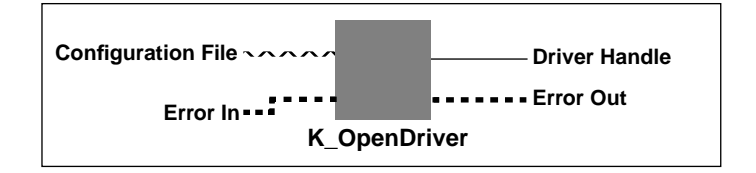

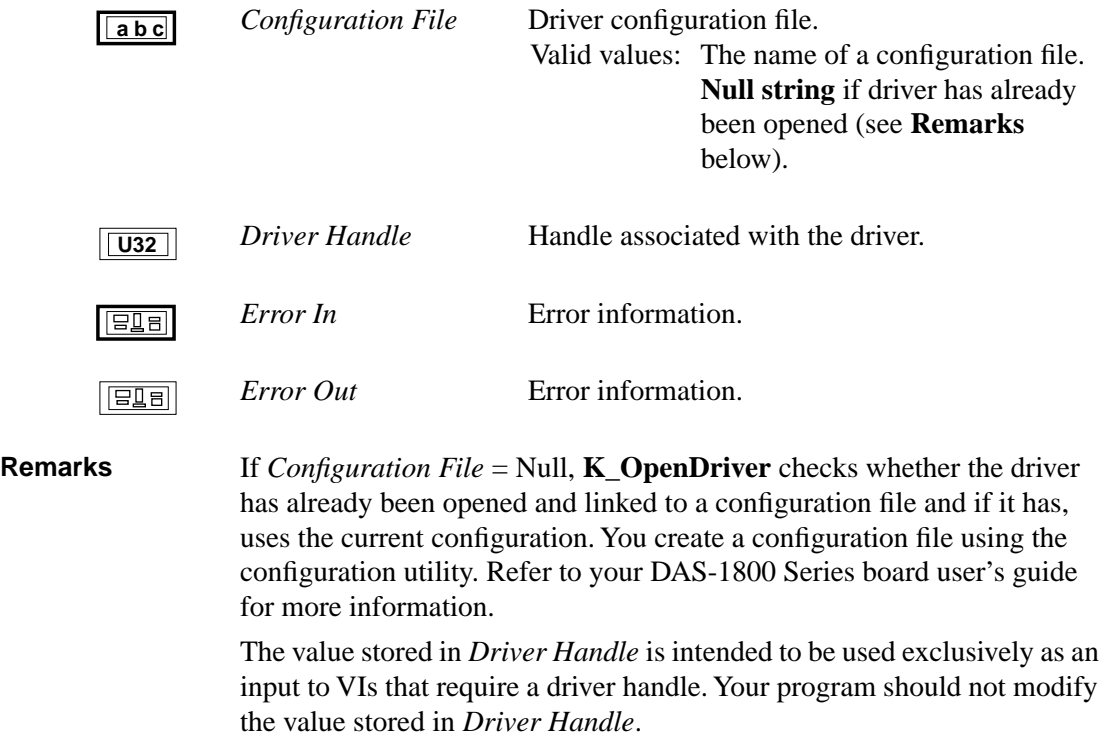

**Purpose** Enables the about trigger and specifies the number of samples after the trigger occurs.

**Description** For the DMA-mode analog input operation defined by *Frame Handle*, this VI enables the about trigger and specifies the number of samples after the trigger occurs.

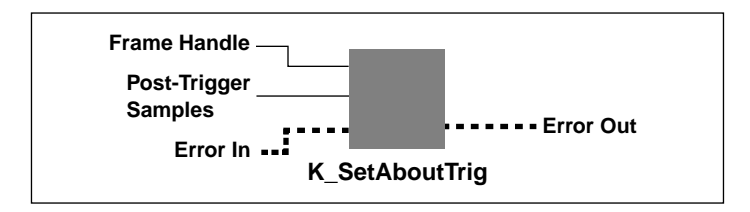

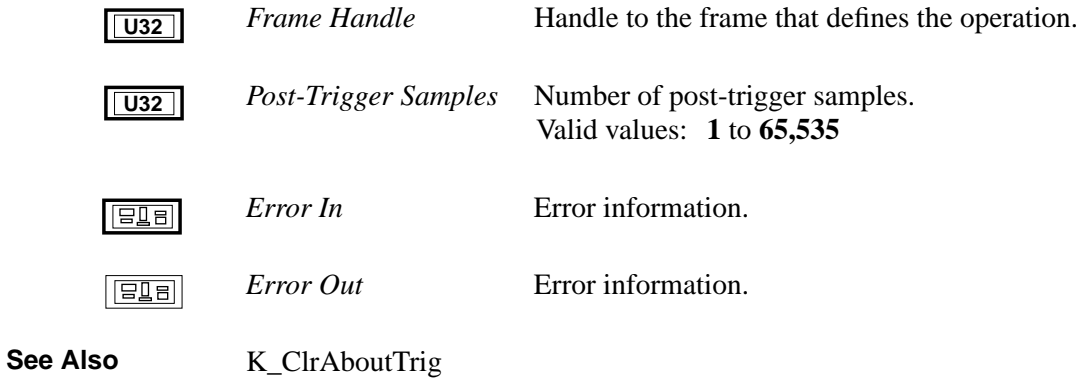

# **K\_SetADCommonMode**

**Purpose** Sets the A/D common-mode ground reference.

**Description** For the board specified by *Board Handle*, this VI specifies the A/D common-mode ground reference in *Ground Reference*.

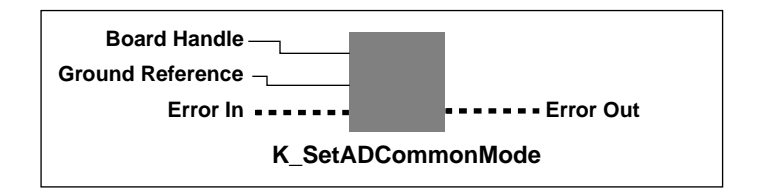

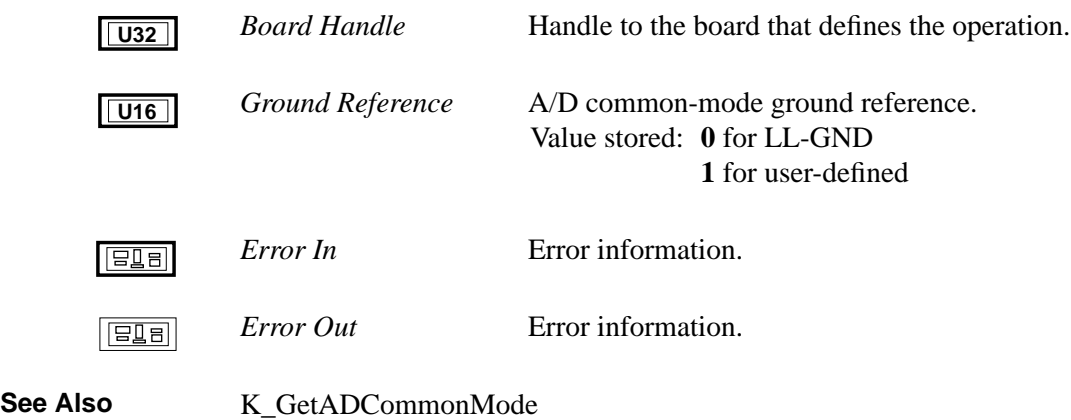

**Purpose** Sets the A/D input channel configuration.

**Description** This VI specifies the A/D input channel configuration in *Input Mode* for the board specified by *Board Handle*.

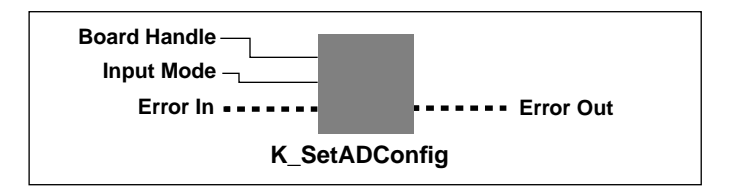

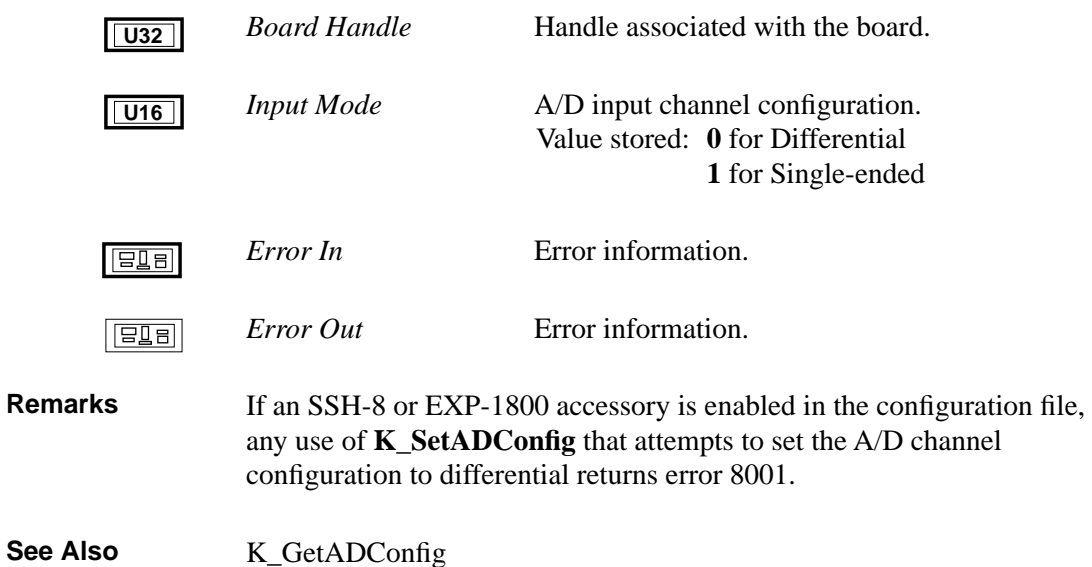

# **K\_SetADFreeRun**

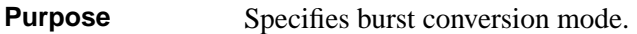

**Description** This VI sets the conversion mode for the operation defined by *Frame Handle* to burst mode.

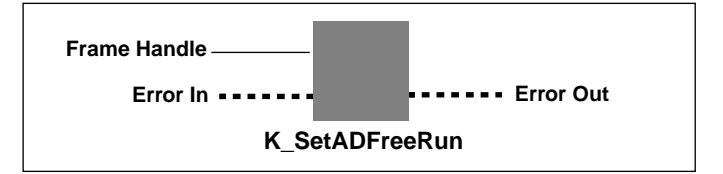

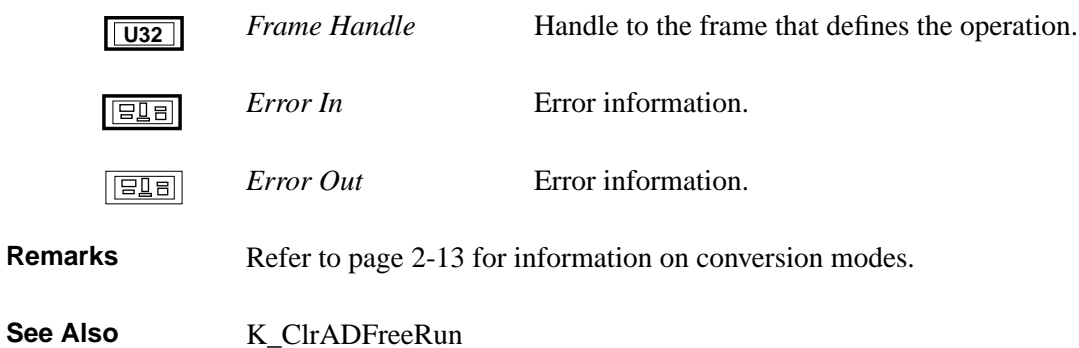

**Purpose** Sets the A/D input range type.

**Description** For the board specified by *Board Handle*, this VI specifies the A/D input range type in *Input Range Type.*

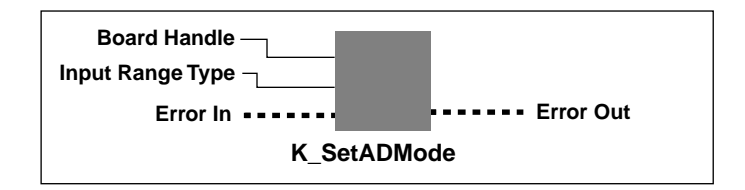

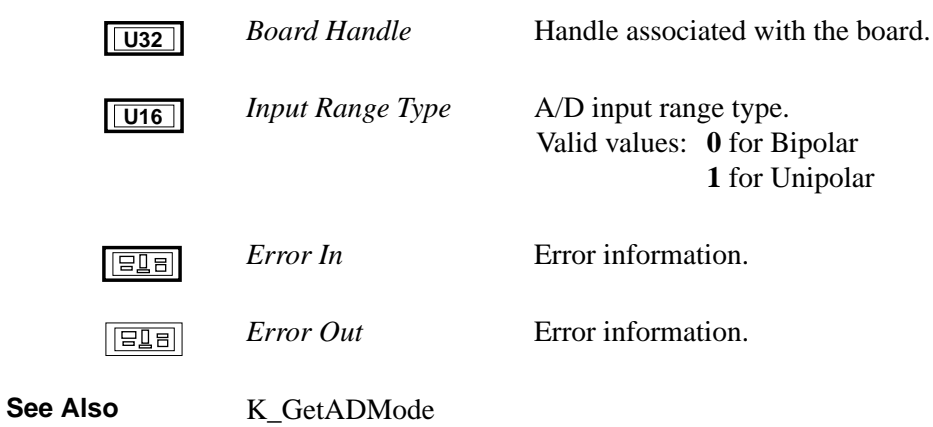

### **K\_SetADTrig**

**Purpose** Sets up an analog start trigger.

**Description** For the operation defined by *Frame Handle*, this VI specifies the channel used for an analog trigger in *Trigger Channel*, the level used for the analog trigger in *Trigger Level*, and the trigger polarity and trigger sensitivity in *Trigger Option*.

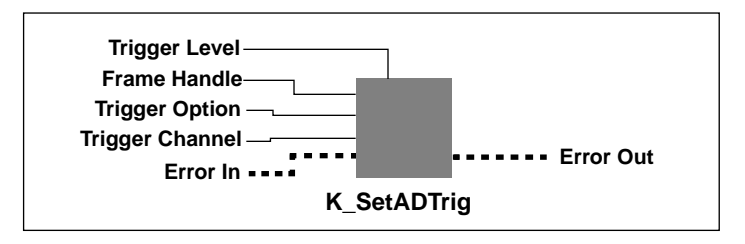

#### **Parameters**

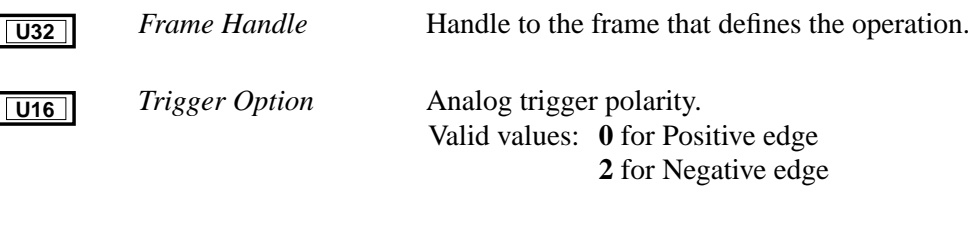

**U16**

*Trigger Channel* Analog input channel used as trigger channel. Valid channel numbers are shown below:

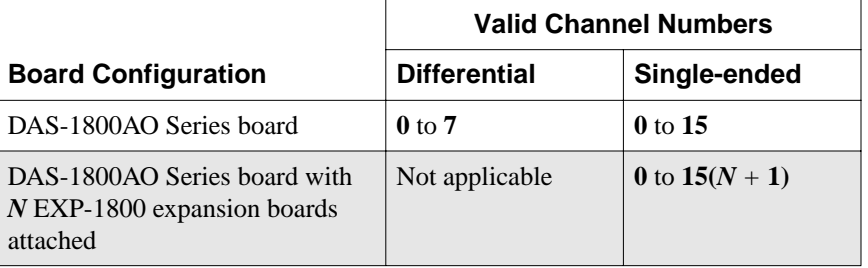

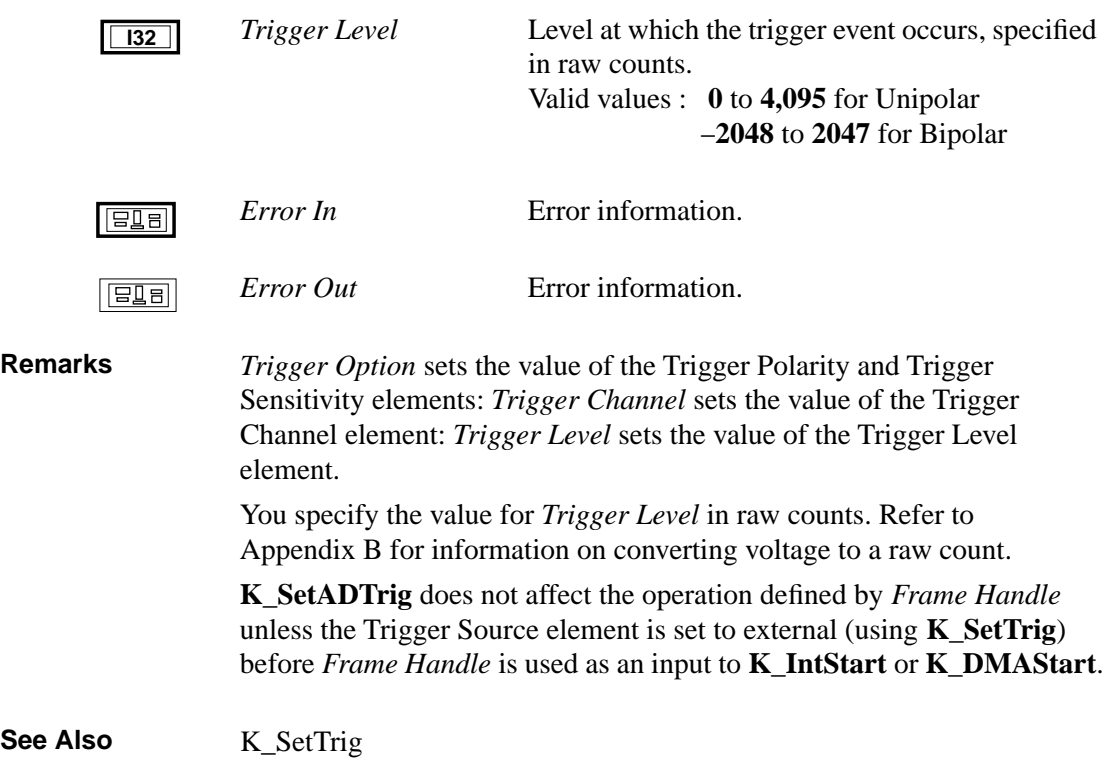

### **K\_SetBuf**

**Purpose** Specifies the starting address of a previously allocated buffer.

**Description** For the operation defined by *Frame Handle*, this VI specifies the starting address of a previously allocated buffer in *Buffer Address* and the number of samples (the size of the buffer) in *Number of Samples*.

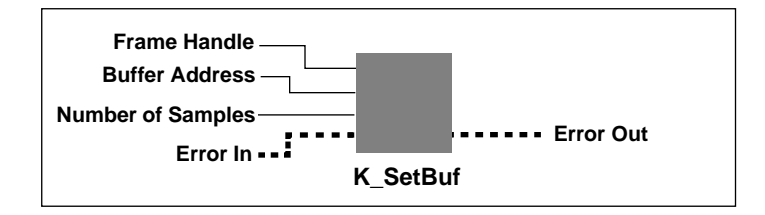

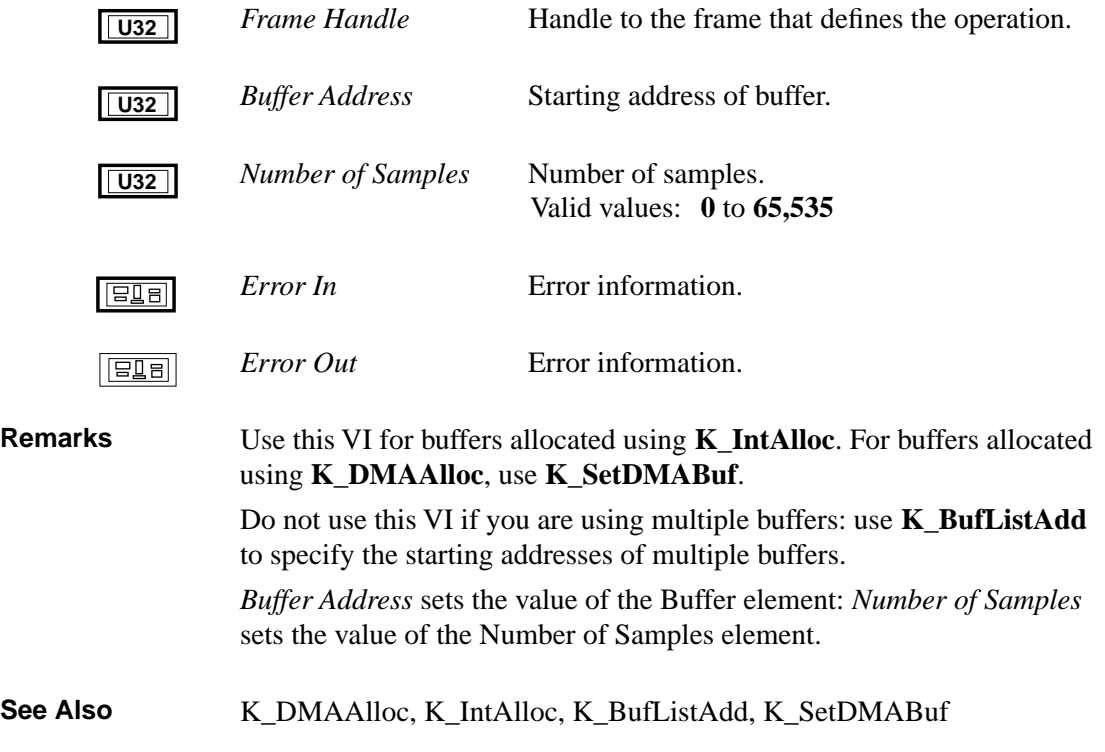

**Purpose** Sets the burst mode conversion rate.

**Description** For the operation defined by *Frame Handle*, this VI stores the number of clock ticks between conversions of each channel in a scan in *Clock Ticks Between Conversions*.

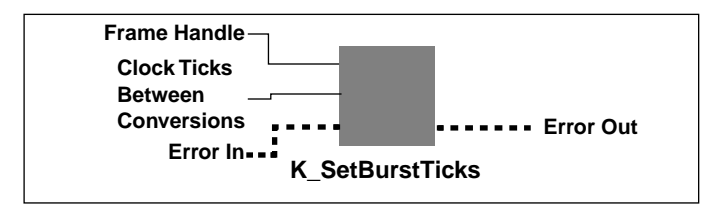

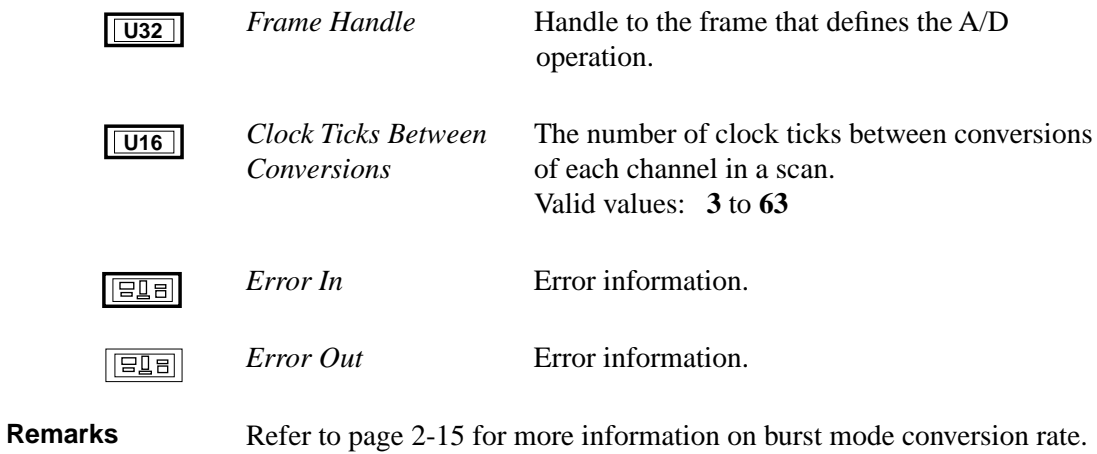

### **K\_SetChn**

**Purpose** Specifies a single channel.

**Description** For the operation defined by *Frame Handle*, this VI specifies the single channel used in *Channel*.

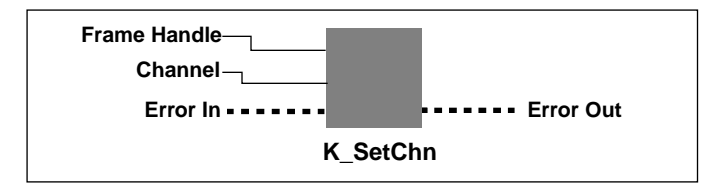

#### **Parameters**

*Frame Handle* **Handle to the frame that defines the operation. U32**

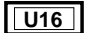

*Channel* Channel on which to perform operation. Valid channel numbers are shown below:

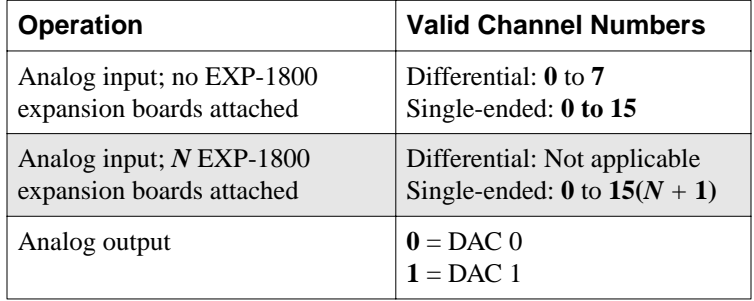

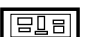

*Error In* **Error information.** 

 $E = 1$ 

*Error Out* Error information.

**Remarks** The value you specify in *Channel* sets the Start Channel element and the Stop Channel element in the frame identified by *Frame Handle*.
**Purpose** Sets the channel-gain array element.

**Description** For the operation defined by *Frame Handle*, this VI sets the channel-gain array element defined by *ChnGAry Handle In*.

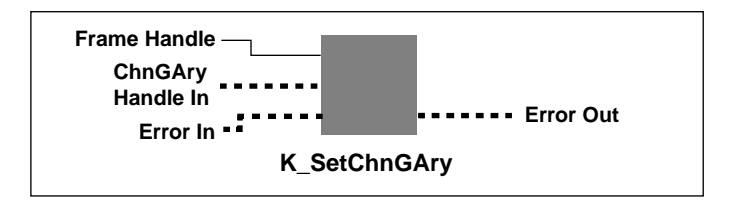

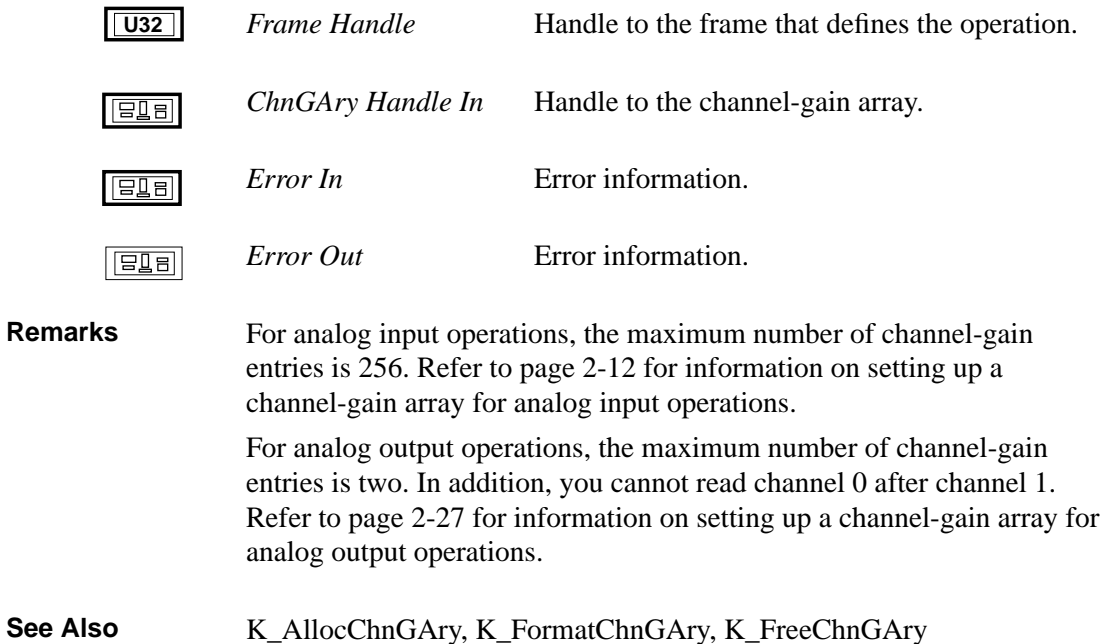

# **K\_SetClk**

**Purpose** Specifies the pacer clock source.

**Description** For the operation defined by *Frame Handle*, this VI specifies the pacer clock source in *Clock Source*.

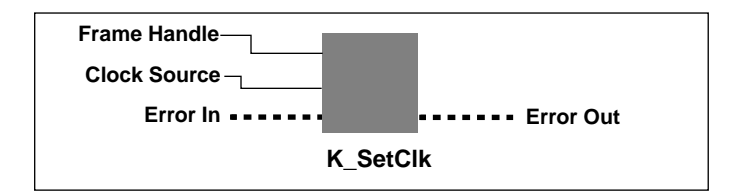

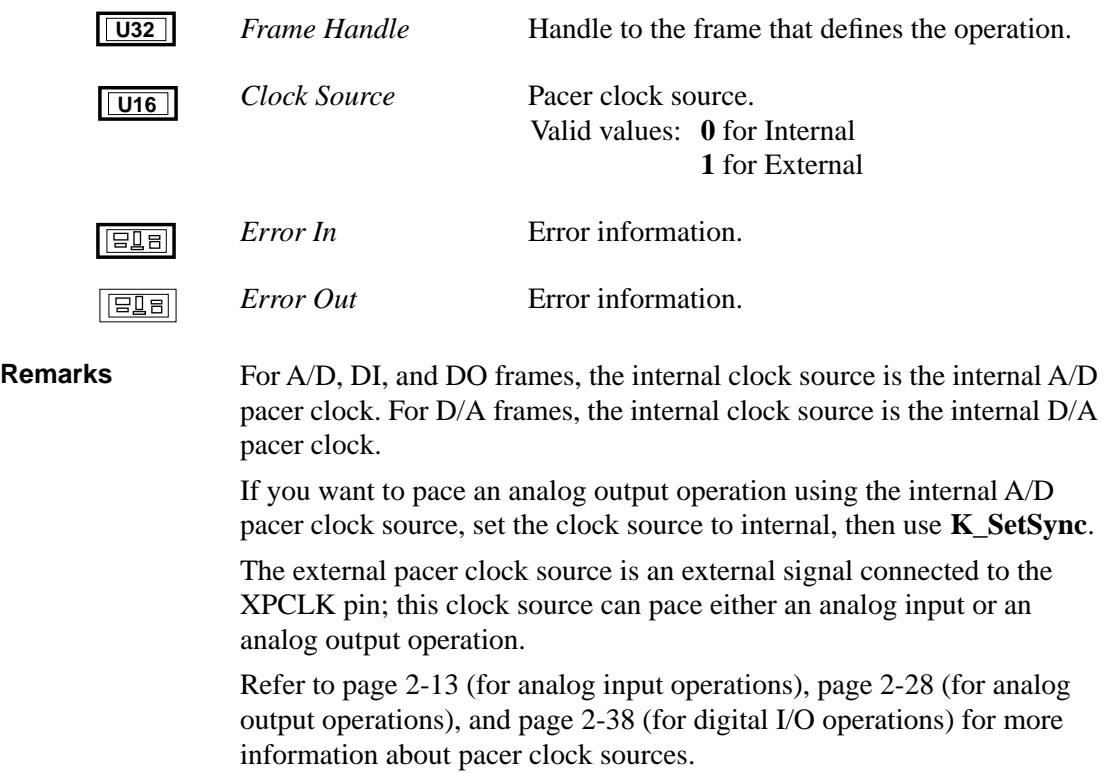

## **K\_GetADFrame**, **K\_GetDAFrame**, **K\_GetDIFrame**,

**K\_GetDOFrame,** and **K\_ClearFrame** specify internal as the default clock source. The default active edge is negative for an external clock source; use **K\_SetExtClkEdge** to specify a positive active edge.

# **K\_SetClkRate**

**Purpose** For analog input operations, specifies the number of clock ticks used by the internal A/D pacer clock. For analog output operations, specifies the number of clock ticks used by the internal D/A pacer clock.

**Description** For the operation defined by *Frame Handle*, this VI specifies the number of clock ticks between conversions in *Clock Ticks Between Conversions*.

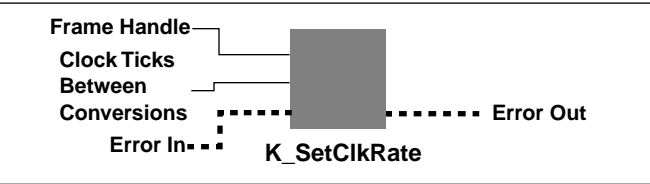

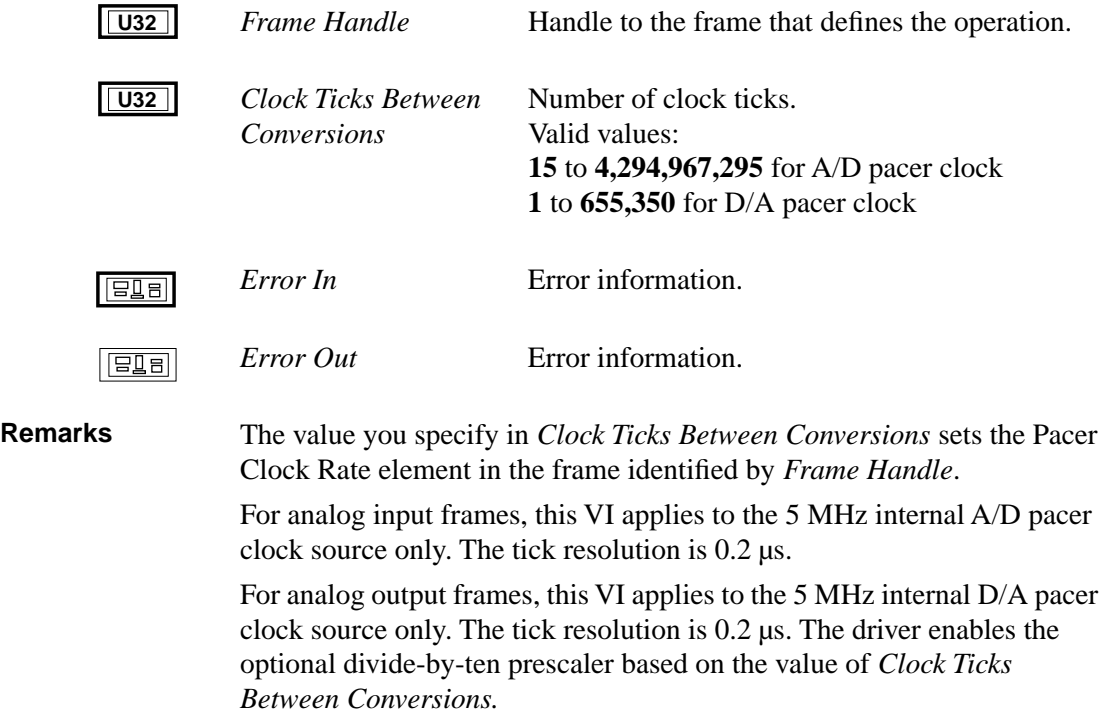

When synchronizing D/A conversions with A/D conversions, the sampling rate of the analog output operation is determined by the A/D pacer clock source. Use **K\_SetClkRate**, specifying an A/D frame, to set the sampling rate of a synchronized analog output operation. Use **K\_SetClk** to specify the clock source as internal.

Refer to page 2-13 for more information on the internal A/D pacer clock. Refer to page 2-28 for more information on the internal D/A pacer clock.

See Also **K\_GetClkRate** 

# **K\_SetContRun**

**Purpose** Specifies continuous buffering mode.

**Description** For the operation defined by *Frame Handle*, this VI sets the buffering mode to continuous mode and sets the Buffering Mode element in the frame accordingly.

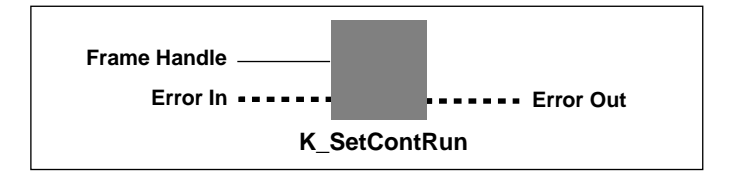

#### **Parameters**

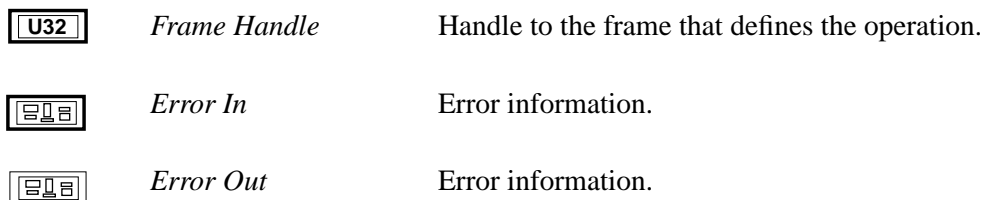

### **Remarks K\_GetADFrame**, **K\_GetDAFrame**, **K\_GetDIFrame**,

**K\_GetDOFrame**, and **K\_ClearFrame** specify single-cycle as the default buffering mode.

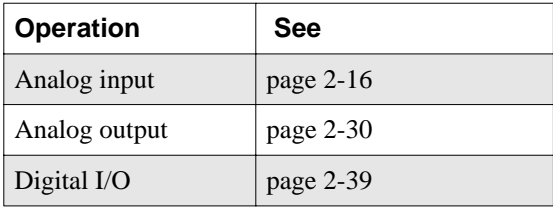

**Purpose** Sets up an external digital trigger.

**Description** This VI specifies the digital trigger polarity in *Trigger Option* for the operation defined by *Frame Handle*.

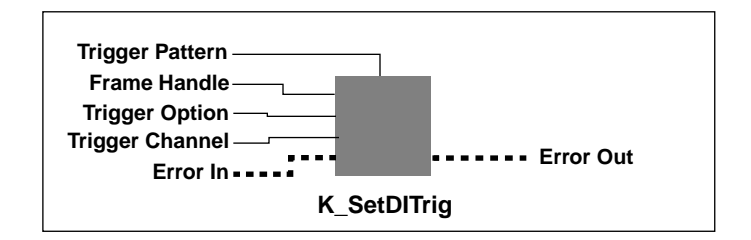

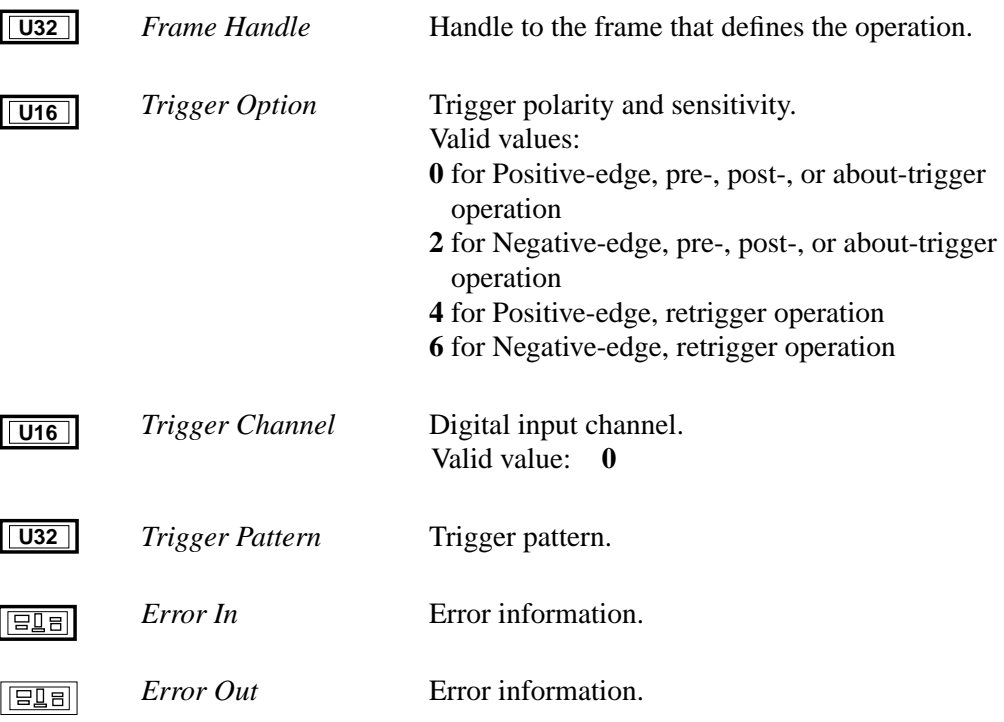

# **K\_SetDITrig (cont.)**

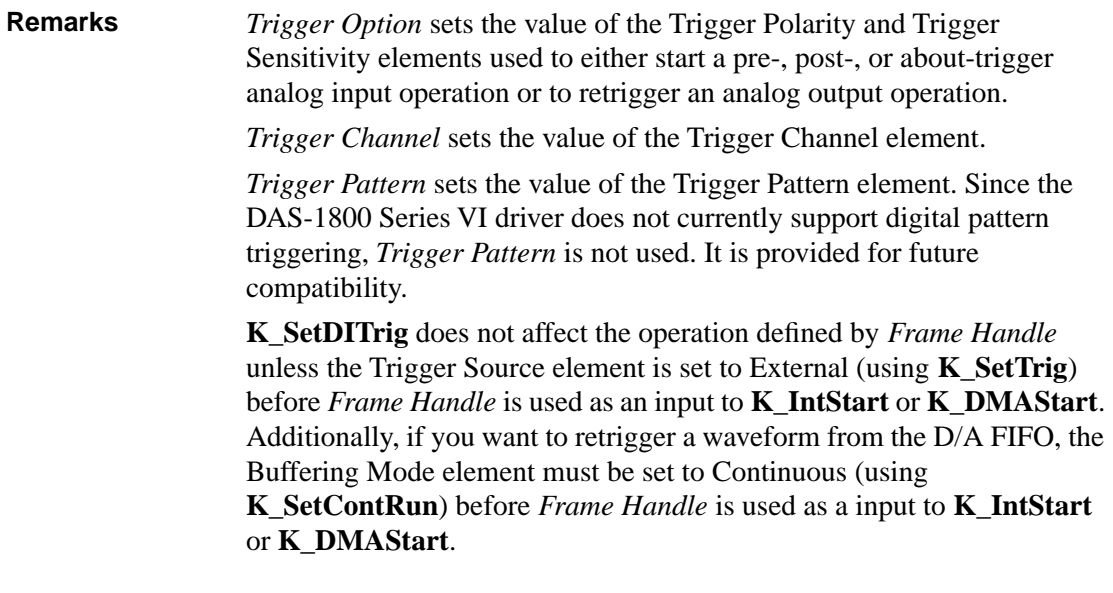

See Also **K\_SetTrig** 

**Purpose** Sets the values of a DMA buffer address and the Number of Samples element.

**Description** For the operation specified by *Frame Handle*, this VI stores the address of the currently allocated buffer in *Buffer Address* and the number of samples stored in the buffer in *Number of Samples*.

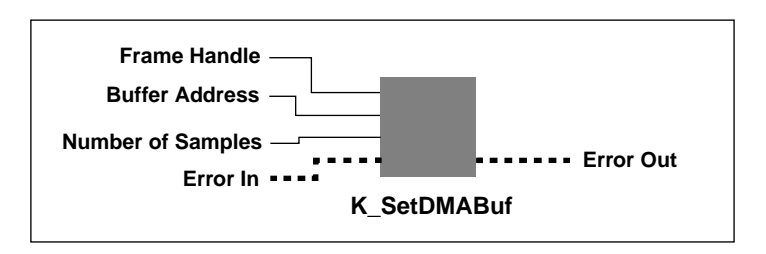

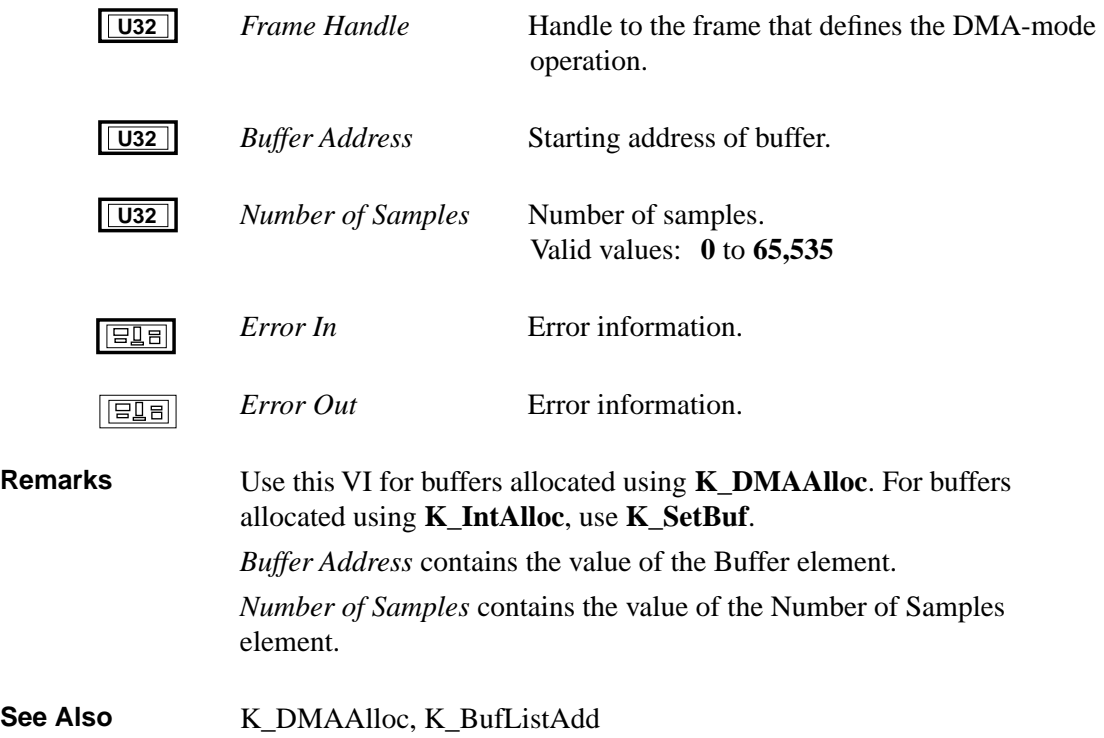

# **K\_SetExtClkEdge**

**Purpose** Specifies the active edge of the external pacer clock.

**Description** For the operation defined by *Frame Handle*, this VI sets the active edge of the external pacer clock to the value represented by *External Clock Edge* and sets the External Clock Edge element in the frame accordingly.

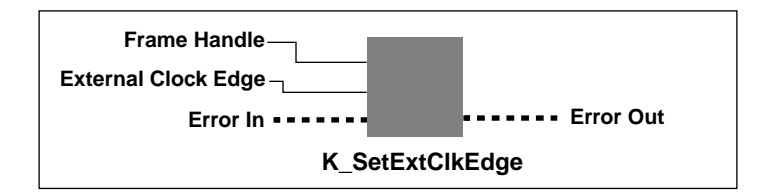

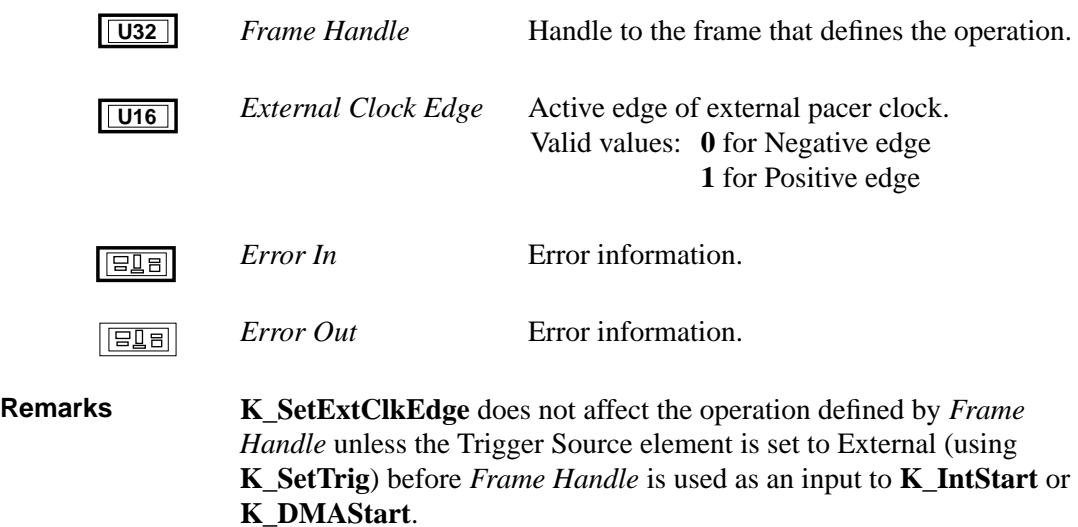

**Purpose** Sets the gain code for an analog input or analog output operation.

**Description** For the operation defined by *Frame Handle*, this VI specifies the gain code for a single channel or for a group of consecutive channels in *Gain Code*.

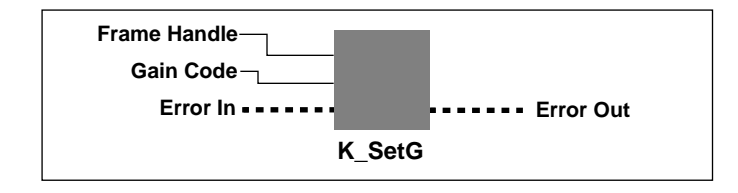

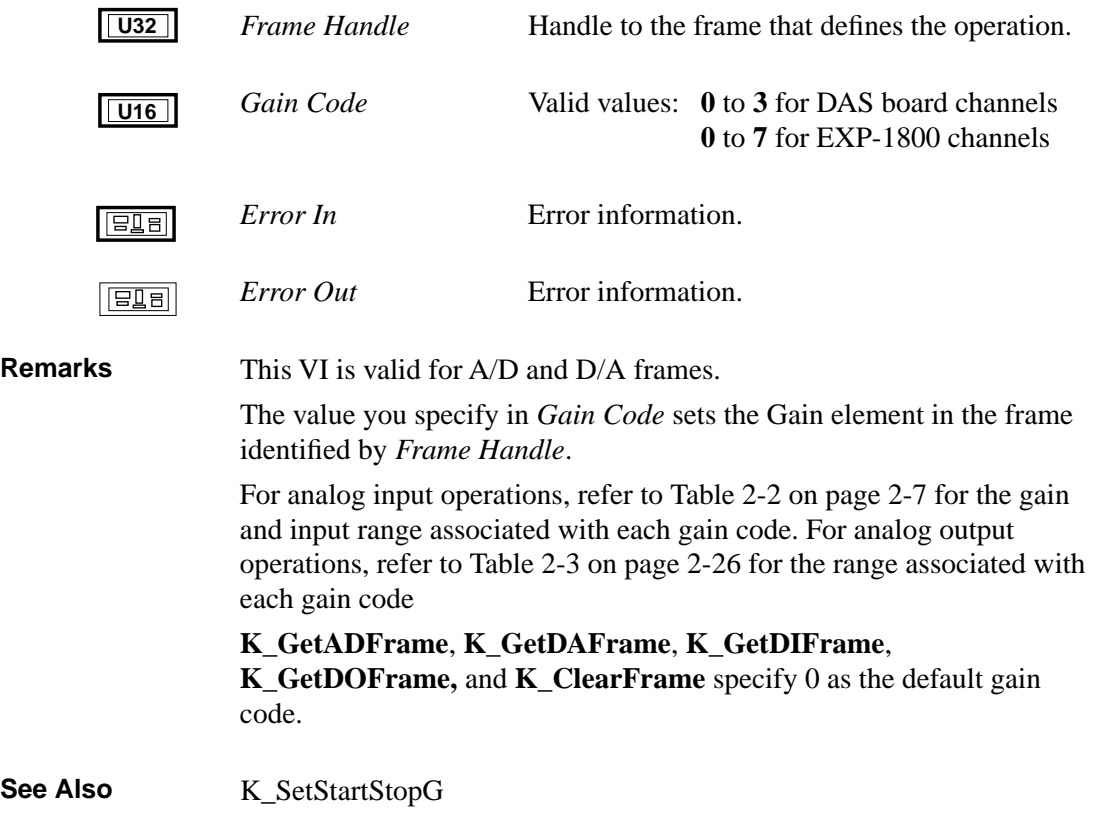

# **K\_SetGate**

**Purpose** Specifies the status of the hardware gate.

**Description** For the operation defined by *Frame Handle*, this VI specifies the status of the hardware gate in *Gate Status*.

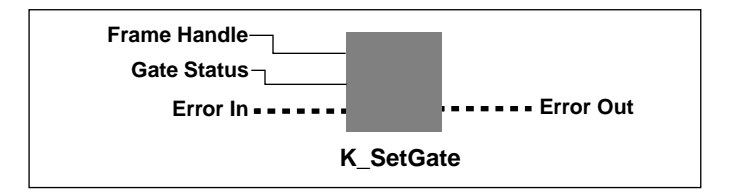

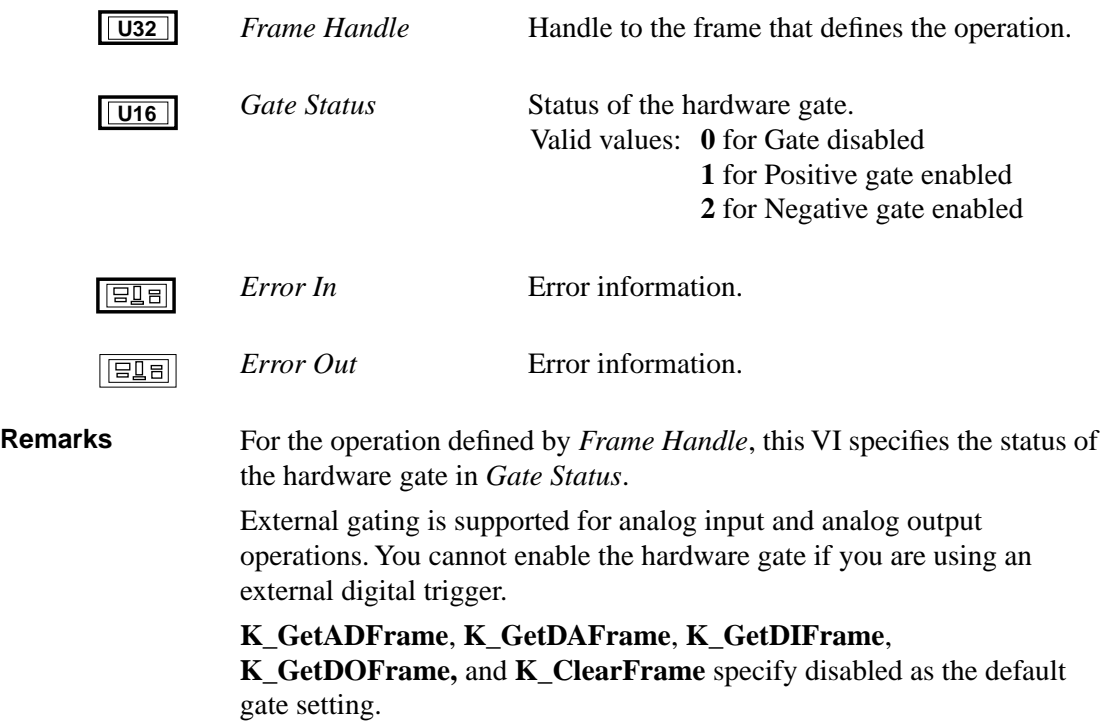

**Purpose** Enables or disables SSH mode.

**Description** For the operation defined by *Frame Handle*, this VI stores the code that indicates the SSH mode in *SSH Mode*.

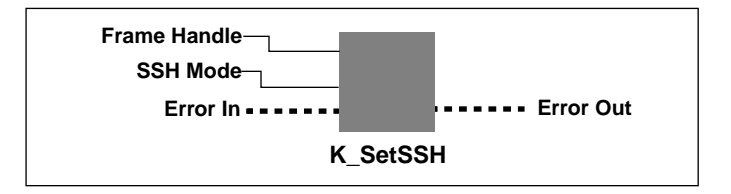

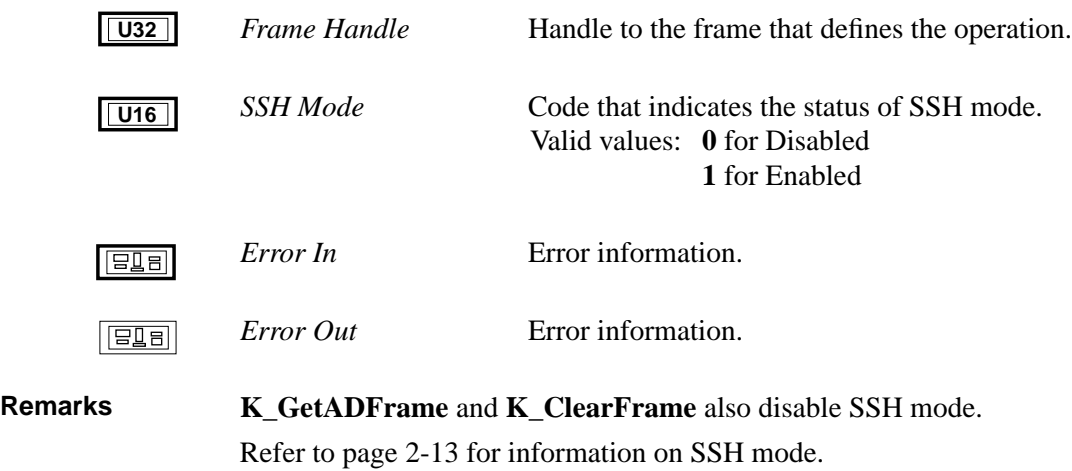

# **K\_SetStartStopChn**

**Purpose** Specifies the first and last channels in a group of consecutive channels.

**Description** For the operation defined by *Frame Handle*, this VI specifies the first channel in a group of consecutive channels in *Start Channel* and the last channel in the group of consecutive channels in *Stop Channel*.

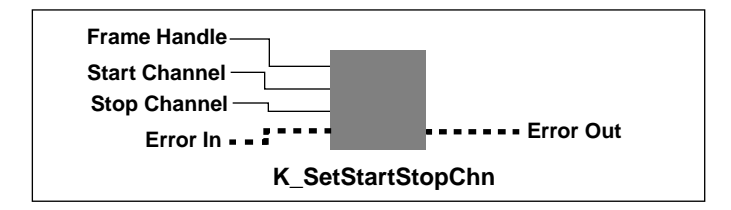

#### **Parameters**

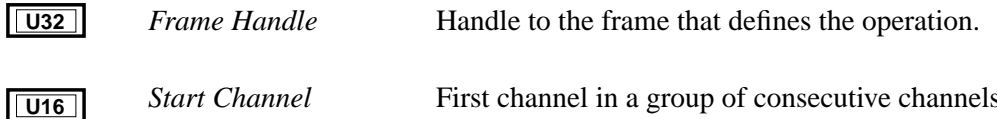

*Start Channel* First channel in a group of consecutive channels. Valid values are shown below:

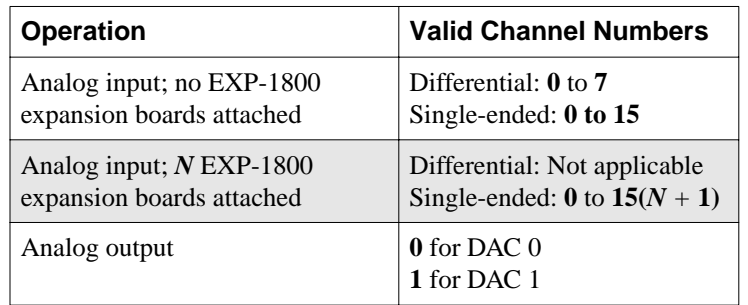

*Stop Channel* Last channel in a group of consecutive channels. Valid values: Same as for *Start Channel* above.  $|U16|$ 

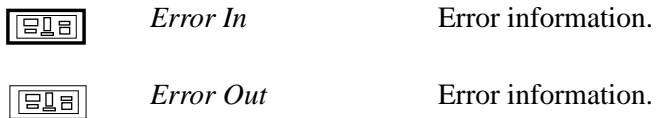

**Remarks** For analog input channels, the start channel can be higher than the stop channel. For example, the start channel can be 3 and the stop channel can be 0. Refer to page 2-8 for more information. For analog output channels, the start channel must be less than or equal to the stop channel. For example, if the start channel is DAC 1, the stop channel must be DAC 1. Refer to page 2-26 for more information. The values you specify set the following elements in the frame identified by *Frame Handle*: *Start Channel* sets the value of the Start Channel element. • *Stop Channel sets the value of the Stop Channel element.* **K\_GetADFrame** and **K\_ClearFrame** set the Start Channel and Stop Channel elements to 0.

See Also **K\_SetStartStopG** 

# **K\_SetStartStopG**

**Purpose** Specifies the first and last channels in a group of consecutive channels and sets the gain code for all channels in the group.

**Description** For the operation defined by *Frame Handle*, this VI specifies the first channel in a group of consecutive channels in *Start Channel*, the last channel in a group of consecutive channels in *Stop Channel*, and the gain code for all channels in the group in *Gain Code*.

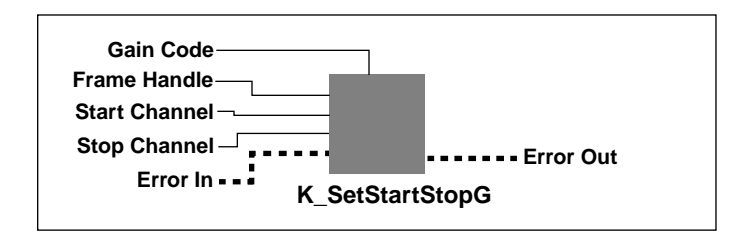

#### **Parameters**

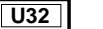

*Frame Handle* Handle to the frame that defines the operation.

**U16**

*Start Channel* First channel in a group of consecutive channels. Valid values are shown below:

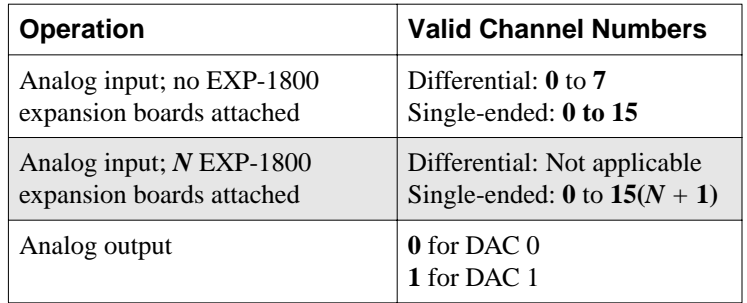

 $\sqrt{\frac{1}{16}}$ 

*Stop Channel* Last channel in a group of consecutive channels. Valid values: Same as for *Start Channel* above.

 $\sqrt{\frac{1}{16}}$ 

*Gain Code* Valid values: **0** to **3** for DAS board channels **0** to **7** for EXP-1800 channels.

4-80 VI Reference

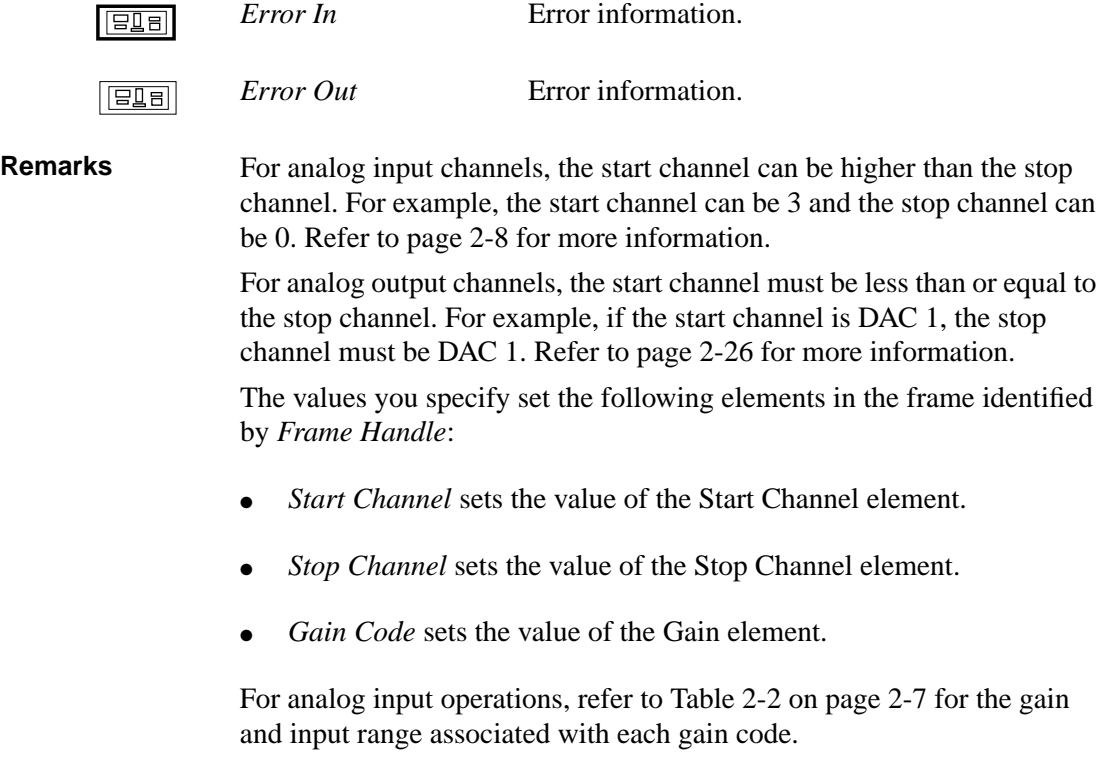

For analog output operations, refer to Table 2-3 on page 2-26 for the range associated with each gain code.

**K\_GetADFrame** and **K\_ClearFrame** set the Start Channel, Stop Channel, and Gain elements to 0.

# **K\_SetSync**

**Purpose** Specifies the synchronizing clock source for analog output operations.

**Description** This VI sets up conversion clock synchronization between the *Frame Handle* and another frame denoted by the mode that is set.

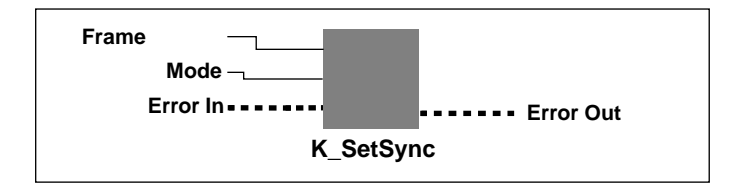

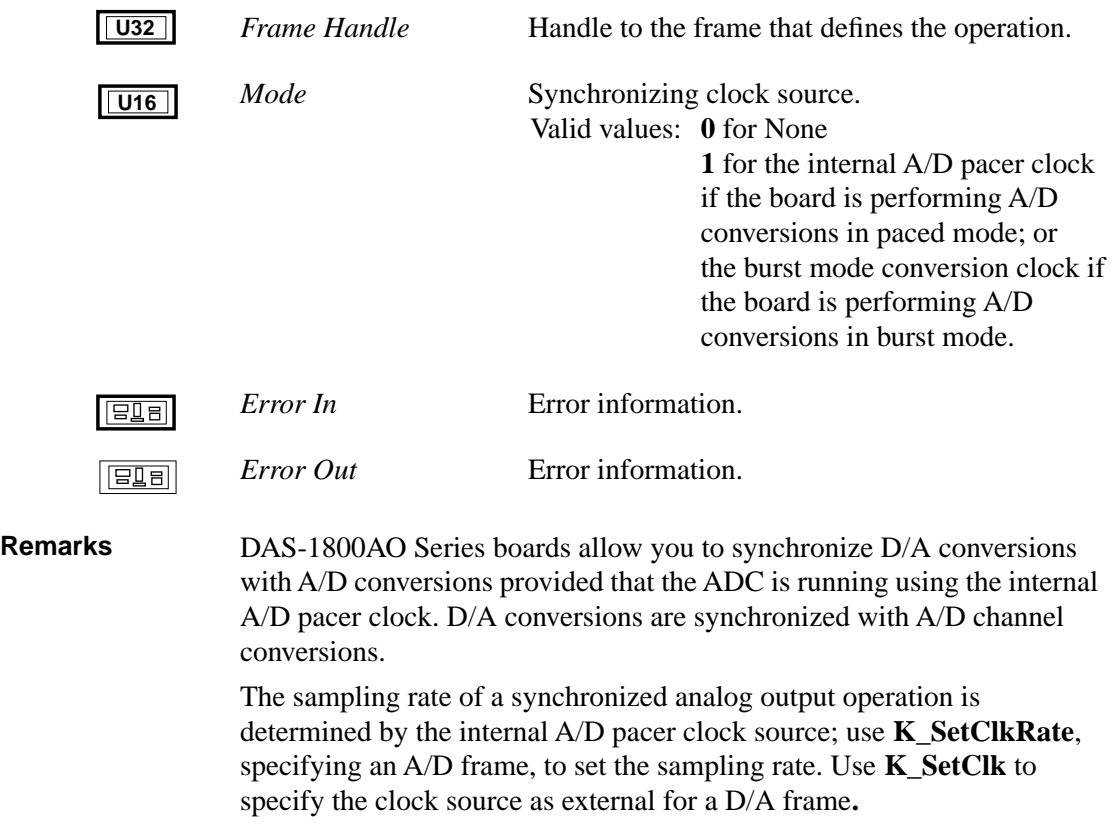

**Purpose** Specifies the trigger source.

**Description** For the operation defined by *Frame Handle*, this VI specifies the trigger source in *Trigger Source*.

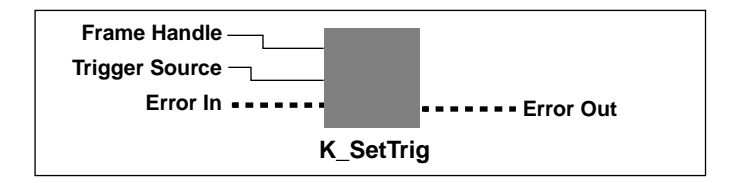

#### **Parameters**

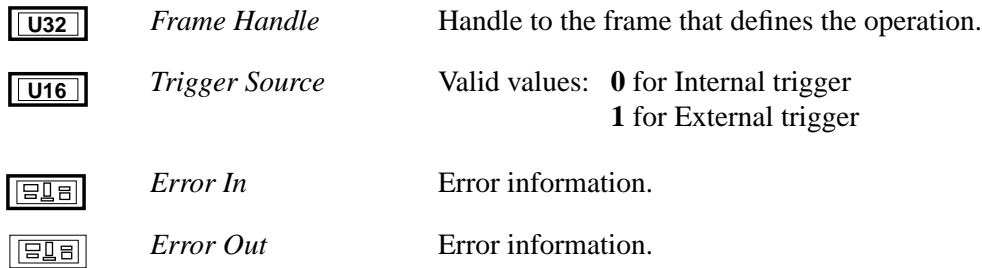

**Remarks** An internal trigger is a software trigger; conversions begin when the operation is started. An external trigger is either an analog trigger or a digital trigger; conversions begin when the trigger event occurs.

> When performing a pre-trigger or about-trigger acquisition operation, mode, *Trigger Source* refers to the start trigger.

If *Trigger Source* = **1**, an external digital trigger (positive edge on TGIN) is assumed. Use **K\_SetDITrig** to change the conditions of the digital trigger. Use **K\_SetADTrig** to specify the conditions for an external analog trigger.

**K\_GetADFrame** and **K\_ClearFrame** set the trigger source to internal.

# **K\_SetTrigHyst**

**Purpose** Specifies the hysteresis value.

**Description** For the operation defined by *Frame Handle*, this VI specifies the hysteresis value used for an analog trigger in *Hysteresis Value*.

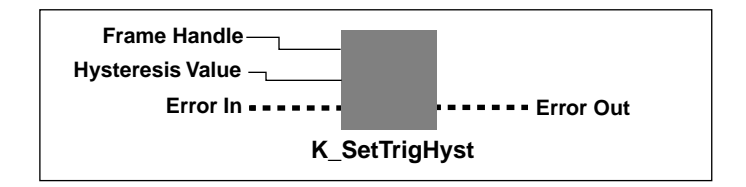

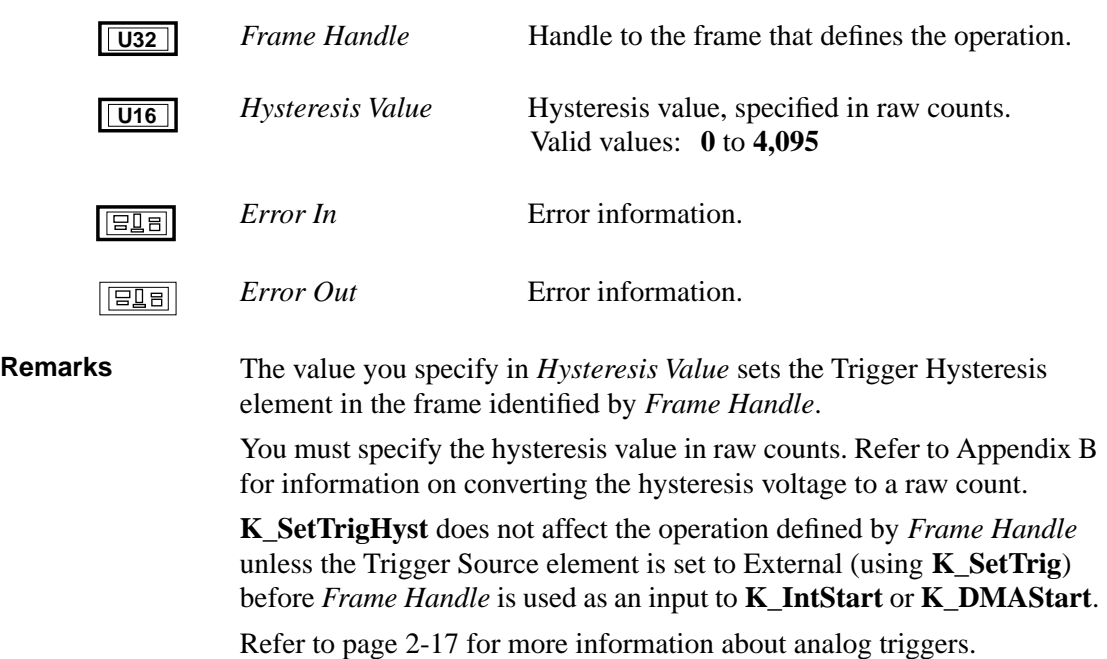

# **A**

# **Error Codes**

Table A-1 lists the error codes that are returned by the DAS-1800 Series VI Driver, possible causes for error conditions, and possible solutions for resolving error conditions.

If you cannot resolve an error condition, contact the Keithley MetraByte Applications Engineering Department.

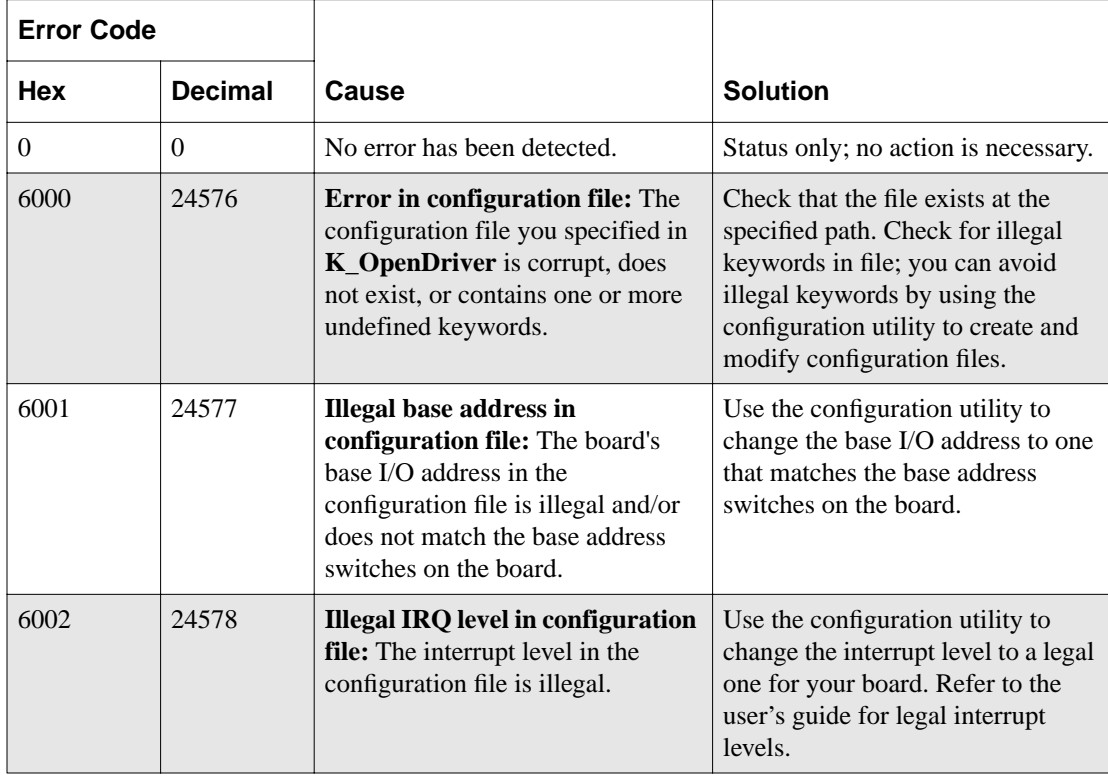

### **Table A-1. Error Codes**

| <b>Error Code</b> |                |                                                                                                    |                                                                                                    |
|-------------------|----------------|----------------------------------------------------------------------------------------------------|----------------------------------------------------------------------------------------------------|
| <b>Hex</b>        | <b>Decimal</b> | Cause                                                                                                    | <b>Solution</b>                                                                                                    |
| 6003              | 24579          | <b>Illegal DMA</b> channel in<br>configuration file: The DMA<br>channel in the configuration file is<br>illegal.                                     | Use the configuration utility to<br>change the DMA channel to a legal<br>one for your board. Refer to the<br>user's guide for legal DMA<br>channels.                                                               |
| 6005              | 24581          | <b>Illegal channel number:</b> The<br>specified channel number is illegal<br>for the board and/or for the range<br>type (unipolar or bipolar).       | Specify a legal channel number.<br>Refer to the user's guide or to<br>K_SetStartStopChn in Chapter 4<br>for legal channel numbers.                                                                                 |
| 6006              | 24582          | <b>Illegal gain code:</b> The specified<br>analog I/O channel gain code is<br>illegal for this board.                                                | Specify a legal gain code. Refer to<br>the user's guide or to the<br>description of K_SetG in<br>Chapter 4 for a list of legal gain<br>codes.                                                                      |
| 6007              | 24583          | <b>Illegal DMA</b> address: A VI<br>specified a buffer address that is<br>not suitable for a DMA operation<br>for the number of samples<br>required. | Use <b>K_DMAAlloc</b> to allocate<br>dynamic buffers for DMA<br>operations. In Windows, make sure<br>that the Keithley Memory Manager<br>is installed; refer to Appendix D of<br>the user's guide for information. |
| 6008              | 24584          | <b>Illegal number in configuration</b><br>file: The configuration file contains<br>one or more numeric values that<br>are illegal.                   | Use the configuration utility to<br>check and then change the<br>configuration file.                                                                                                    |
| 600A              | 24586          | Configuration file not found: The<br>driver cannot find the<br>configuration file specified as an<br>argument to <b>K_OpenDriver</b> .               | Check that the file exists at the<br>specified path. Check that the file<br>name is spelled correctly in the<br>K_OpenDriver parameter list.                                                                       |
| 600B              | 24587          | <b>Error returning DMA buffer:</b><br>DOS returned an error in INT 21H<br>function 49H during the execution<br>of K DMAFree.                         | Check that the buffer handle passed<br>to <b>K_DMAFree</b> was previously<br>obtained using <b>K_DMAAlloc</b> .                                                                                                    |
| 600C              | 24588          | <b>Error returning interrupt</b><br>buffer: The buffer handle specified<br>in K IntFree is invalid.                                                  | Check the buffer handle stored by<br>K IntAlloc and make sure that it<br>was not modified.                                                                                                    |

**Table A-1. Error Codes (cont.)**

| <b>Error Code</b> |                |                                                                                                    |                                                                                                    |  |
|-------------------|----------------|----------------------------------------------------------------------------------------------------|----------------------------------------------------------------------------------------------------|--|
| Hex               | <b>Decimal</b> | Cause                                                                                                    | <b>Solution</b>                                                                                                    |  |
| 600D              | 24589          | <b>Illegal frame handle:</b> The<br>specified frame handle is not valid<br>for this operation.                                                                                                    | Check that the frame handle exists.<br>Check that you are using the<br>appropriate frame handle.                                                                                                    |  |
| 600E              | 24590          | No more frame handles: No<br>frames are left in the pool of<br>available frames.                                                                                                    | Use K FreeFrame to free a frame<br>that the application is no longer<br>using.                                                                                                    |  |
| 600F              | 24591          | Requested buffer size too large:<br>The requested buffer cannot be<br>dynamically allocated because of<br>its size.                                                                                                    | Specify a smaller buffer size; refer<br>to the description of <b>K_IntAlloc</b> in<br>Chapter 4 for the legal range. If in<br>Windows Enhanced mode with the<br>Keithley Memory Manager<br>(VDMAD.386) installed, use<br>KMMSETUP.EXE to increase the<br>reserved buffer heap size. |  |
| 6010              | 24592          | Cannot allocate interrupt buffer:<br>K IntAlloc failed because there<br>was not enough available DOS<br>memory.                                                                                                    | Remove some Terminate and Stay<br>Resident programs (TSRs) that are<br>no longer needed.                                                                                                    |  |
| 6012              | 24594          | <b>Interrupt buffer deallocation</b><br>error: An error occurred when<br>K_IntFree attempted to free a<br>buffer handle.                                                                                                    | Make sure that the buffer handle<br>passed as an argument to<br><b>K_IntFree</b> was previously<br>obtained using <b>K_IntAlloc</b> .                                                                                                    |  |
| 6015              | 24597          | <b>DMA Buffer too large: The</b><br>number of samples specified in<br>K_DMAAlloc is too large.                                                                                                    | Refer to the description of<br><b>K_DMAAlloc</b> in Chapter 4 for the<br>buffer size range.                                                                                                    |  |
| 6016              | 24598          | <b>VDS</b> - Region not contiguous: An<br>error occurred while using<br>Windows Virtual DMA Services.<br>You tried to use <b>K_DMAAlloc</b> in<br>Windows Enhanced mode and the<br>Keithley Memory Manager<br>(VDMAD.386) was not installed | Refer to Appendix D in the user's<br>guide for information on how to<br>install and set up the Keithley<br>Memory Manager (VDMAD.386).                                                                                                    |  |
| 6017              | 24599          | <b>VDS - DMA wraparound: See</b><br>error 6016.                                                                                                    | See error 6016.                                                                                                    |  |

**Table A-1. Error Codes (cont.)**

| <b>Error Code</b> |                |                                                                                      |                                                                                                    |
|-------------------|----------------|--------------------------------------------------------------------------------------|----------------------------------------------------------------------------------------------------|
| Hex               | <b>Decimal</b> | Cause                                                                                | <b>Solution</b>                                                                                                    |
| 6018              | 24600          | <b>VDS</b> - Unable to lock region: See<br>error 6016.                               | See error 6016.                                                                                                    |
| 6019              | 24601          | <b>VDS</b> - No buffer available: See<br>error 6016.                                 | See error 6016.                                                                                                    |
| 601A              | 24602          | VDS - Region too large: See error<br>6016.                                           | See error 6016.                                                                                                    |
| 601 <sub>B</sub>  | 24603          | VDS - Buffer in use: See error<br>6016.                                              | See error 6016.                                                                                                    |
| 601C              | 24604          | VDS - Illegal region: See error<br>6016.                                             | See error 6016.                                                                                                    |
| 601D              | 24605          | <b>VDS</b> - Region not locked: See<br>error 6016.                                   | See error 6016.                                                                                                    |
| 601E              | 24606          | VDS - Illegal page: See error<br>6016.                                               | See error 6016.                                                                                                    |
| 601F              | 24607          | VDS - Illegal buffer: See error<br>6016.                                             | See error 6016.                                                                                                    |
| 6020              | 24608          | VDS - Copy out of range: See<br>error 6016.                                          | See error 6016.                                                                                                    |
| 6021              | 24609          | <b>VDS</b> - Illegal DMA channel: See<br>error 6016.                                 | See error 6016.                                                                                                    |
| 6022              | 24610          | VDS - Count overflow: See error<br>6016.                                             | See error 6016.                                                                                                    |
| 6023              | 24611          | <b>VDS</b> - Count underflow: See<br>error 6016.                                     | See error 6016.                                                                                                    |
| 6024              | 24612          | <b>VDS</b> - Function not supported:<br>See error 6016.                              | See error 6016.                                                                                                    |
| 6025              | 24613          | <b>Illegal OBM</b> mode: The mode<br>number specified in<br>K_SetOBMMode is illegal. | If applicable to your board, refer to<br>the description of<br>K_SetOBMMode in Chapter 4 for<br>legal mode values. |

**Table A-1. Error Codes (cont.)**

| <b>Error Code</b> |                |                                                                                                    |                                                                                                    |
|-------------------|----------------|----------------------------------------------------------------------------------------------------|----------------------------------------------------------------------------------------------------|
| Hex               | <b>Decimal</b> | Cause                                                                                                    | <b>Solution</b>                                                                                                    |
| 6026              | 24614          | <b>Illegal DMA structure:</b> An error<br>occurred during the execution of<br>K DMAFree.                                                                                                    | Try using <b>K_DMAFree</b> again. If<br>the error continues, contact the<br>Keithley MetraByte Applications<br>Engineering Department.                                                   |
| 6027              | 24615          | <b>DMA</b> allocation error: See error<br>6026.                                                                                                    | See error 6026.                                                                                                    |
| 6028              | 24616          | <b>NULL DMA handle: See error</b><br>6026.                                                                                                    | See error 6026.                                                                                                    |
| 6029              | 24617          | <b>DMA</b> unlock error: See error<br>6026.                                                                                                    | See error 6026.                                                                                                    |
| 602A              | 24618          | <b>DMA</b> free error: See error 6026.                                                                                                    | See error 6026.                                                                                                    |
| 602B              | 24619          | Not enough memory to<br>accommodate request: The<br>number of samples you requested<br>in the Keithley Memory Manager<br>is greater than the largest<br>contiguous block available in the<br>reserved heap.  | Specify a smaller number of<br>samples. Free a previously<br>allocated buffer. Use the<br>KMMSETUP utility to expand the<br>reserved heap.                                               |
| 602C              | 24620          | <b>Requested buffer size exceeds</b><br>maximum: The number of<br>samples you requested from the<br>Keithley Memory Manager is<br>greater than the allowed maximum.                                          | Specify a value within the legal<br>range when calling <b>K_DMAAlloc</b><br>in Windows Enhanced mode. Refer<br>to the description of <b>K_DMAAlloc</b><br>in Chapter 4 for legal values. |
| 602D              | 24621          | Illegal device handle: A bad board<br>handle was passed to a VI such as<br>K_GetADFrame. The handle used<br>was not initialized through a call to<br>K_GetDevHandle, or it was<br>corrupted by your program. | Check the board handle value.                                                                                                    |
| 602E              | 24622          | <b>Illegal Setup option:</b> An illegal<br>option was specified to a VI that<br>accepts a user option, such as<br>K_SetDITrig.                                                                               | Check the option value passed to<br>the VI where the error occurred.                                                                                                    |

**Table A-1. Error Codes (cont.)**

| <b>Error Code</b> |                |                                                                                                    |                                                                                                    |  |
|-------------------|----------------|----------------------------------------------------------------------------------------------------|----------------------------------------------------------------------------------------------------|--|
| <b>Hex</b>        | <b>Decimal</b> | Cause                                                                                                    | <b>Solution</b>                                                                                                    |  |
| 6030              | 24624          | <b>DMA</b> word-page wrap: During<br>K_DMAAlloc, a DMA word-page<br>wrap condition occurred and the<br>allocation attempt failed since<br>there is not enough free memory to<br>accommodate the allocation<br>request.                                                                                       | Reduce the number of samples and<br>retry. If in Windows Enhanced<br>mode, use the KMMSETUP utility<br>to expand the reserved heap.                                                                                                    |  |
| 6031              | 24625          | <b>Illegal memory handle:</b> A bad<br>buffer handle was passed to<br>K_IntFree or K_DMAFree. The<br>handle used was not initialized<br>through a call to <b>K_IntAlloc</b> or<br>K_DMAAlloc, or it was corrupted<br>by you program.                                                                         | Restart your program and monitor<br>the buffer handle values.                                                                                                    |  |
| 6032              | 24626          | Out of memory handles: An<br>attempt to allocate a memory block<br>using <b>K_IntAlloc</b> or<br>K DMAAlloc failed because the<br>maximum number of handles has<br>already been assigned.                                                                                                    | Use K_IntFree or K_DMAFree to<br>free previously allocated memory<br>blocks before allocating again.                                                                                                    |  |
| 6034              | 24628          | Memory corrupted: Int 21H<br>function 48H, used to allocate a<br>memory block from the DOS far<br>heap, returned the DOS error 7;<br>this means that memory is<br>corrupted. It is likely that you<br>stored data (through a DMA-mode<br>or interrupt-mode operation) into<br>an illegal area of DOS memory. | Recheck the parameters set by<br><b>K_DMAAlloc</b> and<br>K_SetDMABuf. If a fatal system<br>error, restart your computer.                                                                                                    |  |
| 6035              | 24629          | Driver in use: The driver<br>attempted to configure a device<br>that had already been configured<br>by a call to <b>K_OpenDriver</b> . (This<br>can occur since, under Windows, it<br>is possible to open the same driver<br>from multiple programs that are<br>running simultaneously.)                     | Make sure that you configure the<br>driver for a particular device only<br>once during a single Windows<br>session. If a driver has already been<br>configured, pass a null string as the<br>second argument to<br><b>K_OpenDriver.</b> |  |

**Table A-1. Error Codes (cont.)**

| <b>Error Code</b> |                |                                                                                                    |                                                                                                    |
|-------------------|----------------|----------------------------------------------------------------------------------------------------|----------------------------------------------------------------------------------------------------|
| <b>Hex</b>        | <b>Decimal</b> | Cause                                                                                                    | <b>Solution</b>                                                                                                    |
| 6036              | 24630          | <b>Illegal driver handle:</b> The<br>specified driver handle is not valid.                                                                                                    | Someone may have closed the<br>driver; if so, use K_OpenDriver to<br>reopen the driver with the desired<br>driver handle. Try again using<br>another driver handle. |
| 6037              | 24631          | Driver not found: The specified<br>driver cannot be found.                                                                                                    | Check your link statement to make<br>sure the specified driver is<br>included. Make sure that the board<br>name string is entered correctly in<br>K_OpenDriver.     |
| 6038              | 24632          | Invalid source pointer: The<br>pointer to the source buffer that<br>you passed as an argument to<br>K_MoveBufToArray is invalid<br>for the specified count. (The source<br>pointer, when added to the number<br>of samples, exceeds the<br>programmed addressing range of<br>that pointer.)    | Check the pointer to the source<br>buffer and the number of samples<br>to transfer that you specified in<br>K_MoveBufToArray.                                       |
| 6039              | 24633          | <b>Invalid destination pointer:</b> The<br>pointer to the destination buffer<br>(local array) that you passed to<br>K_MoveBufToArray is invalid<br>for the specified count. (The<br>destination pointer, when added to<br>the number of samples, exceeds the<br>dimension of the local array.) | Check the dimension of the local<br>array and the number of samples to<br>transfer that you specified in<br>K_MoveBufToArray.                                       |
| 603A              | 24634          | Illegal setup value: An illegal<br>value was passed to the VI in<br>which the error occurred.                                                                                                    | Check the legal ranges of all<br>parameters passed to this VI.                                                                                                    |
| 603B              | 24635          | Error freeing buffer selector:<br>K_DMAFree or K_IntFree failed<br>because one or more of the<br>selectors that reference the<br>memory buffer could not be freed.                                                                                                    | Check that the memory buffer<br>being freed was previously<br>obtained through <b>K_DMAAlloc</b> or<br>K IntAlloc.                                                  |

**Table A-1. Error Codes (cont.)**

| <b>Error Code</b> |                |                                                                                                    |                                                                                                    |  |
|-------------------|----------------|----------------------------------------------------------------------------------------------------|----------------------------------------------------------------------------------------------------|--|
| Hex               | <b>Decimal</b> | Cause                                                                                                    | <b>Solution</b>                                                                                                    |  |
| 603C              | 24636          | <b>Error allocating buffer selector:</b><br>K DMAAlloc or K IntAlloc<br>failed because a selector could not<br>be allocated from Window's Local<br>Descriptor Table.     | Close all applications and restart<br>Windows. If the error continues,<br>contact the Keithley MetraByte<br><b>Applications Engineering</b><br>Department.       |  |
| 603D              | 24637          | <b>Error allocating memory buffer:</b><br>K DMAAlloc or K IntAlloc<br>failed because a necessary internal<br>buffer could not be allocated to<br>complete the operation. | Close all applications and restart<br>Windows. If the error continues,<br>contact the Keithley MetraByte<br><b>Applications Engineering</b><br>Department.       |  |
| 7000              | 28672          | No board name: K_OpenDriver<br>did not find a board name in the<br>specified configuration file.                                                                         | Specify a legal board name in the<br>configuration file.                                                                                                    |  |
| 7001              | 28673          | <b>Illegal board name:</b> The board<br>name in the specified configuration<br>file is illegal.                                                                          | Specify a legal board name in the<br>configuration file.                                                                                                    |  |
| 7002              | 28674          | <b>Illegal board number:</b><br>K_OpenDriver found an illegal<br>board number in the specified<br>configuration file.                                                    | Specify a legal board number: 0, 1,<br>or $2$                                                                                                    |  |
| 7003              | 28675          | <b>Illegal base address:</b><br>K_OpenDriver found an illegal<br>base address in the specified<br>configuration file.                                                    | Specify a base address in the<br>inclusive range &H200 (512) to<br>&H3F0 (1008) in increments of<br>10H (16). Make sure that &H<br>precedes hexadecimal numbers. |  |
| 7004              | 28676          | <b>Illegal DMA</b> channel:<br>K_OpenDriver found an illegal<br>DMA channel in the specified<br>configuration file.                                                      | Specify a legal DMA channel: 5, 6,<br>$7, 5+6, 6+7, or 7+5$                                                                                                    |  |
| 7005              | 28677          | <b>Illegal interrupt level:</b><br>K_OpenDriver found an illegal<br>interrupt level in the specified<br>configuration file.                                              | Specify a legal interrupt level: 3, 5,<br>7, 10, 11, or 15                                                                                                    |  |

**Table A-1. Error Codes (cont.)**

| <b>Error Code</b> |                |                                                                                                    |                                                                                                    |
|-------------------|----------------|----------------------------------------------------------------------------------------------------|----------------------------------------------------------------------------------------------------|
| Hex               | <b>Decimal</b> | Cause                                                                                                    | <b>Solution</b>                                                                                                    |
| 7007              | 28679          | Illegal A/D channel mode:<br>K_OpenDriver found an illegal<br>input range type in the specified<br>configuration file.                                                                                 | Specify a legal input range type:<br>bipolar, unipolar                                                                                                    |
| 7008              | 28680          | <b>Illegal A/D channel</b><br>configuration: K_OpenDriver<br>found an illegal input configuration<br>in the specified configuration file.                                                              | Specify a legal input configuration:<br>single-ended, differential                                                                                                    |
| 700A              | 28682          | <b>Illegal number of SSH boards:</b><br>The number of SSH-8s in the<br>configuration file is not valid.                                                                                                | Use the configuration utility to<br>specify the number of SSH-8s as a<br>number in the range 0 to 8.                                                                         |
| 700B              | 28683          | <b>Illegal SSH8 channel:</b> The SSH-8<br>channel in the configuration file is<br>not valid.                                                                                                    | Use the configuration utility to<br>specify the SSH-8 channel as a<br>number in the range 0 to 7.                                                                            |
| 700C              | 28684          | Illegal SSH8 gain: The SSH-8<br>channel gain in the configuration<br>file is not valid.                                                                                                    | Use the configuration utility to<br>specify the SSH-8 channel gain as<br>0.5, 5, 50, or 250.                                                                                 |
| 700D              | 28685          | DAS Spec rev number is bad: A<br>board-specific component is<br>incompatible with the DAS shell<br>version.                                                                                            | Re-install the DAS driver software<br>from the original disks for this<br>board.                                                                                             |
| 700E              | 28686          | <b>Resource busy:</b> The application<br>program attempted to start an<br>operation while a similar operation<br>was in progress.                                                                      | Use K_IntStop or K_DMAStop<br>to stop the in-progress operation<br>before initiating the second<br>operation.                                                                |
| <b>700F</b>       | 28687          | Illegal analog trigger, A/D busy:<br>An analog input operation was in<br>progress when the application<br>attempted to start an analog output<br>operation for which an analog<br>trigger was defined. | Wait until the analog input<br>operation is done or use<br>K_IntStop or K_DMAStop to<br>stop the analog input operation<br>before initiating the analog output<br>operation. |
| 7010              | 28688          | <b>Illegal retrigger mode:</b> The<br>number of output values for a<br>re-triggered analog output<br>operation exceeds 2048.                                                                           | Specify the number of output<br>values as 2048 or less.                                                                                                    |

**Table A-1. Error Codes (cont.)**

| <b>Error Code</b> |                |                                                                                                    |                                                                                                    |
|-------------------|----------------|----------------------------------------------------------------------------------------------------|----------------------------------------------------------------------------------------------------|
| Hex               | <b>Decimal</b> | Cause                                                                                                    | <b>Solution</b>                                                                                                  |
| 7011              | 28689          | D/A FIFO Underflow: The pacer<br>clock rate specified for an analog<br>output operation is too fast.                                                                                                    | Specify a slower pacer clock rate.                                                                               |
| 7012              | 28690          | <b>Illegal burst mode conversion</b><br>clock divider: The burst rate<br>divider passed to<br>K_SetBurstTicks is out of range.                                                                                          | Specify a burst rate divider in the<br>range 3 to 255.                                                           |
| 7013              | 28691          | <b>DMA</b> channel busy: The<br>application program attempted to<br>start a DMA-mode analog input<br>operation while another<br>DMA-mode analog input operation<br>was active.                                          | Use K_DMAStop to stop the<br>active operation before initiating<br>the second operation.                         |
| 7014              | 28692          | Counter 0 resource busy: The<br>application program attempted to<br>start a DMA-mode analog input<br>operation with about-trigger mode<br>enabled while another DMA-mode<br>with about-trigger operation was<br>active. | Use <b>K_DMAStop</b> to stop the<br>active operation before initiating<br>the second operation.                  |
| 7015              | 28693          | <b>Illegal number of about-trigger</b><br>samples: The number of samples<br>passed to K_SetAboutTrig is out<br>of range.                                                                                                | Specify a number of samples in the<br>range 1 to 65,536.                                                         |
| 7016              | 28694          | Illegal about-trigger mode:<br>About-trigger mode was enabled<br>for an interrupt-mode operation.                                                                                                    | Disable about-trigger mode<br>(about-trigger mode is available for<br>DMA-mode analog input<br>operations only). |
| 7017              | 28695          | <b>Illegal number of EXP-1800</b><br>boards: The number of EXP-1800<br>expansion accessories specified in<br>the configuration file is not valid.                                                                       | Run CFG1800.EXE and specify<br>the number of EXP-1800s as a<br>number in the range 0 to 16.                      |
| 8001              | 32769          | Function not supported: You<br>have attempted to use a VI not<br>supported by the VI Driver.                                                                                                    | Contact the Keithley MetraByte<br><b>Applications Engineering</b><br>Department.                                 |

**Table A-1. Error Codes (cont.)**

| <b>Error Code</b> |                |                                                                                                    |                                                                                                    |
|-------------------|----------------|----------------------------------------------------------------------------------------------------|----------------------------------------------------------------------------------------------------|
| Hex               | <b>Decimal</b> | Cause                                                                                                    | <b>Solution</b>                                                                                                    |
| 8003              | 32771          | <b>Illegal board number:</b> An illegal<br>board number was specified in<br>K_OpenDriver.                                                                  | Refer to the description of<br><b>K_GetDevHandle</b> in Chapter 4<br>for legal board numbers.                                                                                   |
| 8004              | 32772          | <b>Illegal error number:</b> The error<br>message number specified in<br>K_GetErrMsg is invalid.                                                           | The error number must be one the<br>error numbers listed in this<br>appendix.                                                                                                   |
| 8005              | 32773          | Board not found at configured<br>address: K_OpenDriver does not<br>detect the presence of a board.                                                         | Make sure that the base address<br>setting of the switches on the board<br>matches the base address setting in<br>the configuration file.                                       |
| 8006              | 32774          | A/D not initialized: You attempted<br>to start a frame-based analog input<br>operation without the A/D frame<br>being properly initialized.                | Always call <b>K_ClearFrame</b><br>before setting up a new<br>frame-based operation.                                                                                            |
| 8007              | 32775          | D/A not initialized: You attempted<br>to start a frame-based analog<br>output operation without the D/A<br>frame being properly initialized.               | Always call <b>K_ClearFrame</b><br>before setting up a new<br>frame-based operation.                                                                                            |
| 8008              | 32776          | Digital input not initialized: You<br>attempted to start a frame-based<br>digital input operation without the<br>DI frame being properly<br>initialized.   | Always call <b>K_ClearFrame</b><br>before setting up a new<br>frame-based operation.                                                                                            |
| 8009              | 32777          | Digital output not initialized: You<br>attempted to start a frame-based<br>digital output operation without the<br>DO frame being properly<br>initialized. | Always call <b>K_ClearFrame</b><br>before setting up a new<br>frame-based operation.                                                                                            |
| 800 <sub>B</sub>  | 32779          | <b>Conversion overrun: Data was</b><br>overwritten before it was<br>transferred to the computer's<br>memory.                                               | Adjust the clock source to slow<br>down the rate at which the board<br>acquires data. Remove other<br>application programs that are<br>running and using computer<br>resources. |

**Table A-1. Error Codes (cont.)**

| <b>Error Code</b> |                |                                                                                                    |                                                                                                    |  |
|-------------------|----------------|----------------------------------------------------------------------------------------------------|----------------------------------------------------------------------------------------------------|--|
| Hex               | <b>Decimal</b> | Cause                                                                                                    | <b>Solution</b>                                                                                                    |  |
| 8016              | 32790          | <b>Interrupt overrun:</b> The board<br>communicated a hardware event to<br>the software by generating a<br>hardware interrupt, but the<br>software was still servicing a<br>previous interrupt. This is usually<br>caused by a pacer clock rate that is<br>too fast. | Check the maximum throughput<br>rate for your computer's<br>programming environment and use<br>K_SetClkRate to specify an<br>appropriate rate.                                                                                                    |  |
| 801A              | 32794          | <b>Interrupts already active: You</b><br>have attempted to start an operation<br>whose interrupt level is being used<br>by another system resource.                                                                                                    | Use K_IntStop to stop the first<br>operation before starting the<br>second operation.                                                                                                    |  |
| 801 <sub>B</sub>  | 32795          | <b>DMA</b> already active: You<br>attempted to start a DMA-mode<br>operation using a DMA channel<br>that is currently used by another<br>active operation.                                                                                                    | Use K_DMAStop to stop the first<br>operation before starting the<br>second operation.                                                                                                    |  |
| 8020              | 32800          | FIFO Overflow event detected:<br>During data acquisition, the<br>temporary on-board data storage<br>(FIFO) overflowed.                                                                                                    | The conversion rate is too fast for<br>your computer's programming<br>environment; use K_SetClkRate<br>to reduce the conversion rate. If<br>you are using DMA-mode and<br>your board supports dual-DMA,<br>use the configuration utility to<br>reconfigure your board to use<br>dual-DMA. |  |
| 8021              | 32801          | <b>Illegal clock sync mode:</b> The two<br>operations you are trying to<br>synchronize cannot be<br>synchronized on your board.                                                                                                    | Check the synchronizing clock<br>source that you specified in<br>K_SetSync.                                                                                                    |  |
| <b>FFFF</b>       | 65535          | <b>User aborted operation</b>                                                                                                    | You pressed [Ctrl]+[Break]<br>while waiting for an analog trigger<br>event to occur.                                                                                                    |  |

**Table A-1. Error Codes (cont.)**

# **B**

# **Converting Data Formats**

The DAS-1800 Series VI Driver can read and write raw counts only. When reading a value (as in **K\_ADRead**), you may want to convert the raw count to a more meaningful voltage value; when writing a value (as in **K\_SetTrigHyst**), you must convert the voltage value to a raw count.

The remainder of this appendix contains instructions for converting raw counts to voltage and for converting voltage to raw counts.

# **Converting Raw Counts to Voltage**

You may want to convert raw counts to voltage when reading an analog input value or when reading the analog trigger level or hysteresis value.

To convert an analog input value to a voltage, use one of the following equations, where *count* is the count value, and *span* is the appropriate value from Table B-1 on page B-2:

$$
Voltage = \frac{count \times span}{4096}
$$

| <b>Board</b> | <b>Input Range</b><br><b>Type</b> | Gain           | <b>Input Range</b>       | Span (V)     |
|--------------|-----------------------------------|----------------|--------------------------|--------------|
| DAS-1801AO   | Unipolar                          | $\mathbf{1}$   | $0$ to $5\,\mathrm{V}$   | 5            |
|              |                                   | 5              | $0$ to $1\,\mathrm{V}$   | 1            |
|              |                                   | 50             | $0$ to $100 \text{ mV}$  | 0.1          |
|              |                                   | 250            | $0$ to $20\;\mathrm{mV}$ | 0.02         |
|              | Bipolar                           | $\mathbf{1}$   | $-5$ to 5 V              | 10           |
|              |                                   | 5              | $-1$ to 1 V              | $\mathbf{2}$ |
|              |                                   | 50             | $-100$ to $100$ mV       | 0.2          |
|              |                                   | 250            | $-20$ to 20 mV           | 0.04         |
| DAS-1802AO   | Unipolar                          | $\mathbf{1}$   | $0$ to $10\,\mathrm{V}$  | 10           |
|              |                                   | $\overline{2}$ | $0$ to 5 V               | 5            |
|              |                                   | $\overline{4}$ | 0 to 2.5 V               | 2.5          |
|              |                                   | 8              | 0 to 1.25 V              | 1.25         |
|              | Bipolar                           | $\mathbf{1}$   | $-10$ to $10$ V          | 20           |
|              |                                   | $\overline{2}$ | $-5$ to 5 V              | 10           |
|              |                                   | $\overline{4}$ | $-2.5$ to 2.5 V          | 5            |
|              |                                   | 8              | $-1.25$ to 1.25 V        | 2.5          |

**Table B-1. Span Values For Analog Input Data Conversion Equations**

For example, assume that you want to read analog input data from a channel on a DAS-1801AO board configured for unipolar input range type; the channel collects the data at a gain of 1. The count value is 3072. The voltage is determined as follows:

$$
\frac{3072 \times 5 \text{ V}}{4096} = 3.75 \text{ V}
$$

B-2 Converting Data Formats

As another example, assume that you want to read analog input data from a channel on a DAS-1802AO board configured for a bipolar input range type; the channel collects the data at a gain of 2. The count value is 1024. The voltage is determined as follows:

$$
\frac{1024 \times 10 \text{ V}}{4096} = 2.5 \text{ V}
$$

# **Converting Voltage to Raw Counts**

You must convert voltage to raw counts when specifying an analog output value, analog trigger level, or hysteresis value.

# **Specifying an Analog Output Value**

To convert a voltage value to a raw count when specifying an analog output value, use the following equation, where *voltage* is the desired voltage, and *span* is 10 V for the  $\pm$ 5 V range and 20 V for the  $\pm$ 10 V range:

$$
Count = \frac{voltage \times 4096}{span}
$$

For example, assume that you want to specify an analog output value of 5 V for a channel whose output range is  $\pm 10$  V. The raw count is determined as follows:

$$
\frac{5 \text{ V} \times 4096}{20 \text{ V}} = 1024
$$

# **Specifying an Analog Trigger Level**

To convert a voltage value to a raw count when specifying an analog trigger level, use one of the following equations, where  $V_{trig}$  is the desired voltage, and *span* is 10 V for the  $\pm$ 5 V range and 20 V for the  $\pm$ 10 V range:

$$
Count = \frac{V_{trig} \times 4096}{span}
$$

**Note:** When converting voltage to raw counts to specify an analog trigger level, always use a gain of 1 to determine which span value to use, no matter what the gain of the channel is.

For example, assume that you want to specify an analog trigger level of 2.5 V for a channel on a DAS-1801AO board configured for a bipolar input range type. The raw count is determined as follows:

$$
\frac{2.5 \text{ V} \times 4096}{10 \text{ V}} = 1024
$$

## **Specifying a Hysteresis Value**

To convert a voltage value to a raw count when specifying a hysteresis value, use one of the following equations, where  $V_{h,vst}$  is the desired voltage, and *span* is 10 V for the  $\pm$ 5 V range and 20 V for the  $\pm$ 10 V range:

$$
Count = \frac{V_{\text{hyst}} \times 4096}{span}
$$

**Note:** When converting voltage to raw counts to specify a hysteresis value, always use a gain of 1 to determine which span value to use from Table B-1, no matter what the gain of the channel is.

For example, assume that you want to specify an analog trigger hysteresis value of 0.5 V for a channel on a DAS-1801AO board configured for a bipolar input range type. The raw count is determined as follows:

$$
\frac{1.25 \text{ V} \times 4096}{10 \text{ V}} = 512
$$

B-4 Converting Data Formats
# **Index**

# **A**

allocating memory analog input operations 2-5 analog output operations 2-25 digital I/O operations 2-36 multiple buffers 2-5, 2-6, 2-25 analog input operations characteristics of 2-4 input range type 2-7 programming tasks 3-11 analog output operations 2-27 characteristics of 2-23 output ranges 2-26 programming tasks 3-16

#### **B**

board handle 2-2 board initialization 2-2 buffer handle 2-5, 2-25, 2-36 buffering mode for analog input operations 2-16 for analog output operations 2-30 for digital I/O operations 2-39

## **C**

channel-gain array for analog input operations 2-12 channels for analog input operations 2-8 for analog output operations 2-26 for digital input operations 2-36 for digital output operations 2-37

clock sources for analog input operations 2-13 for analog output operations 2-28 for digital I/O operations 2-38 common-mode ground reference 2-8 conversion rate for analog input operations 2-14 for analog output operations 2-28 converting data formats converting raw counts to voltages B-1 converting voltages to raw counts B-3

## **D**

DAS-1800 Series VI Driver: *see* VI driver data transfer modes: *see* operation modes digital I/O operations 2-34 programming tasks 3-22 driver: *see* VI driver driver handle 2-2

## **E**

error codes A-1 error cluster 2-3 handling 2-3

#### **F**

frame handle 3-2 frame types 3-3 frames, default values A/D frame elements 3-4 D/A frame elements 3-6 DI frame elements 3-8 DO frame elements 3-9

#### **G**

gains and gain codes for analog input operations 2-7 for analog output operations 2-26 gate for analog input operations 2-22 for analog output operations 2-33

#### **H**

help 1-2 hysteresis, trigger for analog input operations 2-18 for analog output operations 2-31

## **I**

initializing a board 2-2 initializing the driver 2-2 installing the VI driver 1-1 internal A/D pacer clock 2-14, 2-29, 2-38 internal D/A pacer clock 2-28 internal trigger 2-17, 2-31 interrupt mode analog input operations 2-4 analog output operations 2-24 digital I/O operations 2-35

#### **K**

K\_ADRead 4-5 K\_AllocChnGAry 4-7 K\_BufListAdd 2-6, 2-25, 4-8 K\_BufListReset 4-9 K ClearFrame  $3-4$ ,  $4-10$ K\_CloseDriver 4-11 K\_ClrAboutTrig 4-12

K\_ClrADFreeRun 4-13 K\_ClrContRun 4-14 K\_DASDevInit 2-2, 4-15 K\_DAWriteGain 4-16 K\_DIRead 4-17 K\_DMAAlloc 2-5, 2-25, 4-18 K DMAFree 2-6, 2-25, 4-19 K\_DMAStart 4-20 K\_DMAStatus 4-21 K\_DMAStop 4-24 K DOWrite 4-25 K\_FormatChnGAry 4-26 K\_FreeChnGAry 4-27 K FreeDevHandle 2-2, 4-28 K\_FreeFrame 3-4, 4-29 K\_GetADCommonMode 4-30 K\_GetADConfig 4-31 K\_GetADFrame 3-3, 3-4, 4-32 K\_GetADMode 4-33 K\_GetClkRate 4-34 K\_GetDAFrame 4-35 K\_GetDevHandle 4-36 K\_GetDIFrame 4-37 K\_GetDOFrame 4-38 K\_GetErrMsg 4-39 K GetShellVer 4-40 K\_GetVer 4-41 K IntAlloc 2-5, 2-25, 2-36, 4-43 K\_IntFree 2-6, 2-25, 2-36, 4-44 K\_IntStart 4-45 K\_IntStatus 4-46 K IntStop 4-49 K\_MoveArrayToBuf 4-50 K\_MoveBufToArray 4-51 K OpenDriver 4-52 K\_SetAboutTrig 4-53 K\_SetADCommonMode 4-54 K SetADConfig 4-55 K SetADFreeRun 4-56 K SetADMode 4-57 K SetADTrig 4-58 K\_SetBuf 4-60

K\_SetBurstTicks 4-61 K SetChn 4-62 K\_SetChnGAry 4-63 K\_SetClk 4-64 K SetClkRate 4-66 K\_SetContRun 4-68 K SetDITrig 4-69 K\_SetDMABuf 4-71 K\_SetExtClkEdge 4-72 K\_SetG 4-73 K\_SetGate 4-74 K\_SetSSH 4-75 K\_SetStartStopChn 4-76 K\_SetStartStopG 4-78 K\_SetSync 4-80 K\_SetTrig 4-81 K\_SetTrigHyst 4-82

#### **M**

memory allocation: *see* allocating memory

# **O**

operation mode for analog input operations 2-4 for analog output operations 2-23 operations: *see* analog input operations, analog output operations, digital input operations, digital output operations, system operations

## **P**

programming tasks general 3-10 operation-specific 3-11

#### **R**

revision levels 2-3

# **S**

single-cycle mode analog input operations 2-16 analog output operations 2-30 digital I/O operations 2-39 system operations 2-1

# **T**

trigger for analog input operations 2-16 for analog output operations 2-30 for digital I/O operations 2-34, 2-35 trigger hysteresis for analog input operations 2-18 for analog output operations 2-31

# **V**

VI driver initialization 2-2 installation 1-1

VI functional groups buffer address 4-3 buffering mode 4-3 channel and gain 4-3 clock 4-4 conversion mode 4-3 frame management 4-2 gate 4-4 initialization 4-2 memory management 4-3 miscellaneous 4-4 operation mode 4-2 trigger 4-4